## University of Memphis [University of Memphis Digital Commons](https://digitalcommons.memphis.edu/)

[Electronic Theses and Dissertations](https://digitalcommons.memphis.edu/etd)

4-15-2011

# Cross Calibration of Hinode's X-ray Telescope and Extreme Unltraviolet Imaging Spectrometer Using X-ray Bright Points

Jason Andrew Kimble

Follow this and additional works at: [https://digitalcommons.memphis.edu/etd](https://digitalcommons.memphis.edu/etd?utm_source=digitalcommons.memphis.edu%2Fetd%2F172&utm_medium=PDF&utm_campaign=PDFCoverPages) 

#### Recommended Citation

Kimble, Jason Andrew, "Cross Calibration of Hinode's X-ray Telescope and Extreme Unltraviolet Imaging Spectrometer Using X-ray Bright Points" (2011). Electronic Theses and Dissertations. 172. [https://digitalcommons.memphis.edu/etd/172](https://digitalcommons.memphis.edu/etd/172?utm_source=digitalcommons.memphis.edu%2Fetd%2F172&utm_medium=PDF&utm_campaign=PDFCoverPages) 

This Thesis is brought to you for free and open access by University of Memphis Digital Commons. It has been accepted for inclusion in Electronic Theses and Dissertations by an authorized administrator of University of Memphis Digital Commons. For more information, please contact [khggerty@memphis.edu.](mailto:khggerty@memphis.edu)

To the University Council:

The Thesis Committee for Jason Andrew Kimble certifies that this is the final approved version of the following electronic thesis: "Cross Calibration of Hinode's X-Ray Telescope and Extreme Ultraviolet Imaging Spectrometer Using X-Ray Bright Points."

> Joan T. Schmelz, Ph.D. Major Professor

 $\mathcal{L}_\text{max}$  , where  $\mathcal{L}_\text{max}$  and  $\mathcal{L}_\text{max}$  and  $\mathcal{L}_\text{max}$ 

We have read this thesis and recommend its acceptance:

 $\mathcal{L}_\text{max}$ 

 $\mathcal{L}_\text{max}$  , where  $\mathcal{L}_\text{max}$  is the set of the set of the set of the set of the set of the set of the set of the set of the set of the set of the set of the set of the set of the set of the set of the set of the se

Donald R. Franceschetti, Ph.D.

Firouzeh Sabri, Ph.D.

Accepted for the Graduate Council:

Karen D. Weddle-West, Ph.D. Vice Provost for Graduate Programs

 $\mathcal{L}_\text{max}$  , where  $\mathcal{L}_\text{max}$  and  $\mathcal{L}_\text{max}$  and  $\mathcal{L}_\text{max}$ 

### CROSS CALIBRATION OF HINODE'S X-RAY TELESCOPE AND EXTREME ULTRAVIOLET IMAGING SPECTROMETER USING X-RAY BRIGHT POINTS

by

Jason A. Kimble

A Thesis

Submitted in Partial Fulfillment of the

Requirements for the Degree of

Master of Science

Major: Physics

The University of Memphis

May, 2011

#### ACKNOWLEDGMENTS

I would like to thank my advisor, Dr Joan Schmelz for all her guidance, and also my thesis committee, Doctors Firouzeh Sabri and Donald R Franceschetti for their support and understanding. I would also like to express my appreciation to fellow student Jennifer Garst and to my roommate Marc Brown for their efforts in proofreading this paper, as I write too much like I talk.

I should also mention the hard work of the many researchers who created the instruments and masses of both data and software without which a study like this would be completely impossible. Hinode is a Japanese mission developed and launched by ISAS/JAXA, with NAOJ as domestic partner and NASA and STFC (UK) as international partners. It is operated by these agencies in co-operation with ESA and the NSC (Norway). CHIANTI is a collaborative project involving researchers at NRL (USA) RAL (UK), and the Universities of: Cambridge (UK), George Mason (USA), and Florence (Italy). Solar physics research at the University of Memphis is supported by NSF ATM-0402729 as well as a Hinode subcontract from NASA/SAO.

#### ABSTRACT

Kimble, Jason Andrew. M.S. The University of Memphis. May 2011. Cross Calibration of Hinode's X-Ray Telescope and Extreme Ultraviolet Imaging Spectrometer Using X-Ray Bright Points. Major Professor: Dr. Joan T. Schmelz.

The focus of the present study is to produce a cross calibration factor for Hinode's X-Ray Telescope (XRT) and Extreme Ultraviolet Imaging Spectrometer (EIS) instruments by using observations of X-ray bright points. Material in the center of several bright points will be analyzed using data from EIS, and these results will be applied to concurrent XRT data to generate a relative response ratio between the two instruments. A secondary purpose is to investigate the thermal characteristics of bright points themselves. The differential emission measure curves produced from the EIS

observations will themselves be valuable information about these coronal phenomena.

### TABLE OF CONTENTS

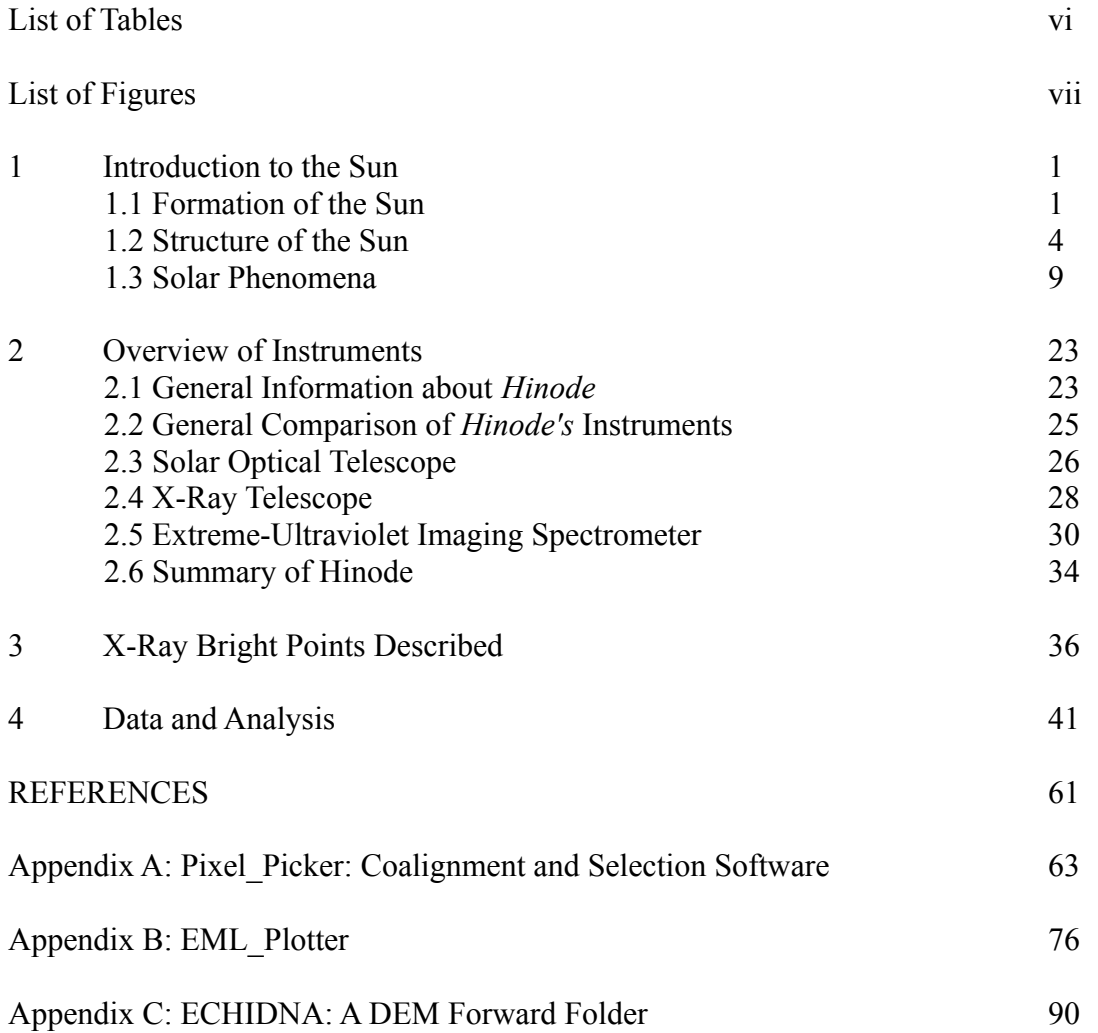

### LIST OF TABLES

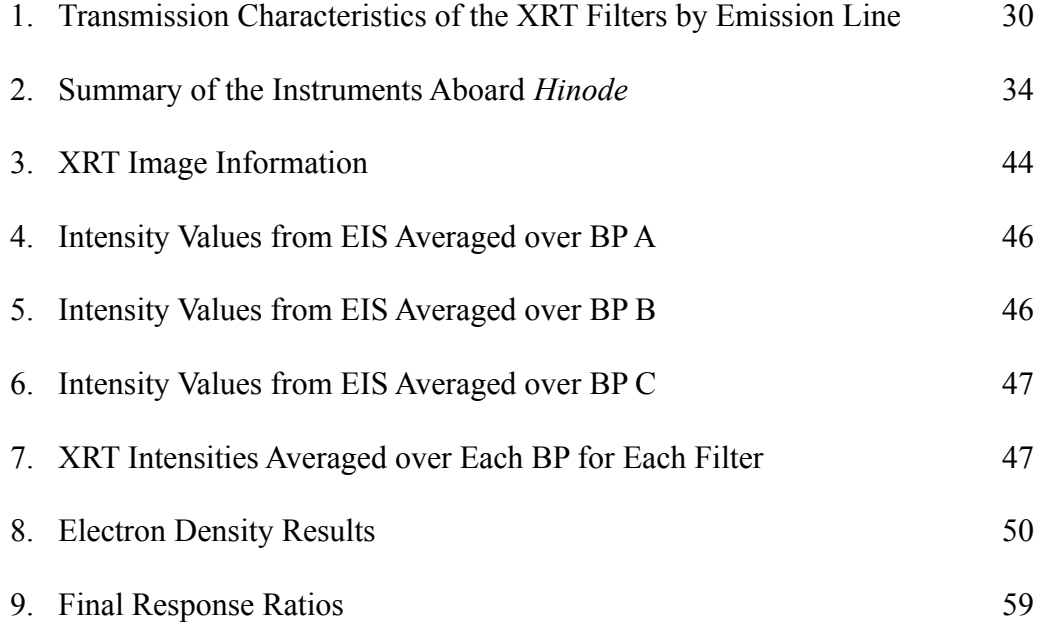

### LIST OF FIGURES

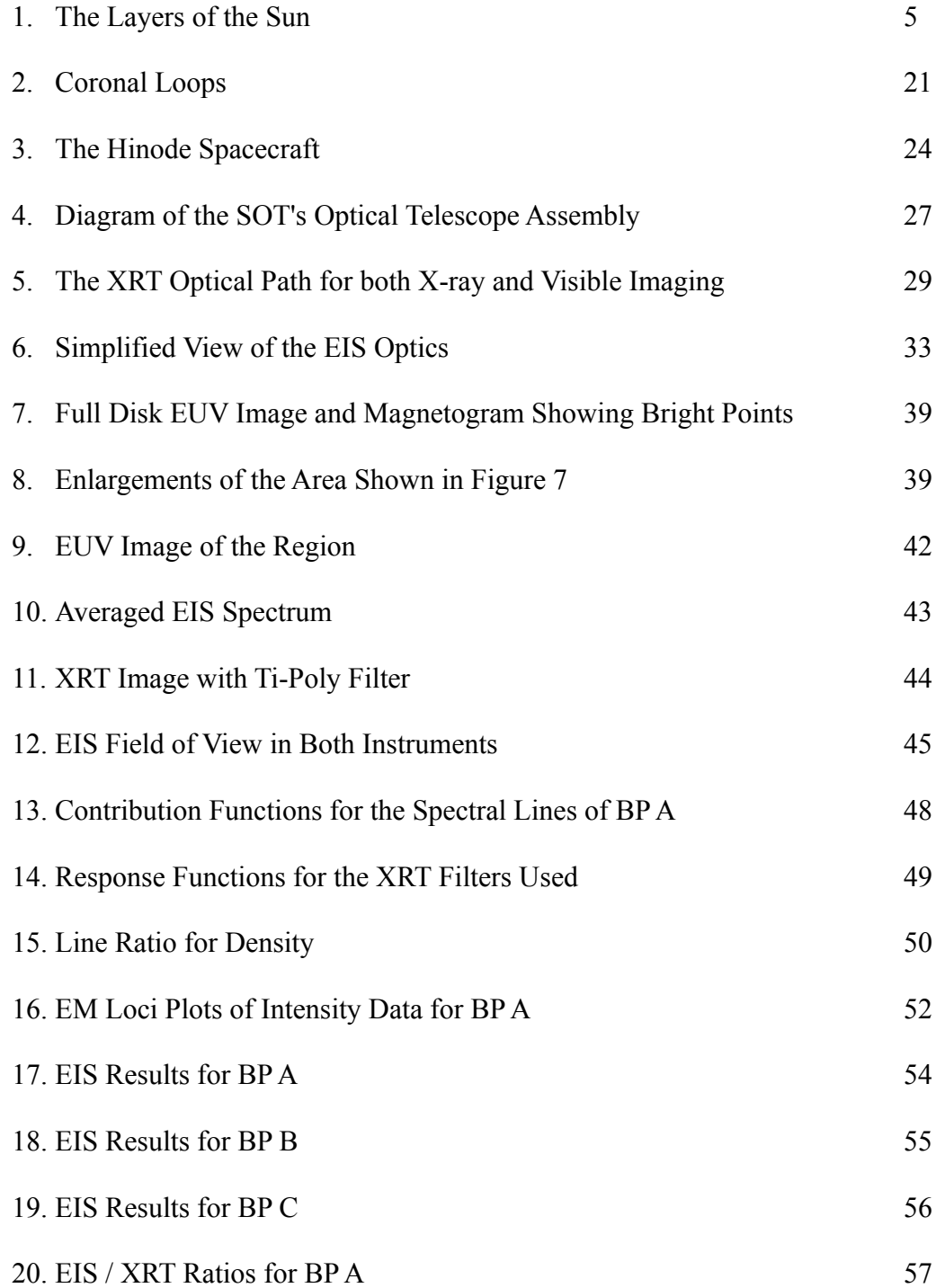

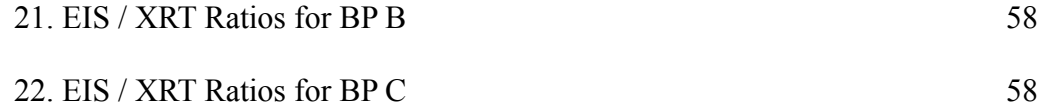

#### 1. Introduction to the Sun

#### 1.1 Formation of the Sun

In any discussion of a part of the sun, it becomes necessary to put the information in context by developing a basic working knowledge of the sun as a whole. The sun can be described in a number of ways, depending on one's perspective; one can talk about the sun as a celestial body and the center of our solar system,a star, a reactor producing energy, or an object composed of different structures of certain materials undergoing certain processes.

From the perspective of a stellar astronomer, the sun is a main sequence star of spectral class G2. It is considered a typical example of its kind. The main sequence is a classification of a star based on a positive correlation between the luminosity of the star and its temperature as shown on a Hertzprung-Russel diagram(Golub and Pasachoff, *Nearest Star*, 29). This is the largest group of stars. The sun's place on the main sequence, along with its mass are determining factors in current theories on the development and ultimate fate of the sun. The spectral class is determined by a star's spectroscopic characteristics, and indicates an approximate temperature of the star's radiating surface. In this case it indicates the sun's surface is about 5800 K (Seeds, 35).

The sun is not the same as all other stars, however. Many stars are binary or multiples, but the sun is a single star. Further, some stars are at other places on the main sequence, or not on the main sequence at all. Stars that differ much from the sun may have different nuclear processes as their source of energy and may be of very different

temperatures. As such, their internal structures may differ radically, inverting some of the regions existing in the sun, or lacking them altogether.

The sun is a roughly spherical structure of energetic gas. Its mass is  $1.989 \times 10^{30}$ kg and its radius is about 6.960 x  $10^5$  km. Its average luminosity is 3.85 x  $10^{23}$  kW (Phillips, 277), which means the amount of energy reaching the earth, the solar constant, is 1369 W/ $m<sup>2</sup>$ , though this "constant" is only an average and can vary. Its density is about 1400 kg/m<sup>3</sup> and it rotates differentially, about once per 26 days at the equator and about once per 30 days at high latitudes. The sun contains many of the elements that can be found on the earth in measurable quantities. However, from observations, the parts of the sun that can be seen are predominantly hydrogen, which is about 91% of the sun's composition. Helium is the next most common, with a somewhat uncertain measurement of about 9%. Oxygen, carbon and many other heavier elements are found in much smaller amounts, totaling about .1% (Phillips, 101).

Like other stars, the sun contracted from a cloud of gas and interstellar material, heating up from the release of gravitational potential energy to become a protostar. When it began radiating, it became a T Tauri star, the last stage of formation before fusion ignition. In this T Tauri phase, the sun developed a strong wind that swept away the debris left over from the star formation process. After fusion ignition occurred, it probably took about 10 million years for the sun to settle into the main sequence. Stars like the sun tend to remain near the same point on the main sequence of the H-R diagram that they entered, drifting little, until the ending stages of their life-cycle, which are

determined largely by the star's mass. This formation took place about 5 billion years ago, and the sun is about in the middle of its life.

The sun has enough nuclear fuel to continue for about another 5 billion years,when it will become a red giant. When this happens, only the hydrogen in the core will be exhausted; much will still exist outside of this region. The radiating zone will contract and the hydrogen just outside the core will be compressed and heated to the point where it can fuse into more helium. This will in turn heat the core and provide it with more helium. Some of the helium will begin to fuse, but at first only one reaction can take place. Two helium atoms will fuse to become an unstable <sup>8</sup>Be atom. When the core temperature rises to about 100 million degrees, a third helium atom will be able to fuse with the <sup>8</sup>Be atom before it can decay to create stable carbon (Kutner, 178).

When the sun enters the red giant phase, it will move off of the main sequence onto a branch of the H-R diagram. The sun as a red giant will have a surface temperature of about half that at present, and its outer boundaries will have expanded greatly. The increasing solar wind during the red giant phase will have increased the density of matter in the space surrounding the sun. The sun will expend the new helium fuel in its core fairly quickly, and this will end the red giant phase. It may then begin to pulsate as it collapses under the force of gravity to the point that a burst of helium fusion can propel it back out. This will expel more matter, and this, combined with the increased solar wind from the red giant phase, will create a planetary nebula carrying carbon and heavier elements into interstellar space. When the star has lost enough matter to this process, the

remaining material in the star will become compressed to electron-degenerate matter and will slowly cool as a white dwarf.

#### 1.2 Structure of the Sun

As to the structure of the sun, astronomers can directly observe the solar atmosphere and surface, but below that, the traditional methods of analyzing light directly emitted by the object of observation fails. Since the solar surface is opaque, it is not possible to detect light emitted by the interior. However, using hypothetical models of the structure of the sun, it is possible to deduce something of the sun's interior. Using some indirect methods of measurement, data can be obtained on some of the properties of the regions within the sun which can either support or invalidate these models. The sun's interior, in fact most of its structure, can be characterized into regions that are approximately spherical shells, each differentiated by the properties and processes of that region, as illustrated in figure 1.

The energy source for the sun is nuclear fusion, and this takes place in the core where the pressure and temperature, about 15 million degrees (Golub and Pasachoff, *Nearest Star*, 49), are high enough to maintain such a reaction. This core extends about a tenth of the way to the surface. The main process at this point in the sun's development, according to current understanding, requires four hydrogen atoms and results ultimately in a helium atom and a great deal of energy. Specifically there are three processes that combine to produce this net reaction. First two protons fuse to form a deuterium nucleus ( <sup>2</sup>H), a positron (an anti-electron) and a neutrino. After this reaction, a second reaction

can take place: a deuterium and a hydrogen fuse to form helium-3  $(^{3}He)$  and a gamma ray. After two of this second reaction, two helium-3 nuclei fuse to form a helium-4 (<sup>4</sup>He) and two protons. The excess positron from the initial reaction will annihilate an electron to produce another gamma ray, and thus contribute to energy output. This process converts hydrogen to helium, and requires hydrogen for fuel. However, it is estimated there is enough hydrogen remaining for this process to continue for about 5 billion years (Phillips, 53).

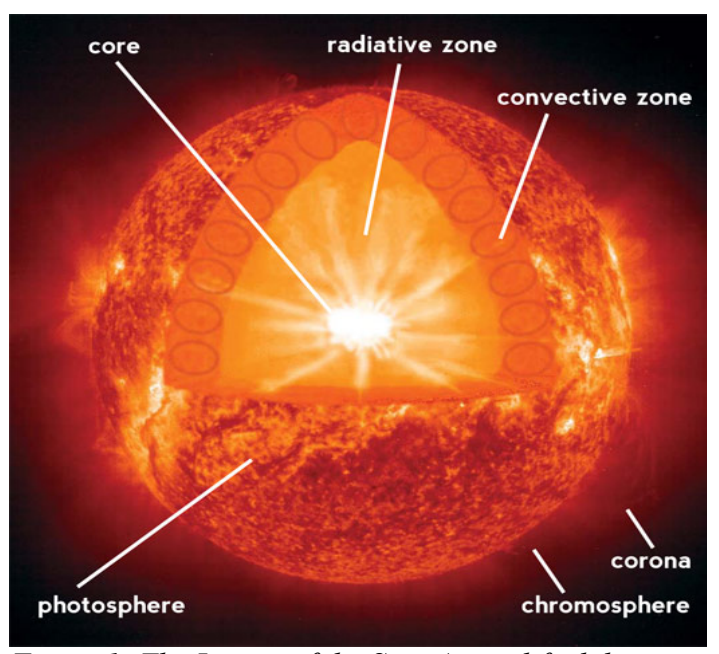

*Figure 1: The Layers of the Sun. A simplified diagram of the sun's various layers. Courtesy of NASA.*

Outside of the core region where fusion occurs is a layer of the sun where the pressure and temperature are not high enough to maintain fusion. The energy density of this layer is high enough to keep most of the atoms completely ionized most of the time. This being the case, there are no orbiting electrons to absorb the photons produced in the core. These photons can only be scattered, and the majority of the energy passing through this region from the core is in the form of these photons.

Farther out from the radiation zone is a region where the energy traveling out from the core has diffused enough for the nuclei to hold electrons. Thus, in this region photons may be absorbed. As such, this region is opaque. Further, the energy arriving into this region as photons can result in the motion of these atoms, causing currents where high energy atoms may move downward to become ionized or, more often, upward to bring this energy to higher levels. Since this energy is transferred in this region by convection, this is the convection zone. This zone is only about half as thick as the radiation zone.

Above the convection zone is a thin layer of less opaque gas, only about 500 km thick, called the photosphere. Most of the radiant energy received from the sun originates here. This is usually considered the sun's surface, and is the deepest layer of the sun that can be directly observed with optical instruments. The temperature in this region varies greatly by depth, but is about 5800 K (Seeds, 147).

In the photosphere, free electrons moving within a range of speeds may become bound to atoms, either ionized or neutral, which would result in negatively ionized atoms. This process would result in the release of photons with a continuous range of energies. These negative ions may lose their weakly bound electrons by absorbing photons of a range of energies, the excess energy in the photon imparting kinetic energy to the freed

electrons. For this reason, the photosphere is opaque and radiates a continuous spectrum. This is why the sun appears to approximate a black body at about 5800 K. The photosphere is the region where such features such as sunspots, granulation, and supergranulation are observed.

Above the photosphere is a fairly shallow region of thinner, more transparent gas called the chromosphere. This region gets its name from its red appearance around the photosphere during an eclipse. Still greater in extent than the photosphere, the chromosphere averages about 5000 km through, and extends irregularly to about 9000 km. The chromosphere has a less regular shape, the boundary including spicules, short lived columns of rising gas that reach up into the corona. Another feature of this region is filaments, elongated dark areas. In this less dense region, the temperature rises farther out from the surface. Due to its increasing temperature and rarity, the chromosphere has a characteristic emission spectrum consisting mainly of Balmer hydrogen lines.

Between the chromosphere and the much hotter corona there is a section, sometimes considered part of the chromosphere, called the transition region (Phillips, 118). In this extremely non-uniform zone, the temperature rises from the chromosphere's temperature range up to temperatures like those found in the corona.

Outward from the transition region is the solar corona. If the chromosphere's tendency to rise in temperature at higher altitudes is surprising, then the corona is downright shocking, because it is at about 2 million Kelvin, though it is by no means uniform. This very hot outer atmosphere is also extremely rarefied. Like the chromosphere, the corona is not easy to observe with ordinary instruments except during

a total eclipse, where it is visible to the naked eye. Because of its extremely high temperature, the corona has a very broad range of emission lines, but because of its tenuousness, its luminosity is quite low compared to the rest of the sun. The corona's boundaries and extent can be difficult to define. Often its beginning is arbitrarily designated as anything outward of the transition region over a certain temperature, about 100,000 K (Golub and Pasachoff, *The Solar Corona,* 2). As this region is very dynamic, its shape is also highly irregular, largely dominated by streamers, plumes and other large structures. These regularly reach hundreds of thousands of kilometers outward. The mechanism behind the extreme temperature of this outer atmosphere, which by all rights should be of diminishing temperature, is a major mystery. This shall be explored in further detail later.

The corona has a higher density than interstellar or even interplanetary material, and because it can conduct heat well and is so hot, the gravitational pull of the sun is unable to keep it perfectly trapped. This allows the outer parts of the corona to expand continually, all the time accelerating. The outer corona is said to become the solar wind at a point where the accelerating particles reach the acoustic speed of the outer coronal plasma, at a distance of about 1.4 solar radii. This stream of charged particles spirals out from the sun into interplanetary space along the sweeping magnetic field lines generated by the sun as it spins. It is this thin and very fast ionic gas that causes cometary tails and Earth's aurorae.

Somewhere near this point it becomes difficult to describe features as belonging to the sun, but rather related to it, or affected by it. The region filled by the solar wind is

called the heliosphere, though this may be misleading as it is suspected that this may not be spherical or even symmetrically shaped, but probably extends out 40 to 100 AU (Phillips, 239). This boundary is called the heliopause, and at this point the solar wind drops back to subsonic velocities

Of course the sun will have effects and send particles and light out far beyond this point, but the regions inside this can be said to be the sun's demesne, and in a manner of speaking they could be said to be parts of the sun. Anything beyond this is unlikely to be relevant to the current discussion.

#### 1.3 Solar Phenomena

To gain a better understanding of the sun's processes, it is desirable to examine a few phenomena that occur observationally in the sun, as well as the techniques by which they can be observed. A fairly easy phenomenon on the sun both to observe and to understand is that known as limb darkening. When observing images of the sun optically, the area right around the edge, or limb, of the solar disk does not appear as bright as the rest of the image. This is a simple optical depth effect. Since the photosphere is not perfectly opaque, the line of sight of the image can penetrate it to a certain depth. When looking straight on to the photosphere, this depth is greater than when looking at an extreme angle, such as at the limb. This greater depth also has a corresponding greater temperature, and is therefore brighter. To put it another way, at the steeper angle at the limb, the same depth will be viewed as in the center, but through more photospheric material, and thus it will appear darker.

It is possible to obtain spectral information and find the spectral lines shifted slightly one way or the other, or to find the lines crooked or 'wiggly' rather than straight. If the source of the signal being read is moving with respect to the observer, the wavelength of the observed radiation will be Doppler shifted. The effect will shift the lines toward the blue end of the spectrum (shorter wavelengths) for motion toward the observer, and toward the red end (longer wavelengths) for motion away. If there is oscillatory or combined motion, the observed lines may wobble or be recorded as wiggly between the two positions.

Spectra of the photosphere, when examined closely, show movement both toward and away at about 7200 km/h. Visual observations of the photosphere show a phenomenon known as granulation, a constantly shifting pattern on the surface of small bright areas about 1100 km across (Phillips, 74) separated by narrow darker channels. The bright granules appear and disappear constantly. The Doppler information shows that the bright granules are moving upward, while the dark channels are sinking into the sun. These bright granules are convection cells, much smaller than the ones in the convection zone. Hot plasma, about 400 K hotter than in the darker lanes, boils to the surface, and after it has cooled sinks back down into the photosphere, the hotter and cooler plasma moving at about 2 km/s relative to each other.

If examined carefully, the granules may seem to oscillate slightly in brightness with a period of about 5 minutes (Golub and Pasachoff, *Nearest* Star, 67). Also observed have been Doppler shifts of spectra of the photosphere of about half a km per second, first one direction and then the other, with periods of about five minutes. These persist in an area for about half an hour before fading and being detected somewhere else. These are the surface effects of waves traveling within the sun. These sonic helioseismic waves travel down into the sun, are redirected by the varying density back toward the surface, and are reflected back inward when they hit the surface. A mathematical model of the sun, including maps of the internal structure as related earlier along with temperature and density assumptions about internal regions, can be used to predict the behavior of these waves. By comparing this prediction with the actual recorded waves, the model can be tested.

Sunspots are areas on the photosphere over 1000 K cooler than the surrounding surface. They typically appear at lower latitudes, and can last anywhere from under an hour to over six months. At any given time less than 1% of the sun's surface is covered by sunspots (Phillips, 168). They develop from pores, tiny dark places that generally last under an hour. The Zeeman effect, the splitting of some spectral lines under magnetic influence, indicates that magnetic fields are coincident with sunspots. Sunspots always appear in pairs or groups, and the field strength has been measured at about 3000 gauss (Golub and Pasachoff, *Nearest Star*, 40-41).

There are a few other structures associated with sunspots. Plages are bright areas around sunspots that seem to be a brightening in the chromosphere caused by magnetic field activity and that remain for a time after the sunspot is gone. Groups of sunspots are surrounded by an area of the photosphere that is a little hotter than the surrounding surface, and which is visibly slightly brighter, called a facula. Probably more interestingly, above sunspots are vertical structures made up of individual filaments that

extend up from the spot about 10,000 km. Within this structure, in the chromosphere, radio emissions are detected, and in the corona the temperature is lowered.

The number of these sunspots increases and decreases with a cycle of about 11 years. Throughout this period, new sunspots appear at lower latitudes, and there is a general drift of spots toward the equatorial regions. The leading spot of any pair in each hemisphere is of the same polarity. However, after two cycles, or what could be called a full cycle of about 22 years, this polarity reverses (Kutner, 115). Each cycle of sunspots is not necessarily equal in strength, as viewed by the number of spots, and any pattern in the strength of cycles is not yet predictable.

There may be even more variation than this. There was a period of about seventy years in the late seventeenth and early eighteenth century when sunspots were apparently largely absent. This period is named the Maunder Minimum after the twentieth century scientist who discovered this in historical records. During this period, few aurorae were reported, indicating a possible period of generally less solar activity. To further support this link to other solar activity, this period corresponds to a period in Europe known as the Little Ice Age (Phillips, 44). In old trees alive at that time, an odd pattern of growth rings has been shown for this period. Other sets of similar growth rings have been found, possibly indicating other similar periods of low activity. This would tend to indicate that the 22-year cycle is not only the cycle of the number and behavior of sunspots, but that this might be only an indication of other processes at work.

Since sunspots are always an area of intense magnetic fields, this cycle of sunspot activity may be indicative of a cycle of magnetic activity. The source of the sun's

magnetic field is of critical interest. While there is a hypothesis that the sun's magnetic field is primordial, trapped by the collapsed plasma, it is more likely that some kind of dynamo mechanism within the sun generates it. The interior of the sun is composed of conductive ions. This plasma, an efficient conductor, will lock a magnetic field passing through it into place, either dragging that field with it, or being dragged by it.

In the Babcock model, the field starts out as toroidal, with poles more or less at the sun's rotational poles. The differential rotation causes the equatorial region of this field to be pulled around the sun while the polar regions remain the endpoints. Kinks in the field lines emerging through the photosphere would account for sunspots, their pairing, the leading polarity, and their general equatorial movement through the cycle. Toward the end of the cycle, the trailing field components move toward the poles, closing the circumsolar loops in the field lines, neutralizing polar components of the field, and replacing it at reduced strength. The remaining field is similar to the polar field before this, but of opposite polarity. This new configuration is wrapped around the sun, but in the opposite direction, and the differential rotation eventually brings it back to toroidal. Of course other models exist. Even the dynamo theory itself, while it seems likely, is not a certainty.

The previously mentioned solar oscillations can be used to determine some of the specifics about the structure of the sun's interior, such as interior plasma flows, which would generate the sun's magnetic field. Any solar model tested by observing these waves must include any subsurface differential rotation that the observations indicate, and in doing so should be able to account for the magnetic field characteristics.

One major mystery in observational science concerns the sun's energy source. The nuclear reactions assumed to take place at the core of the sun produce neutrinos at such a rate that the flux of these extremely non-interacting particles at the distance of the earth should be an amazing  $6 \times 10^{14}$  per square meter every second. Neutrinos have almost no interaction with matter, and are therefore hard to detect. However, some of these neutrinos, the ones from a reaction creating boron  $({}^{8}B)$  have enough energy to interact with a chlorine isotope  $({}^{37}Cl)$  to produce an electron. An American experiment called Homestake used this interaction with chlorine to attempt to detect these higher energy solar neutrinos. This experiment consisted of an enormous tank located far underground to shield it from any other energy sources, as neutrinos pass through most matter without interaction. Surprisingly this experiment only detected about a third of the expected number of neutrinos (Phillips, 55).

A series of other experiments, such as the Japanese Kamiokande and its descendents, use other detectors for the same kinds of neutrinos. The Russian and Italian experiments use gallium to detect

lower energy neutrinos. The Canadian SNO used a tank of heavy water to detect all kinds of them. In general, these experiments detect about half the expected neutrino flux (Golub and Pasachoff, *Nearest Star*, 109).

There are a number of possible explanations for the discrepancy between detected and expected neutrino fluxes. A hypothetical particle, the Weakly Interacting Massive Particle, or WIMP, created early in the universe, may be responsible for some of the energy transfer within the sun. However, this is not seen as the most likely explanation.

Another possibility, involving a lack of understanding of neutrinos themselves, is called the MSW, after Mikheev, Smirnov and Wolfenstein. This is a quantum mechanical effect that allows the neutrinos to change to another type before arriving at the detector. This would necessitate an oscillation of neutrinos between their different forms (Phillips, 57). It is also possible that some process within the sun prevents detection of the neutrinos, or that a process at the core of which we are not yet aware reduces the neutrino output, or that the exact ratio of types of nuclear reactions in the core is not what is expected from models. As more information is gathered on the neutrino emissions, as well as on the interior of the sun, it can be hoped that this enigma will be solved.

As the focus of the current work is on the corona, it would be useful to describe the corona in somewhat more detail. As has been seen earlier, the solar corona is an irregular envelope of extremely hot gas, highly ionized, that forms the upper atmosphere of the sun. It is more circular at sunspot maximum, and more flattened at minimum. Because it is so faint by comparison with the solar disc, the corona is not visible from the ground except during a total solar eclipse. As it can be seen during such an event, it seems obvious that humans would have seen the corona on a number of occasions throughout history. However, though there are reports that seem to indicate a sighting of the corona, the first unambiguous mention of it is by Kepler in the seventeenth century, though he thought he was viewing the lunar atmosphere.

In 1860 observations by De la Rue and Secchi at different locations showed that prominences (structures extending up through the corona) were solar in nature and not effects of the earth's atmosphere, as generally believed at this time (Golub and Pasachoff, *The Solar Corona*, 27). They showed in photographs the gradual covering of these prominences by the moon. In 1868 Lockyer and Janssen found they were able to observe and measure these prominences even after the occurrence of an eclipse.

Frankland and Lockyer determined that a yellow emission line observed in the preceding eclipse did not belong to any known element. Thus they believed it to be a new element, and named it helium. The subsequent discovery by Young and Harkness of a green line, also not known in any element's spectrum, was initially called coronium. It was eventually discovered that this line came from iron ionized 13 times,  $Fe^{+13}$ . This was instrumental in the discovery of the spectra of highly ionized states of elements.

Observation of the corona has changed much since those times. Coronagraphs, generally built at mountain top observatories to reduce atmospheric interference, use an occulting disc to block the photosphere and get an image of the corona. Some of these ground-based observatories are still in use, such as the High Altitude Observatory at the National Center for Atmospheric Research in Boulder, CO. Sounding rockets have also been used for coronal observations. Following a ballistic trajectory, they allow about five to fifteen minutes of observation before the instrument reenters. More recently, these instruments have been mounted on satellites. Since the focus of the current work involves observations made entirely by these spacecraft, a brief overview of some of the more significant recent space-based missions is prudent.

Skylab contained the Apollo Telescope Mount, or ARM, which had eight instruments for observing the sun between 2 and 7000 angstroms (Golub and Pasachoff, *The Solar Corona*, 179). The Solar Maximum Mission ran from 1980 to 1989 and

carried a suite of instruments to study flares. Its instruments were sensitive over a broad range of wavelengths. The Yohkoh satellite, launched in 1991, carried the Soft X-ray Telescope and the Hard X-ray Telescope (SXT and HXT), as well as the Bragg Crystal Spectrometer and the Wide Band Spectrometer. The Solar and Heliospheric Observatory (SOHO), launched in 1995, had what was then the largest compliment of instruments for studying the sun. It included both spectrometers as well as instruments to study the solar wind. Specifically for studying the corona were the Solar Ultraviolet Measurements of Emitted Radiation (SUMER), the Coronal Dynamics Spectrometer (CDS), and the Extreme-ultraviolet Imaging Telescope (EIT). The Transition Region and Coronal Explorer (TRACE) is a telescope with ultraviolet and extreme ultraviolet channels, designed specifically to investigate the relationship between the surface magnetic fields and coronal structures.

The emission in the corona is not a continuous spectrum of radiation, but rather a set of discrete frequencies. Discrete spectral lines can be explained using the Bohr model of the atom. Electrons occupy discrete orbitals with angular momentum restricted to integral multiples of Planck's constant, ћ. Transitions from one orbit to another occur by emission or absorption of a photon, and only in these discrete amounts of energy. These energy levels correspond to the frequencies found by Fraunhofer. Balmer found the progression of visible hydrogen lines, and now these are called Balmer lines.

Among other things, the coronal emission lines allow for the determination of the temperature of the material from which the particular signal was emitted. For instance, Fe XIV exists in the coronal spectrum. Since it would normally de-excite or excite to higher

energy by collision, it means not only that the corona is very hot, but also that it is of very low density, around  $10^{14}$  electrons per cubic meter (Phillips, 138). With a particular mixture of elements at a particular temperature, it is possible to calculate the number of atoms in any given volume that are in a specific ionization state and which emission lines are produced by these. By adding up all these states, as well as electron capture and escape contributions, it is possible to arrive at a total spectrum of the material.

Electron densities can be determined, within a certain region, by using the ratio between a likely radiative transition of an ion excited by collision, and a metastable state, where the decay's likelihood is a function of the density. Abundances are also necessary to analyze spectrographic observations of the corona. Since hydrogen, which is the usual baseline, is difficult to detect in the corona, these abundances are relative. Analyses of different spectra can provide data to which a model abundance can be fit. Further, measurements of the solar wind and other samples of particles originating in the corona can show aspects of the coronal abundances.

Probably the greatest mystery about the corona is why it is so hot, even though it is farther out from the core than other, cooler layers of the sun. For this to be the case the corona must be continuously heated, and in some other way than simple conduction or convection, since the material immediately below it is cooler. In fact, because the temperature actually rises through the chromosphere and transition region, the coronal heating mechanism must be non-radiative and must originate in the photosphere or below. There seems to be a general agreement that the heating mechanism of the corona is driven by the sun's outer convection zone.

Different parts of the corona range from one million to ten million Kelvin. The corona's temperature relative to the immediate inner layers requires heating by some nonthermal source. Yet because of its low density, this requires only .01% of the sun's energy output. This is still a very great amount, and is only small compared to the output of the sun. It is thought that magnetic fields are basic to the heating of the corona. For example, the coronal temperature is higher in regions near sunspots, even though the corona's emissions are suppressed above the center of a sunspot. Further, by studying other stars, it is known that there is a correlation between the magnetic flux at the surface and coronaltype x-ray emissions. There is also a correlation between the rotational rates and the coronal emissions of these stars (Golub and Pasachoff, *The Solar Corona* , 18).

To better understand this mechanism, it is necessary to map and model the magnetic fields that influence the corona. However, if the magnetic fields originate below the visible surface of the sun, the mechanism that causes them cannot be directly observed. The coronal magnetic field strength is also difficult to measure directly. The Zeeman effect is too small to be measured in the corona's spectral lines. However, since the corona is affected - in fact, thought to be heated - by these fields, it should be possible to find features that can reveal the properties of them. Coronal structures are usually linked to magnetic fields at the solar surface, and active regions seem to be magnetically created and direct coronal plasma.

The activity on the sun is driven by the emergence of magnetic flux lines from the surface. This activity leads to coronal structures. These structures, being driven by the

magnetic cycles in the sun, must be taken into account in any solar models so that the magnetic driving mechanism is consistent.

In the photosphere and presumably lower, the ionic currents create the magnetic fields. In the corona, however, the density of the plasma is so low that the individual ions become trapped around a field line, moving in a helical path along the line (Phillips, 155). Footpoints of coronal structures are anchored in the photosphere, and are generally cooler than the rest of the structure. Ions travelling along a field line are reflected by the denser gas at the footpoint of the structure, but lose energy to the cooler gas below. This is one way the corona loses energy. However these structures do not actively exchange much thermal energy with the surrounding coronal gas. A modern model of the corona understands it as a collection of these individual structures driven by magnetic fields generated in lower levels of the sun. These are generally called loop models.

Structures called loops (see fig. 2) appear to emanate from the edges of sunspots and arch up into the corona and back down again. Loops are connected to sunspot groups, and are generally about 10,000 km long. Coronal arches (or interconnecting loops) are fainter, more stable, and generally much larger, often hundreds of thousands of kilometers long. Arches connect to active regions. Comparisons between magnetograms and x-ray images show that loops and arches connect regions of opposite magnetic polarity. Their height is generally indicative of the distance between the regions they connect.

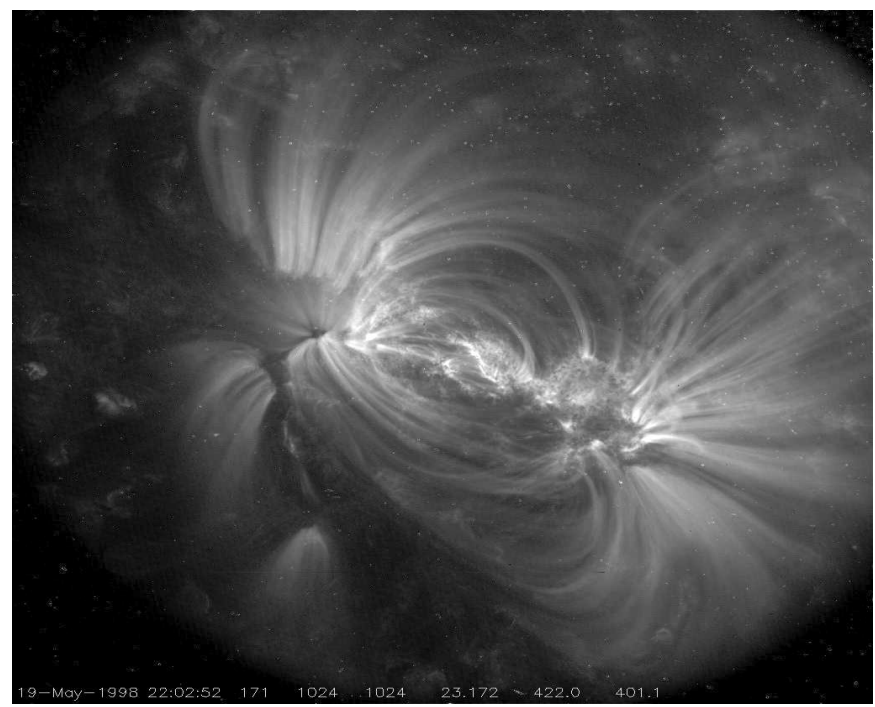

*Figure 2: Coronal Loops. An X-ray image in 171 Angstroms of some coronal loops. Taken by the TRACE instrument on May 19, 1998 at 22:02:52 UT.*

There are other features, structures and phenomena in the corona, besides loops and arches. X-ray bright points are distinct areas with intensified x-ray emissions. They do not appear to be associated with sunspot activity. They only last a few hours, and are up to about the size of a small group of sunspots. Bright points are always associated with otherwise unmarked opposite polarity magnetic features in magnetograms. They are located away from active regions, and are often seen at higher latitudes than active regions, and are much shorter-lived (Golub and Pasachoff, *The Solar Corona*, 177). The analysis presented in this thesis relates extreme ultraviolet and X-ray observations to not

only study bright points, but also to cross-calibrate two instruments used to observe the sun: the Hinode EUV Imaging Spectrometer (EIS) and X-Ray Telescope (XRT).

#### 2. Overview of Instruments

#### 2.1 General Information about *Hinode*

The *Hinode* spacecraft is an earth-orbiting satellite intended for solar observation. Launched at 21:36 GMT on 22 September 2006, it is a follow-up to the Yohkoh satellite which was launched in 1991. Originally named Solar-B, after its successful launch the satellite was renamed *Hinode* which means "sunrise" in Japanese. While a number of institutions and individuals are behind different aspects of *Hinode*, the overall mission, the launch, and the satellite itself are mainly attributable to the Japan Aerospace Exploration Agency's Institute of Space and Astronautical Science (ISAS/JAXA) (Kosugi et al.).

Intended to help better understand the sun's variation and its mechanisms, the mission purpose of the spacecraft is to investigate the energy transfer between the photosphere and the solar corona and to determine the cause of phenomena such as solar flares and coronal mass ejections, undoubtedly associated in some way with such energy transfers (Culhane et al.). Another main focus of this mission is to measure the structure, features, and properties of the solar magnetic field. It does this by using its optical instruments to deduce the magnetic effects on photon emission in the solar plasma.

The vehicle itself measures 4 meters long and masses 900 kilograms. The satellite orbits in a sun-synchronous, circular pole-to-pole orbit. At its altitude of 680 kilometers, with a 98 minute orbital period, the vehicle is in continual solar view for about 9 months per year (Kosugi et al.).

*Hinode* is intended to take observations in the visible, X-ray and extreme ultraviolet ranges of wavelengths. To this end it carries three instruments observing individually within these three ranges, so that it can encompass different approaches as they are applicable to different types of measurements of solar phenomena. These instruments are the Solar Optical Telescope (SOT), the X-Ray Telescope (XRT), and the EUV Imaging Spectrometer (EIS) (see fig. 3). These instruments are designed to compliment each other, and thus the whole forms an orbiting solar observatory.

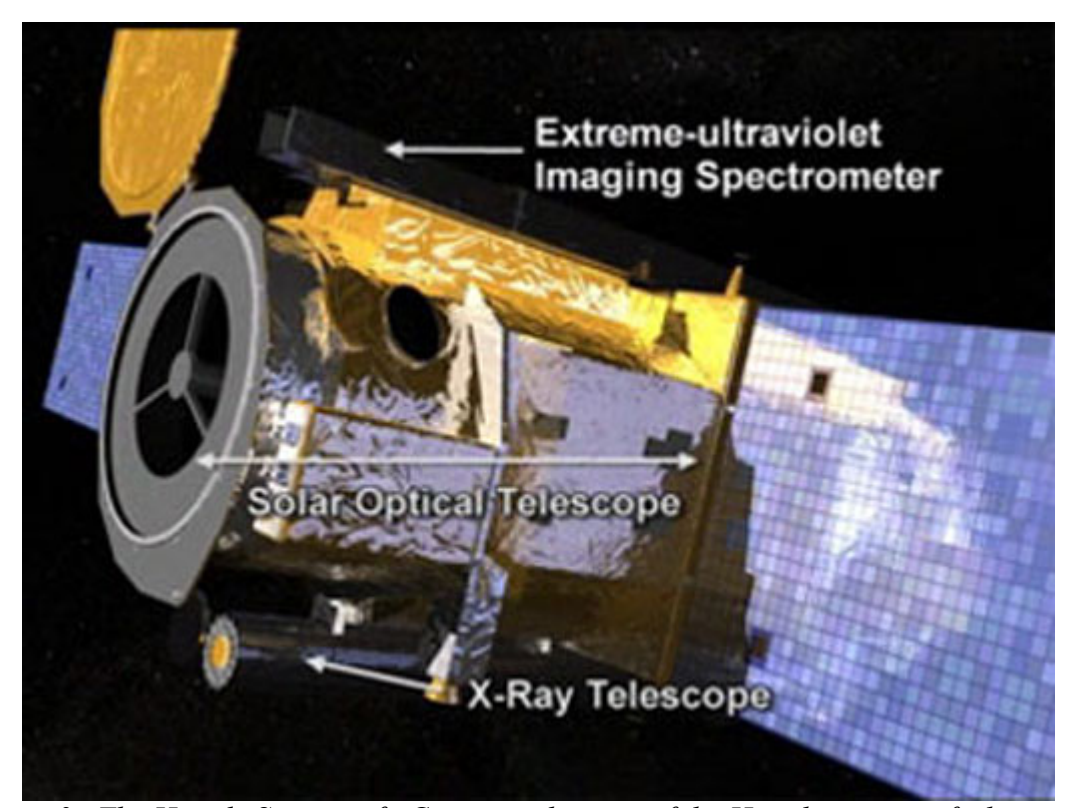

*Figure 3 The Hinode Spacecraft. Conceptual image of the Hinode spacecraft showing relative locations of the carried instruments. Image courtesy of NASA's Hinode website. <http://www.nasa.gov/mission\_pages/hinode/instruments.html#spectrometer>*

#### 2.2 General Comparison of *Hinode's* Instruments

The Solar Optical Telescope (SOT) is a 50 cm Gregorian telescope operating in the visible spectrum which is intended primarily for imaging the photosphere and for spectropolarimetry. At launch, SOT was the largest space-born solar optical instrument to date. The X-Ray Telescope (XRT) is a 30 cm grazing incidence reflecting imager operating in the X-Ray spectrum, at wavelengths from 6 to 60 Å. EIS is an imaging spectrometer using a normal incidence primary mirror and it operates in two wavelength ranges in the extreme ultraviolet between 170 and 290 Å. As the current topic of interest is activity and structures in the corona and upper transition region, the X-ray and ultraviolet instruments are of primary focus.

As a telescope XRT boasts high spatial resolution combined with a speed of image capture not possible with a spectrometer. An XRT image provides a true 'snapshot' of the emissions at the time of observation, rather than as a scan across the field of view. In contrast, a spectrometer will take data progressively and the entire image will be built up over this period, each part of the image reflecting both a spatial and a temporal displacement.

From a perspective of analysis as well as data transmission and storage, XRT allows for faster processing and interpretation than the much weightier information provided by the companion spectrometer. However, this obviously comes with a corresponding lack of spectral detail. Conversely while its spatial resolution is lower, EIS is capable of far greater spectral discrimination, which is useful for multi-thermal analysis. The two instruments when brought to bear on the same well chosen event are complimentary. XRT can be co-aligned with EIS to 1 XRT pixel (Golub et al.). They can be used to analyze the same structure with different insights. This makes them mutually corroborative and increases the confidence in the result. Alternatively, there may be specific events of interest that are more suited for one or the other instrument, possibly observable only within one's spectral range. Their combination gives a wider opportunity to observe such phenomena meaningfully. To understand the data obtainable with this spacecraft, and any subsequent analysis, it is necessary to look at each instrument individually in more detail.

#### 2.3 Solar Optical Telescope

The Solar Optical Telescope, or SOT, is a Gregorian reflecting telescope operating in the optical wavelength range. At time of launch, it was the largest space-born optical instrument for solar observations (Culhane et al.). SOT was constructed by Lockheed-Martin and the National Astronomical Observatory of Japan (NAOJ). In addition to visible wavelength observations of the photosphere, it is also able to take magnetograms.

SOT consists of two modules: the Optical Telescope Assembly and the Focal Plane Package. Being separate units, one is concerned with manipulation of photons, and the other with detection and recording of the received properties of those photons. However, they can be considered as the single instrument they comprise.

SOT has a 50 cm aperture, and the separation between the primary and secondary mirrors is 1.5m (NAOJ website). It is diffraction limited in the wavelength range of 2880  $-6700$  Å. This means that the optics are of sufficient quality to produce the maximum

theoretical angular resolution for the telescope's area in this range, which is .2 - .3 arc sec. The CCD detector is capable of a resolution of .22 arc sec. Beyond the primary mirror there are multiple optical paths for narrow and broad band imaging, polarimetry, and correlation tracking for image stabilization (Kosugi) (see fig. 4). As the current objectives relate to the corona and upper transition region, and specifically to structures that do not radiate significantly in the visible spectrum, further detail on this instrument will not be necessary.

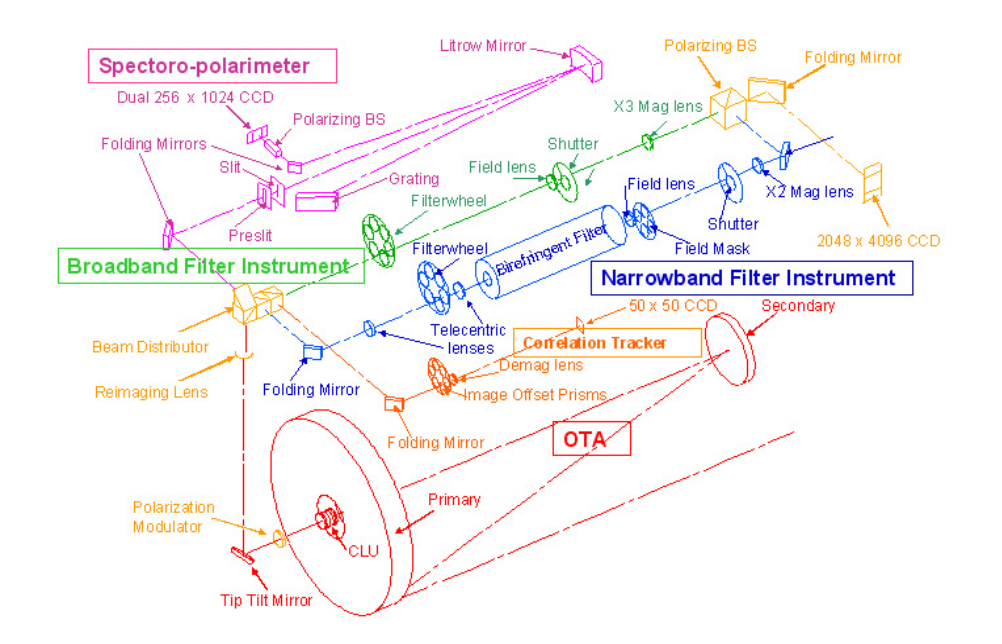

*Figure 4 Diagram of the SOT's Optical Telescope Assembly. Image courtesy of NAOJ's* SOT website. [<http://solar-b.nao.ac.jp/sot\\_e/optics\\_e.shtml>](http://solar-b.nao.ac.jp/sot_e/optics_e.shtml)
#### 2.4 X-Ray Telescope

Emissions from the corona are primarily in soft X-rays, its temperature being in the millions of kelvins (Golub et al.). Consequently, an X-ray imager is needed to resolve structures in the plasma that makes up this region. Two complimentary methods are used aboard *Hinode* to observe these structures as they appear in different wavelength regimes. One is the use of an imaging spectrometer (EIS), which shall be discussed later, and the other is the X-Ray Telescope, or XRT.

The body of XRT is a tube of carbon-fiber-reinforced polymer with low thermal expansion characteristics. The entrance aperture is  $341.7 +/- 1$  mm and is a thin film filter consisting of 1200 Å thickness of aluminum on a 2500 Å backing of polyimide. Though care was taken to handle the aluminum filter in a low humidity nitrogen atmosphere to minimize oxidation, there is an estimated 100 Å layer of aluminum oxide. This prefilter serves to shield against the entry of visible wavelengths. It is also important to reduce the heating of the body cavity and the elements within (Golub et al.).

Since the instrument has a secondary, visible imaging system that uses a coaxial optical path to the X-ray optical system, there are in fact two primary elements. Treating the visible system as a whole, it is an achromat assembly with an independent focusing mechanism to allow alignment of the focal plane for the visible imager with that of the Xray imager. The X-ray primary is a grazing incidence mirror of non-conic, high order polynomial surface (Golub et al.). This Wolter-Schwarzschild design allows for the use of a single optic with no secondary. Although this sacrifices image quality near the center of

the image, these imperfections are acceptable and nearly within the tolerances of the necessary imperfections of the manufacturing process.

The optical path passes through two filter wheels containing analysis filters, allowing a combination of two filters. These combinations define a number of X-ray passbands for the resultant image. Near the focal plane there is a removable glass filter that is used when operating the visible light imager and when the X-ray imager becomes saturated by higher than normal intensities. The shutter is a focal plane of the rotating blade type. It has both a narrow and large opening around its circumference, and it can either be swept across the field of view, or it can rotate the large opening into position for an extended exposure.

The single CCD detector itself is movable by 1 mm to bring it into the focal plane of the X-ray optics. This detector is shared by the X-ray and visible imaging systems that operate along the same axis. Ultimately, the focal length of the optical system is 2707.5 mm, though it varies somewhat by field angle (Golub et al.) (see fig. 5).

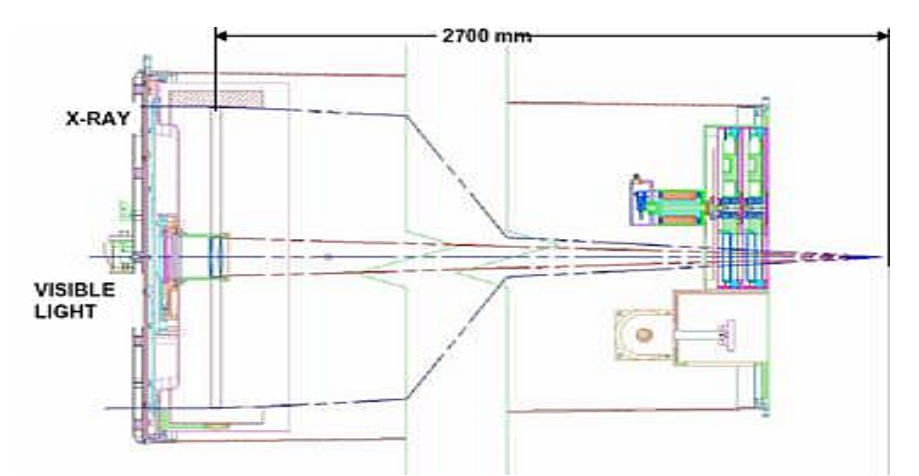

*Figure 5 The XRT Optical Path for both X-ray and Visible Imaging. Image courtesy of NAOJ's XRT website. [<http://solar-b.nao.ac.jp/xrt\\_e/optics\\_e.shtml>](http://solar-b.nao.ac.jp/xrt_e/optics_e.shtml)*

The resulting machine has a field of view of 35 arc min with optimization for 15. It's observable wavelength range is  $6 - 60$  Å. Exposure times can be varied from 4 ms to 10 sec with exposures being taken as little as 2 sec apart. The transmission characteristics of the individual filters on the filter wheels can be found in table 1. These show the percentage transmission of the indicated spectral line for each filter, and are used with the detector characteristics to produce the instrument's response functions. The ones shown are the experimental values, without associated errors.

| Goulo et al.         |         |                    |                  |                  |                   |
|----------------------|---------|--------------------|------------------|------------------|-------------------|
| <b>Emission Line</b> | $C - K$ | $O-K$              | $Cu - L$         | $Al - K$         | $Mo - L$          |
| wavelength           | 54.7 Å  | $23.6\,\text{\AA}$ | $13.3 \text{ Å}$ | $8.33 \text{ Å}$ | $5.0\,\text{\AA}$ |
| Filter               |         |                    |                  |                  |                   |
| Al-Mesh              | 23.8    | 80.8               | 93.7             | 94.5             | 77.4              |
| Al-Poly              | 24.0    | 51.5               | 77.4             | 94.5             | 89.6              |
| C-Poly               | 64.1    | 7.9                | 60.6             | 79.2             | 94.1              |
| Ti-Poly              | 41.8    | 5.5                | 33.9             | 68.8             | 91.0              |
| Be-Thin              | 5.6     | 0.0                | 26.1             | 77.8             | 90.7              |
| Be-Med               | 6.8     | 0.0                | 4.5              | 48.9             | 77.2              |
| Al-Med               | 0.0     | 0.0                | 2.3              | 22.6             | 2.5               |
| Al-Thick             | 0.0     | 0.0                | 0.0              | 5.1              | 0.0               |
| Be-Thick             | 0.0     | 0.0                | 0.0              | 0.0              | 7.8               |

*Table 1 Transmission Characteristics of the XRT Filters by Emission Line. Data from Golub et al.*

### 2.5 Extreme-Ultraviolet Imaging Spectrometer

EIS, or the Extreme Ultraviolet Imaging Spectrometer aboard the *Hinode* spacecraft, is an imaging spectrometer designed to observe the discrete spectral emissions of the sun's

corona and upper transition region at separate wavelength ranges between 170 and 290  $\AA$ . The instrument is precise enough to allow for observation of the flow velocity of plasma through Doppler effects.

Measurement of an observed spectral line's width compared to an emission profile of that line allows for the interpretation of the magnetic characteristics of the emitting plasma's environment, and accounting for a spectral line's shift gives the relative velocity of the plasma through the phenomenon of Doppler shift. Aside from mapping the flow of plasma on a structure, the velocity measurements of coronal plasma is important in the observation of oscillations and shock waves, which might be a means of energy transfer to the corona and are found associated with events such as flares. Being magnetic in nature, these events can be studied from their magnetic characteristics as well as from their kinetic effects on the surrounding plasma.

The optical and support components of EIS are mounted on a composite structure with low thermal expansion characteristics, which is necessary to keep the optical components in the correct spatial relation and orientation. Since this structure is not very electrically conductive, the harness for the assembly is screened and the structure is surrounded by the conductive Multi-Layer Insulation. These steps are necessary to protect the internal electronics (Culhane et al.).

The entrance aperture for the instrument is a 1500 Å aluminum filter. This is required to prevent the intrusion of visible and other wavelengths.

Toward the back of the optical assembly is the concave primary mirror. This mirror is oriented so that the incoming photons strike it with normal incidence. This is a significant departure from similar instruments as most materials have low reflectivity at the operational wavelengths of this device, and so grazing incidence has generally been used. Increased reflectivity at normal incidence is achieved through the use of a multilayer coating on the mirror of molybdenum and silicon. Since a coating such as this can only optimize the reflectivity of the mirror for a narrow range of wavelengths, the mirror is coated with differently optimized coatings on each half side. This gives the instrument its operating ranges of  $170 - 210$  Å for one coating and  $250 - 290$  Å for the other.

Much in the manner of a telescope, the mirror focuses the incoming radiation on to one of four interchangeable slits, allowing 1, 2, 40 and 266 arc sec widths. These are mounted on a paddle wheel like device (see fig. 6) to allow the desired slit to be rotated into position. Attached to the slit selection assembly is a circular blade shutter.

Beyond the slit the radiation is diffracted by a concave, reflective, aspherical (toroidal) grating. The grating is coated on opposite halves with the same two multilayer coatings as the mirror, and its geometry allows for stigmatic image formation. Despite the dual coating optimized for different wavelengths, the entire grating shares the same 4200 lines per mm spacing.

The final two images, which correspond to the two wavelength ranges, are formed on two thinned back-illuminated CCD detectors which are separated in the direction of dispersion. These CCDs have 1024 x 2048 pixel resolution and are cooled by an external radiator to keep them below -50 degrees C during operation (Culhane et al.).

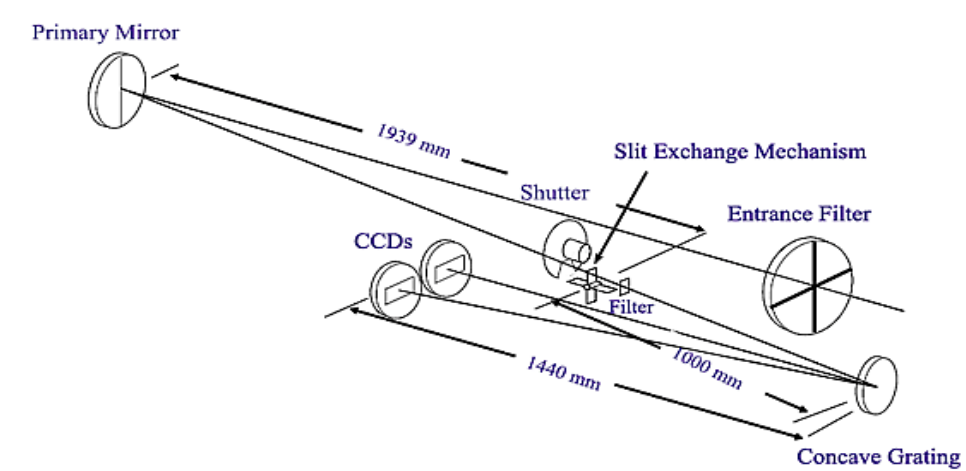

*Figure 6 Simplified View of the EIS Optics. Image courtesy of NAOJ's EIS website. [<http://solar-b.nao.ac.jp/eis\\_e/optics\\_e.shtml>](http://solar-b.nao.ac.jp/eis_e/optics_e.shtml)*

The primary mirror has a rotating mounting which allows it to be turned by oneeighth arc sec steps in solar north-south. Images are taken by sweeping the mirror across the region of interest and taking exposures at each increment. To mitigate the relatively limited field of view of the instrument as compared to its companion instruments, the primary mirror can be rotated in the solar east-west direction by 15 arc min to offset the instrument pointing from that of the spacecraft.

The instrument electronics packages are separated. Most power conversion is done outside the actual instrument in a separate housing removed about 2.5 meters distant which minimizes noise passed to the detector electronics. Interior electronics packages regulate the bake-out and maintenance heaters, control the CCDs, and pass their output back to the exterior electronic packages (Culhane et al.).

The resultant instrument has a field of view of 6 by 8.5 arc min. It can offset this field of view 15 arc min from the pointing of the spacecraft in solar east-west directions. It has a spectral resolution of 47 mÅ at 185 Å and a 2 arc sec spacial resolution. It can observe as many as 25 spectral lines simultaneously and is capable of rastering a region 4 by 8 arc min in less than 2 minutes (Culhane et al.). This is a short acquisition time for a spectrometer and is important for both the observation of dynamic phenomena and the evolution of coronal loops and other large-scale structures.

## 2.6 Summary of Hinode

Operating in different wavelength ranges and through different methodologies, these three instruments, which are summarized in table 2, can be used to observe a wide range of phenomena. However, when the capabilities of the instruments overlap, they can be used to obtain a wider range of data about the same observable.

|                                  | <b>SOT</b>      | <b>XRT</b>                         | EIS                                                            |
|----------------------------------|-----------------|------------------------------------|----------------------------------------------------------------|
| Instrument Type                  |                 |                                    | Reflecting Telescope Reflecting Telescope Imaging Spectrometer |
| Optics Type                      | Gregorian       | Grazing Incidence Normal Incidence |                                                                |
| Size of Primary                  | $50 \text{ cm}$ | $30 \text{ cm}$                    |                                                                |
| Wavelength Range $2800 - 6700$ Å |                 | $6 - 60$ Å                         | $170 - 210$ , $250 - 290$ Å                                    |
| Angular Resolution .3 arc sec    |                 | 1 arc sec                          | 2 arc sec                                                      |
| <b>Acquisition Time</b>          |                 | $4 \text{ ms} - 10 \text{ sec}$    | $\sim$ 2 min                                                   |

*Table 2 Summary of the Instruments Aboard Hinode. Including their primary operational characteristics.*

As a complete orbiting observatory, *Hinode* is capable of uploading 2 Mbps of data and can store 8 Gbits awaiting download from its three instruments. In many ways these observational tools are orders of magnitude superior to those which previous orbital solar observatories had to offer and represent several major innovations in the field.

#### 3. X-ray Bright Points Described

X-ray bright points are small, short lived features in the solar corona visible in the X-Ray and EUV spectral range. They are around 15 to 30 arc seconds across and last anywhere from about 2 hours to 2 days. Being regions of enhanced intensity in this wavelength band, they appear brighter than the surrounding area. Like active regions they are emission features, but tend to be located apart from them and are often found at higher latitudes (Golub and Pasachoff, *The Solar Corona*, 177). They are always present on the sun, but like the visible phenomenon of sunspots, their number varies over the solar cycle. In contrast, their population varies in inverse phase with the solar cycle with there being more of them during solar minimum with fewer during the more active period (Harvey, 1985).

The classification of an emission feature as a bright point is not clearly prescribed, as there is no definitive characteristic that differentiates these smaller phenomena from larger or more long-lived emission regions. Therefor an arbitrary distinction is typically made. Those called bright points are coronal regions of enhanced X-Ray and EUV emission that are less than 1 arc minute across and that last less than 48 hours. It is also important to point out that these features are not necessarily stable. They frequently fluctuate in shape and intensity fairly rapidly, on the order of tens of minutes, and can even produce flares (Strong et al. 1992). For this reason it is important in any analysis of static characteristics of a bright point, or for analysis using an instrument or instruments that take data over a significant amount of time, to ensure that the region in question is sufficiently stable over the course of the observation. Fortunately, variations in the

temperature of a bright point are often indicated by fluctuations in the total X-ray emission of the structure (Kariyappa et al. 2011). This makes it relatively simple to judge the stability of a particular bright point by simple inspection.

Bright points were first described in 1970 from observations by X-ray telescopes carried by rockets (Strong et al. 1992). Since X-Rays and EUV do not penetrate the Earth's atmosphere well, direct observation of the spectrum in which bright points are visible is not possible from the ground. So apart from sporadic rocket flights, only Skylab was able to observe them regularly until the launch of the Soft X-ray Telescope (SXT) aboard Yohkoh.

During these early observations a connection was noticed with another phenomenon observed on the sun – dark points. Located in the chromosphere, these regions of decreased emission appear in the infrared. They are typically observed using the spectrographic line of He I at 10830 Å. Comparison of ground observations in the infrared and these early X-Ray data seemed to show a correspondence between the X-ray bright points and these lower altitude infrared dark points.

The dark points themselves are roughly the same size and duration as bright points and have a similar distribution. They are absorption features in the chromosphere. It is believed that they result from a saturation of the He I population in a triplet state, resulting in enhanced absorption of the He I 10830 Å spectral line. Since the increase in ionization of Helium to this state can be produced by recombination following photoionization by UV photons, this suggests a mechanism for the relation between this type of feature and the UV radiation producing bright points in the corona above. This

37

absorption phenomenon can be seen in relation to other emissions originating in the corona as well.

Since the bright points could not be observed from the ground directly and orbital observations were difficult and infrequent, dark points had been used to study bright points. However it is now known that even though absorption phenomena always underlie bright points, these regions are not always prominent enough to be recognized as dark points (Golub et al. 1989). Fortunately it is no longer necessary to use dark points as a proxy for bright points, because orbiting observatories like Yohkoh and Hinode can now monitor them directly. Still the relationship between the two observables is notable.

Bright points are also associated with small regions of bipolar magnetic flux. A bright point will always have one of these magnetic regions, but not every one of these magnetic regions will also have an associated bright point. An example of the correlation between bright points and these magnetic regions is shown in figures 7 and 8. These bipolar flux regions can be of two natures. They can be either small ephemeral emergent regions of bipolar flux, or a random encounter of two unipolar regions. The bright points found with emergent regions would be like tiny active regions. While these emergent regions are more common during the more active phases of the solar cycle, there are more areas containing regions of discrete opposite polarity flux and more encounters of the networks during the quiet sun. It would appear from studies of magnetograms that about 2/3 of bright points overlie these meetings of unipolar magnetic flux, which perhaps explains the bright point's greater population during the low points of the solar activity cycle. There also has been observed a correlation between areas with large

38

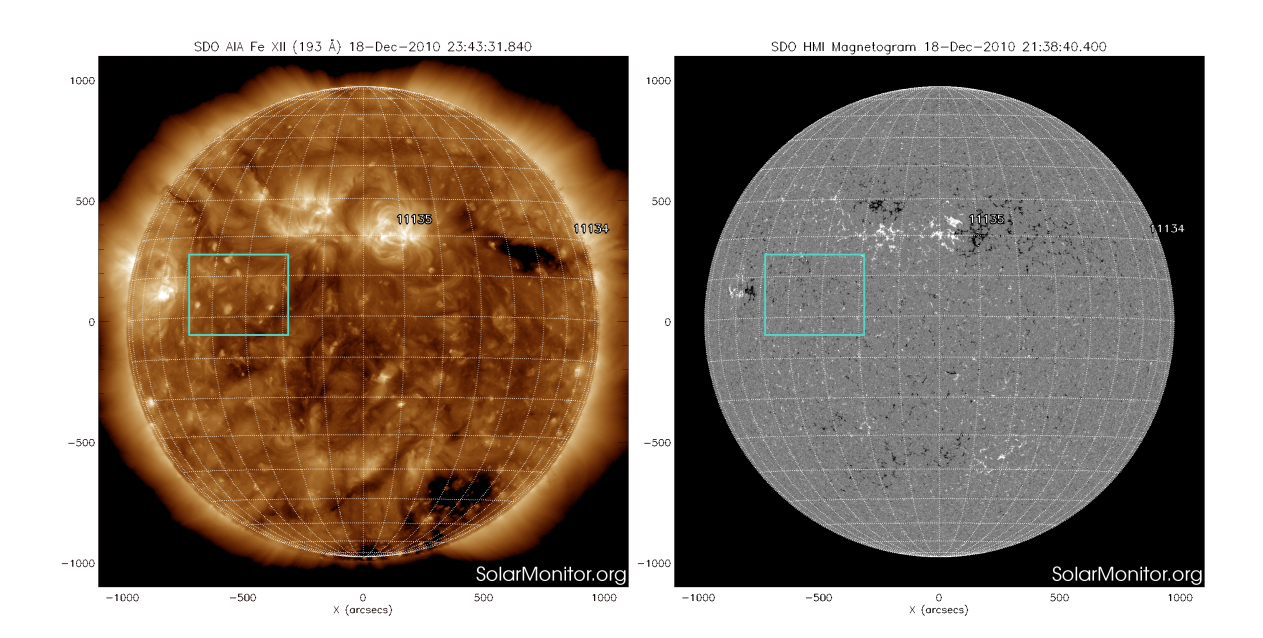

*Figure 7: Full Disk EUV Image and Magnetrogram Showing Bright Points. From 18 December, 2010. Left: AIA image in Fe XII 193 A. Right: HMI magnetogram. Boxes show region of interest for Figure 2. Image courtesy of NASA and SolarMonitor.org.*

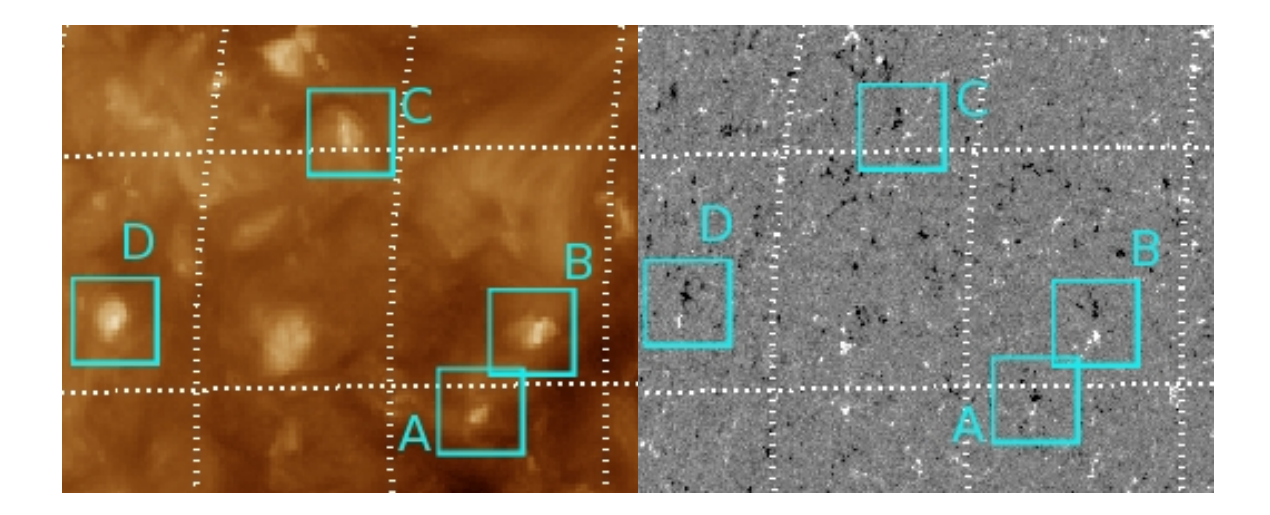

*Figure 8: Enlargements of the Area Shown in Figure 7. Left: AIA. Right: HMI. Bright points labeled A, B, C and D in the AIA image are outlined. Their corresponding regions of bipolar magnetic flux are shown in the boxes labled A through D in the HMI image.*

population of bright points and areas with high concentration of discrete opposite polarity flux. (Harvey, 1985)

The flares produced by bright points resemble microflares and tend to have an effect on any nearby loop structures (Strong et al. 1992). This would indicate some degree of interconnectedness with the magnetic structure of nearby features and could further support the notion of the bright points as the result of magnetic phenomena.

As ephemeral and dynamic as they are, they appear to be relatively cool coronal structures, only somewhat hotter than the average surrounding plasma (Saar et al., 2009). Also bright points appear to be one of the simplest magnetic driven structures in the corona (Longcope et al., 2001). This structural simplicity makes thermal analysis of them over an area in their core fairly straightforward. Furthermore, they are a property of a region of plasma rather than a discrete structure, as is a coronal loop, for example. As a result, subtraction of any background emission is not necessary. The lack of necessity for such a time consuming and uncertain process can make for speedy and reliable results. Taken as a whole these qualities make bright points a good choice for the crosscalibration of instruments that operate in their spectral range.

#### 4. Data and Analysis

This analysis will use concurrent data from both EIS and XRT in order to crosscalibrate XRT and EIS. Thus it will first be necessary to find spatially overlapping data that is essentially taken at the same time.

An EIS scan was found on 13 May, 2007 at 16:17:20 UT. The field of view of this image is shown on an Extreme-ultraviolet Imaging Telescope (EIT) full disk image in figure 9. Figure 10 shows the EIS spectrum averaged over this range.

A set of full disc XRT images using different filters taken during this scan was found. The acquisition times and filter combinations of these XRT images are summarized in table 3. Figure 11 shows one of these XRT images.

The EIS and XRT data were processed and calibrated using standard software available in the SolarSoft libraries (SSW). The resulting XRT images were cropped to the EIS field of view and all the images were then coaligned using proprietary software written in-house for this purpose. The IDL code for this software is presented in Appendix A. Regions for analysis are then selected, and the intensity values of the pixels in these regions are recorded using the same software. In the EIS data a particular spectral line was eliminated from the set in the case that it had any missing pixels in the region selected. An EIS image in one spectral line and the corresponding region of an XRT image in one filter are shown in figure 12.

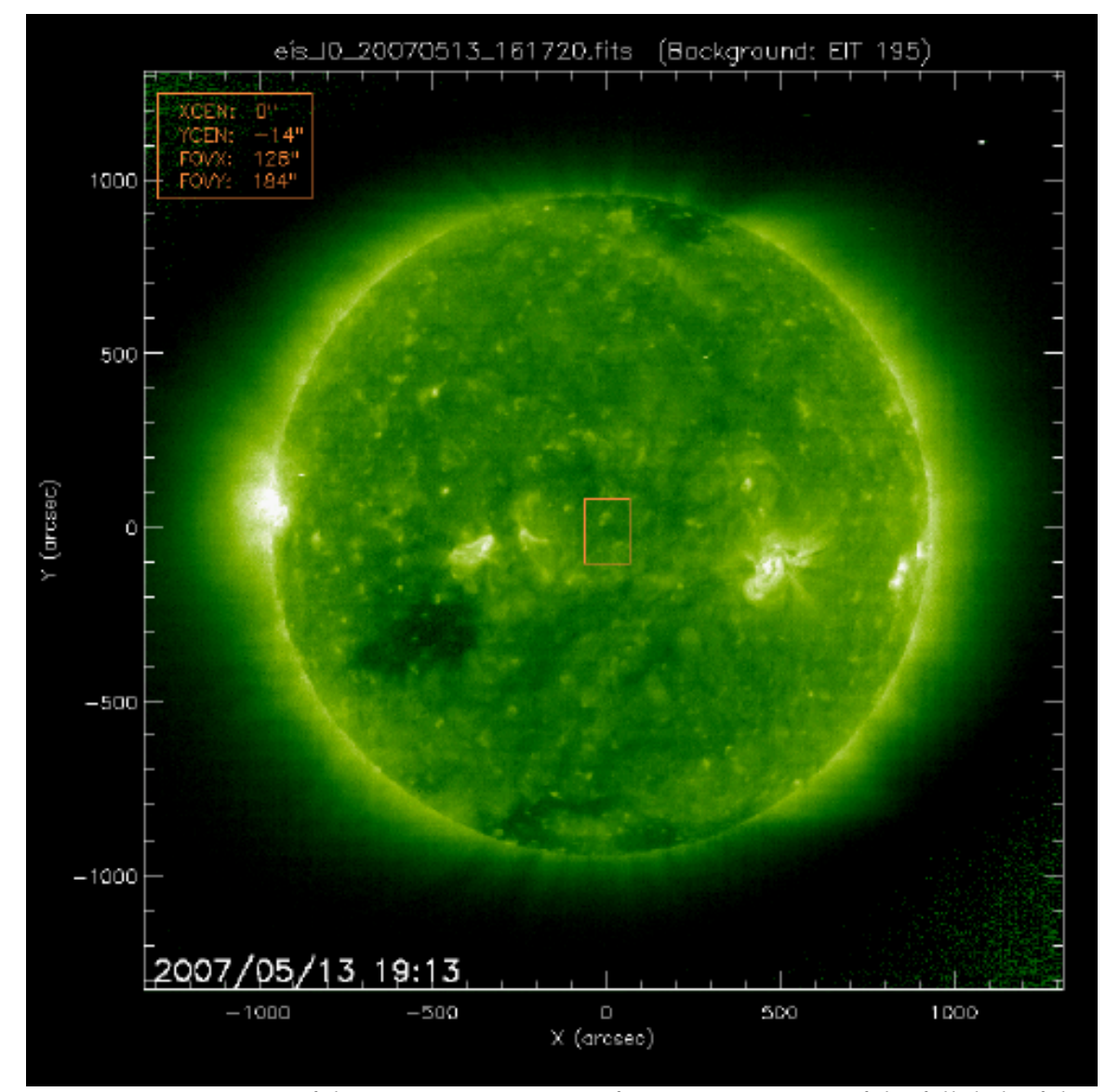

*Figure 9 EUV Image of the Region. EUV image from 13 May, 2007 of the full disk of the sun from EIT. The box shows the field of view of EIS. Image courtesy of the SOHO EIT Consortium; SOHO is a joint ESA-NASA program.*

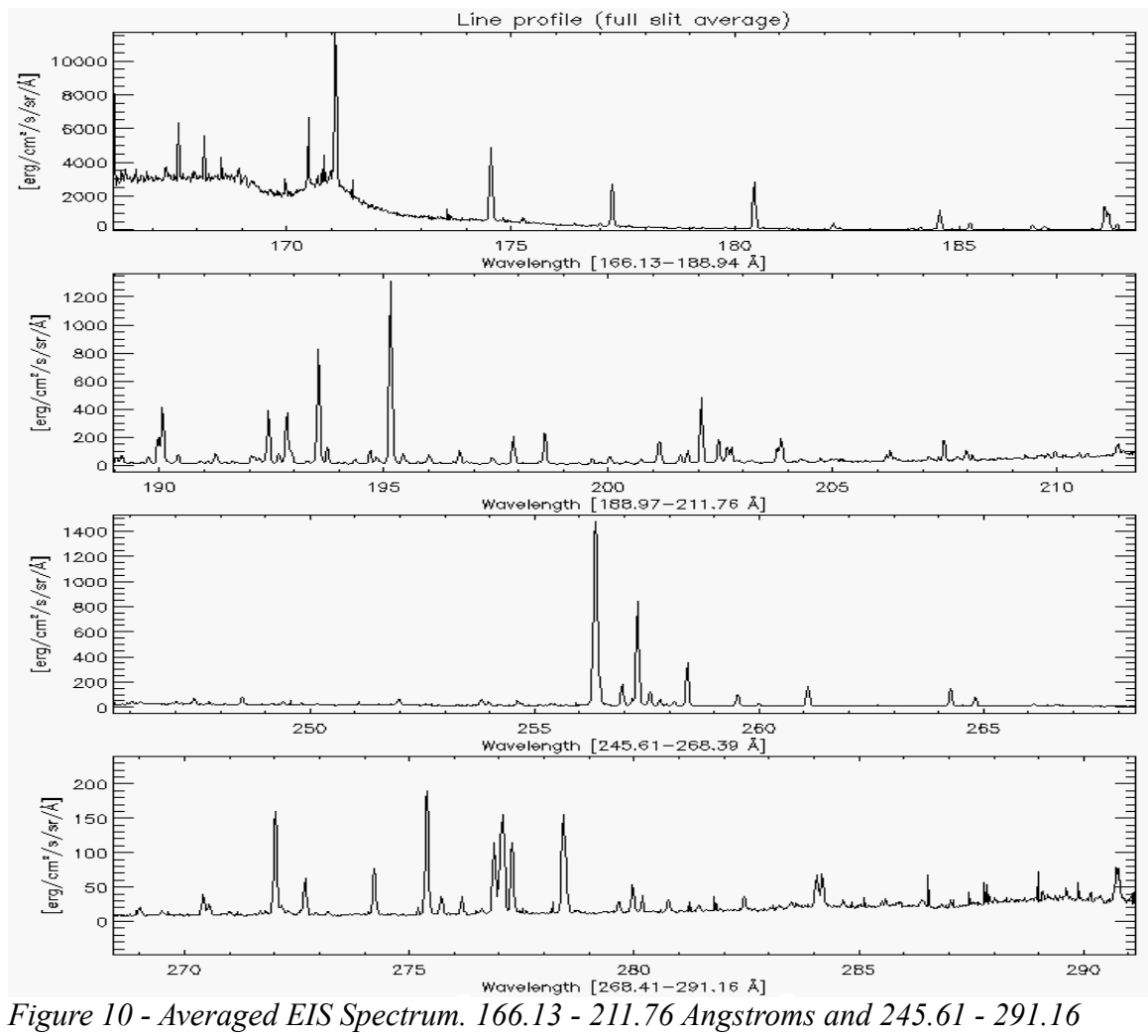

*Angstroms over the field of view on 13 May, 2007.*

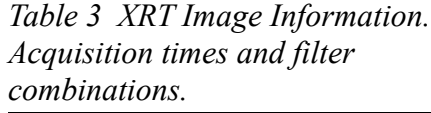

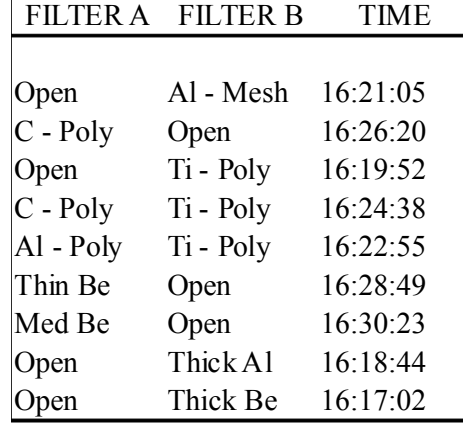

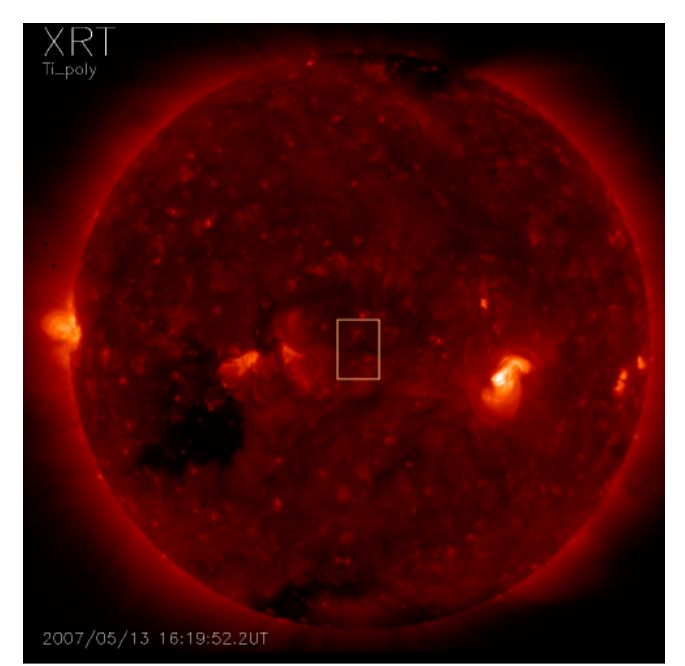

*Figure 11 - XRT Image with Ti-Poly Filter. From data set. The box is added to show the field of view of EIS at this time.*

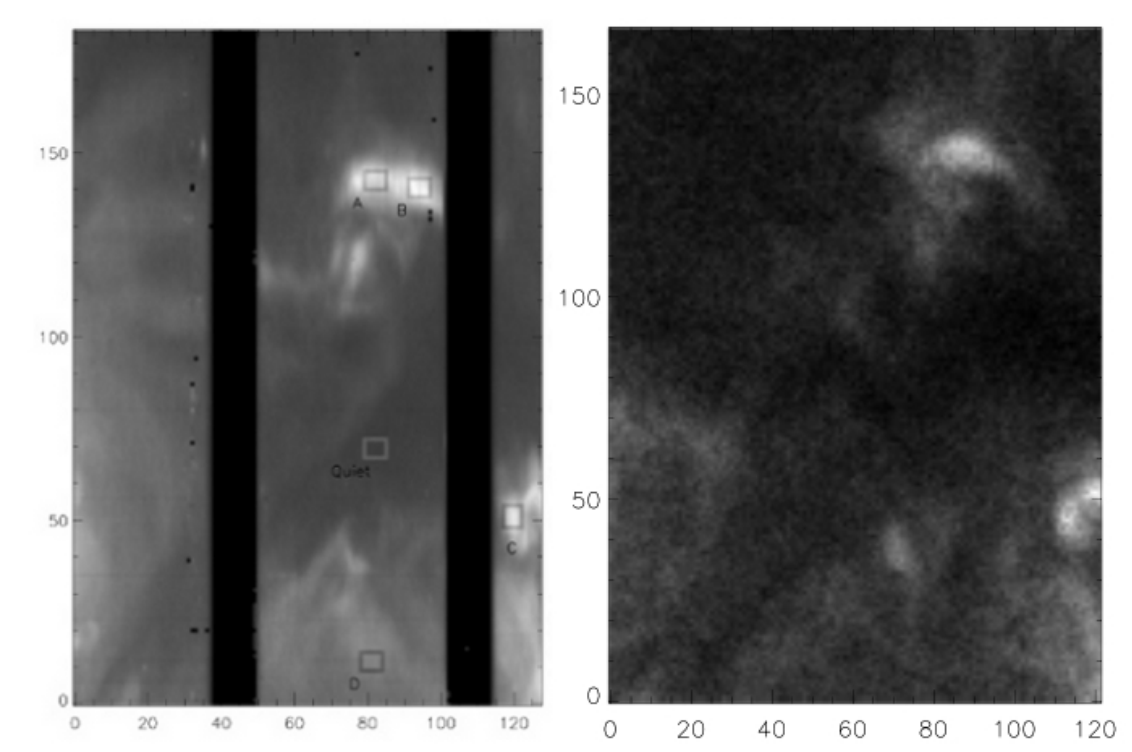

*Figure 12 EIS Field of View in Both Instruments. To the left: EIS image in Fe XII 195. Regions A, B and C outlined are the bright points to be analyzed. Region D and the Quiet region are shown for comparison. To the right: The corresponding XRT image in the Ti-Poly filter, coaligned with the EIS image.*

The intensities from the individual pixels are then averaged over each region to provide mean intensities for each bright point, A, B and C. In the case of EIS data there is an uncertainty for each spectral line in each pixel arising from the spectral fitting process, and these are propagated to produce the error values. For XRT, the standard deviation from each averaged region are used as the errors. These averaged intensities are summarized in Tables 4 through 7.

|    |             |         | Element Ion Wavelength Peak Form T Intensity |       | Error | <b>Notes</b>          |
|----|-------------|---------|----------------------------------------------|-------|-------|-----------------------|
|    |             |         |                                              |       |       |                       |
| Fe | VIII        | 185.213 | 5.6                                          | 51.43 | 15.24 |                       |
| Fe | X           | 177.240 | 6.0                                          | 315.3 | 292.8 |                       |
| Fe | X           | 184.537 | 6.0                                          | 175.4 | 16.92 |                       |
| Fe | XI          | 180.408 | 6.1                                          | 619.5 | 105.3 |                       |
| Fe | XI          | 182.169 | 6.1                                          | 95.39 | 19.39 |                       |
| Fe | XII         | 192.394 | 6.1                                          | 113.1 | 8.796 |                       |
| Fe | XII         | 193.509 | 6.1                                          | 238.0 | 8.672 |                       |
| Fe | XII         | 195.119 | 6.1                                          | 397.2 | 11.12 |                       |
| Fe | <b>XIII</b> | 201.128 | 6.2                                          | 76.22 | 25.66 |                       |
| Fe | XIII        | 202.044 | 6.2                                          | 132.4 | 12.65 |                       |
| Fe | XIII        | 203.828 | 6.2                                          | 91.24 | 26.87 |                       |
| Fe | XIV         | 264.790 | 6.3                                          |       |       | Missing Pixels        |
| Fe | XV          | 284.163 | 6.3                                          |       |       | <b>Missing Pixels</b> |

*Table 4 Intensity Values from EIS Averaged over BP A. Intensity is in ergs / cm<sup>2</sup> / s / steradian. Peak Formation Temperature is Log of Temperature, in Kelvins.*

*Table 5 Intensity Values from EIS Averaged over BP B. Intensity is in ergs / cm<sup>2</sup> / s / steradian. Peak Formation Temperature is Log of Temperature, in Kelvins.*

| Element Ion |      |         | Wavelength Peak Form T Intensity |       | Error | Notes          |
|-------------|------|---------|----------------------------------|-------|-------|----------------|
|             |      |         |                                  |       |       |                |
| Fe          | VIII | 185.213 | 5.6                              | 47.97 | 15.01 |                |
| Fe          | Χ    | 177.240 | 6.0                              | 334.0 | 166.1 |                |
| Fe          | Χ    | 184.537 | 6.0                              | 176.1 | 23.57 |                |
| Fe          | XI   | 180.408 | 6.1                              | 607.0 | 87.79 |                |
| Fe          | XI   | 182.169 | 6.1                              | 101.1 | 26.80 |                |
| Fe          | XII  | 192.394 | 6.1                              | 125.9 | 9.668 |                |
| Fe          | XII  | 193.509 | 6.1                              | 282.0 | 9.447 |                |
| Fe          | XII  | 195.119 | 6.1                              | 436.7 | 11.36 |                |
| Fe          | XIII | 201.128 | 6.2                              | 86.91 | 21.73 |                |
| Fe          | XIII | 202.044 | 6.2                              | 161.7 | 15.41 |                |
| Fe          | XIII | 203.828 | 6.2                              | 121.4 | 24.90 |                |
| Fe          | XIV  | 264.790 | 6.3                              |       |       | Missing Pixels |
| Fe          | XV   | 284.163 | 6.3                              |       |       | Missing Pixels |

*Table 6 Intensity Values from EIS Averaged over BP C. Intensity is in ergs / cm<sup>2</sup> / s / steradian. Peak Formation Temperature is Log of Temperature, in Kelvins.*

|    |      |         | Element Ion Wavelength Peak Form T Intensity |       | Error | <b>Notes</b>   |
|----|------|---------|----------------------------------------------|-------|-------|----------------|
|    |      |         |                                              |       |       |                |
| Fe | VIII | 185.213 | 5.6                                          | 113.9 | 15.0  |                |
| Fe | X    | 177.240 | 6.0                                          |       |       | Missing Pixels |
| Fe | X    | 184.537 | 6.0                                          | 183.5 | 17.91 |                |
| Fe | XI   | 180.408 | 6.1                                          | 545.2 | 32.52 |                |
| Fe | XI   | 182.169 | 6.1                                          | 102.2 | 18.71 |                |
| Fe | XII  | 192.394 | 6.1                                          | 116.6 | 11.13 |                |
| Fe | XII  | 193.509 | 6.1                                          | 258.9 | 13.91 |                |
| Fe | XІІ  | 195.119 | 6.1                                          | 419.2 | 14.53 |                |
| Fe | XIII | 201.128 | 6.2                                          | 84.34 | 12.35 |                |
| Fe | XIII | 202.044 | 6.2                                          | 138.9 | 15.19 |                |
| Fe | XIII | 203.828 | 6.2                                          | 217.5 | 20.49 |                |
| Fe | XIV  | 264.790 | 6.3                                          | 41.18 | 10.61 |                |
| Fe | XV   | 284.163 | 6.3                                          | 28.40 | 12.75 |                |

*Table 7 XRT Intensities Averaged over Each BP for Each Filter. Intensities are in Data Number / s / pixel.*

| x.              |       |                |              |                |       |                |
|-----------------|-------|----------------|--------------|----------------|-------|----------------|
| <b>FILTER B</b> | A INT | <b>A ERROR</b> | <b>B</b> INT | <b>B ERROR</b> | C INT | <b>C ERROR</b> |
|                 |       |                |              |                |       |                |
| Al - Mesh       | 12.07 | 1.147          | 19.413       | 1.717          | 22.49 | 1.844          |
| $C$ - Poly      | 6.085 | 0.877          | 10.91        | 1.031          | 11.72 | 1.238          |
| Ti - Poly       | 4.164 | 0.727          | 7.653        | 1.092          | 8.559 | 0.612          |
| C-Poly/Ti-Poly  | 1.552 | 0.195          | 2.744        | 0.428          | 3.514 | 0.587          |
| Al-Poly/Ti-Poly | 0.821 | 0.204          | 1.352        | 0.353          | 2.444 | 0.376          |
| Thin Be         | 0.064 | 0.096          | 0.152        | 0.082          | 0.302 | 0.161          |
| Med Be          | 0.001 | 0.044          | $-0.010$     | 0.028          | 0.004 | 0.033          |
| Thick Al        | 0.001 | 0.024          | 0.000        | 0.023          | 0.006 | 0.028          |
| Thick Be        | 0.004 | 0.015          | 0.000        | 0.017          | 0.000 | 0.017          |

Each spectral line detected by EIS has a contribution function which is the sensitivity of that line as a function of temperature. This is obtained from the CHIANTI atomic physics database (Dere et al. 1997) version 6.0.1 (Dere et al. 2009). The contribution functions of the spectral lines used in the analysis of bright point A are shown in figure 13. For each XRT filter there is a response function which is the sensitivity of that filter as a function of temperature. This is taken from the SolarSoft instrument database, and these are shown in figure 14.

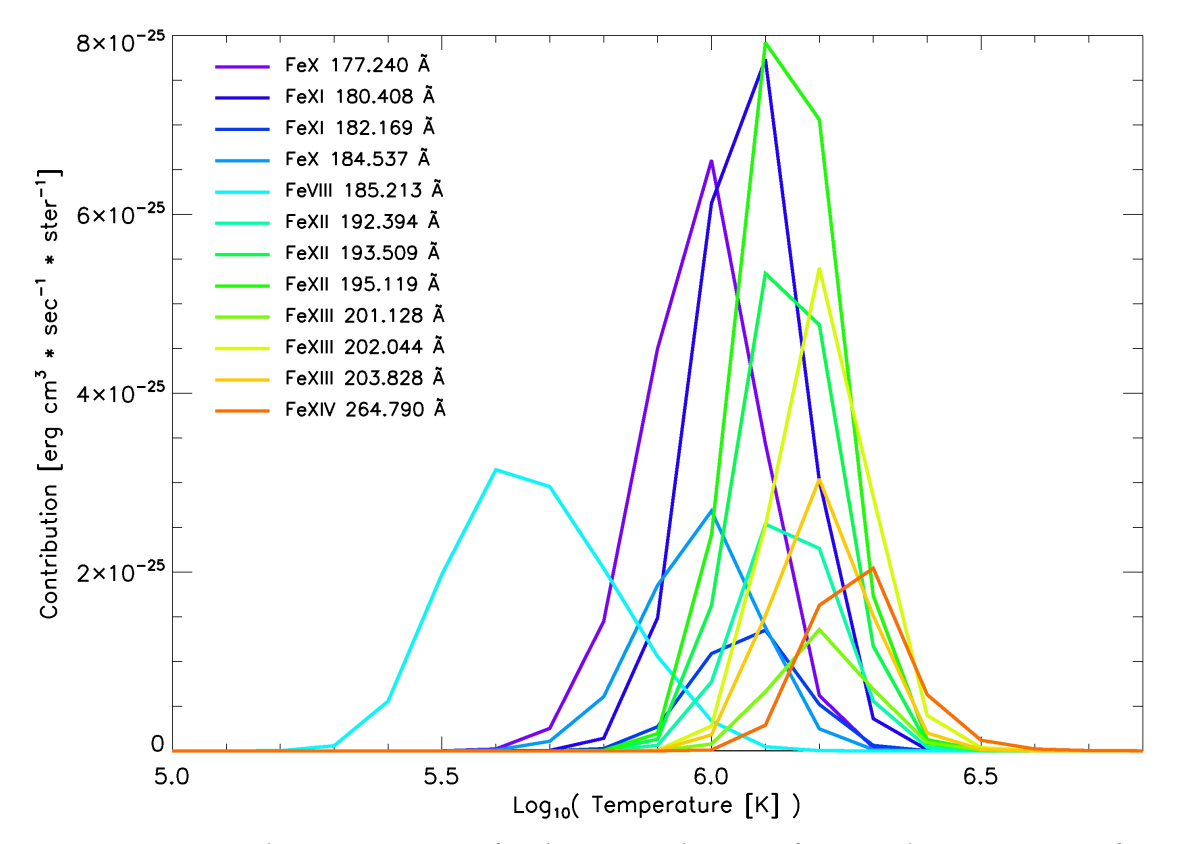

*Figure 13 Contribution Functions for the Spectral Lines of BP A. These curves are for the coronal abundances and the Mazotta et al. ion equilibrium, and specific to the electron density calculated for the region inside bright point A.*

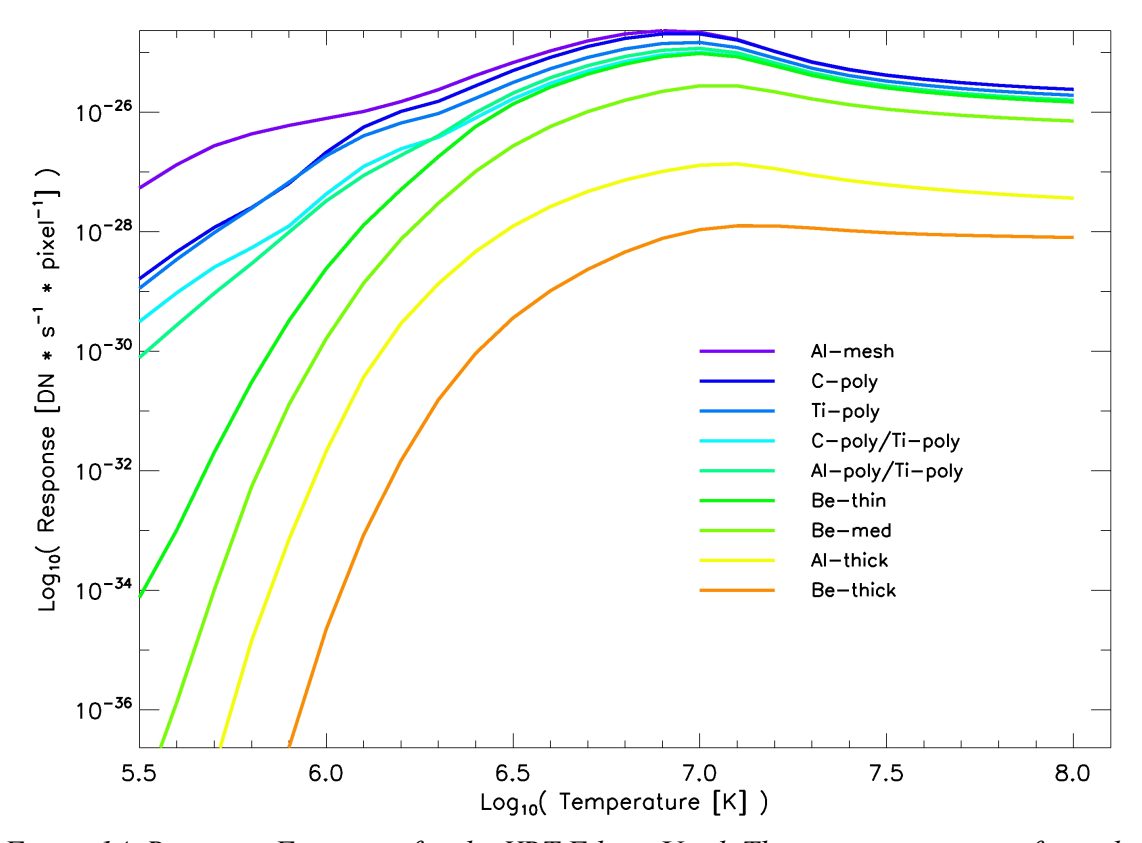

*Figure 14 Response Functions for the XRT Filters Used. These curves are specific to the XRT instrument, and assume the coronal abundances, but are the same for all the bright points.*

The standard XRT response functions assume CHIANTI coronal abundances (Feldman, 1992) and the ionization balance calculations of Mazzota et al (1998). The contribution functions for the EIS lines were calculated with the same assumptions.

For the electron density, pairs of density sensitive spectral lines obtained from EIS were used. Ratios of their intensities were then used to infer electron density in the emitting plasma. An example of a plot of such a ratio is given in figure 15. These resultant values are then averaged to produce the density used in analysis. A summary of the density data is shown in Table 8.

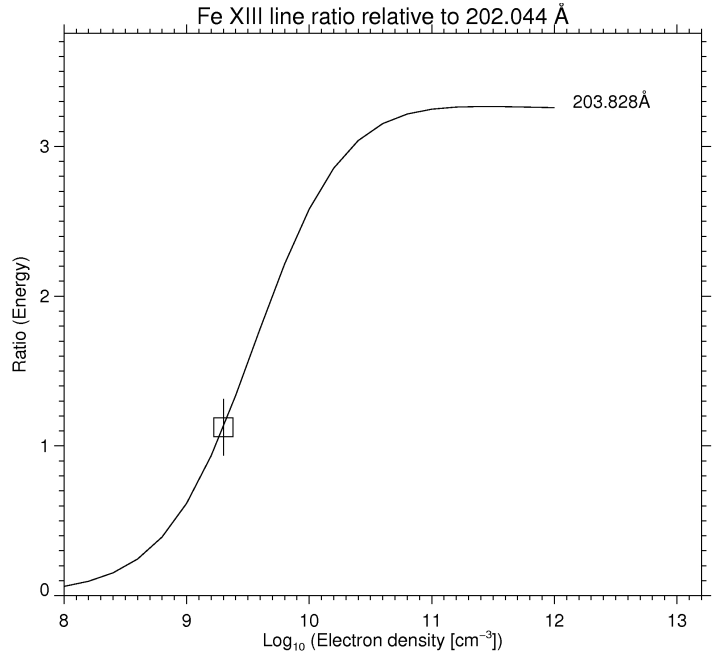

*Figure 15 – Line Ratio for Density. Plot of the ratio of intensities of Fe XIII spectral lines 202 and 203 vs electron density.*

*Table 8 Electron Density Results. From four intensity ratios of density sensitive pairs of lines. Ratio describes which spectral lines are being used in the calculation. Density values for the three bright points are in cm-3 .*

| Ion.    | Ratio | BP A                 | BP B         | BP C         |
|---------|-------|----------------------|--------------|--------------|
| Fe XIII |       | $203 / 202$ 2.00E+09 | $2.09E + 09$ | $3.16E + 09$ |
|         |       | $203 / 201$ 7.94E+08 | $8.71E + 08$ | $1.10E + 09$ |
| Fe XI   |       | 182 / 180 5.28E+08   | $7.24E + 08$ | $1.15E + 09$ |
| Fe XII  |       | $186/195$ 2.10E+08   | $2.35E + 08$ | $4.02E + 08$ |
|         |       |                      |              |              |
|         | Mean  | $8.83E + 08$         | $9.80E + 08$ | $1.45E+09$   |

If the plasma is isothermal, then the intensity is equal to the instrument sensitivity times the emission measure (EM), the amount of emitting material. For EIS, Intensity  $\propto$  $G(T)$  × EM where  $G(T)$  is the contribution function of the spectral line. For XRT, Intensity  $\propto$  Resp(T)  $\times$  EM, where Resp(T) is the response function for each filter. Solving each of these equations for the emission measure gives us a set of Emission Measure Loci plots, which will give an idea of the comparability of the data. An automated procedure for producing these plots was written in-house, and its code is given in Appendix B. Figure 16 shows a comparison using this technique between the EIS and the XRT data for bright point A.

The intersections of the curves representing different spectral lines or filters in the EM Loci plots show the agreement of the data with the isothermal approximation inherent in the technique. Ideally, if the approximation holds, all the lines would intersect at the same spot. Since this is not the case for these data, we will drop the isothermal approximation and do a full multithermal analysis.

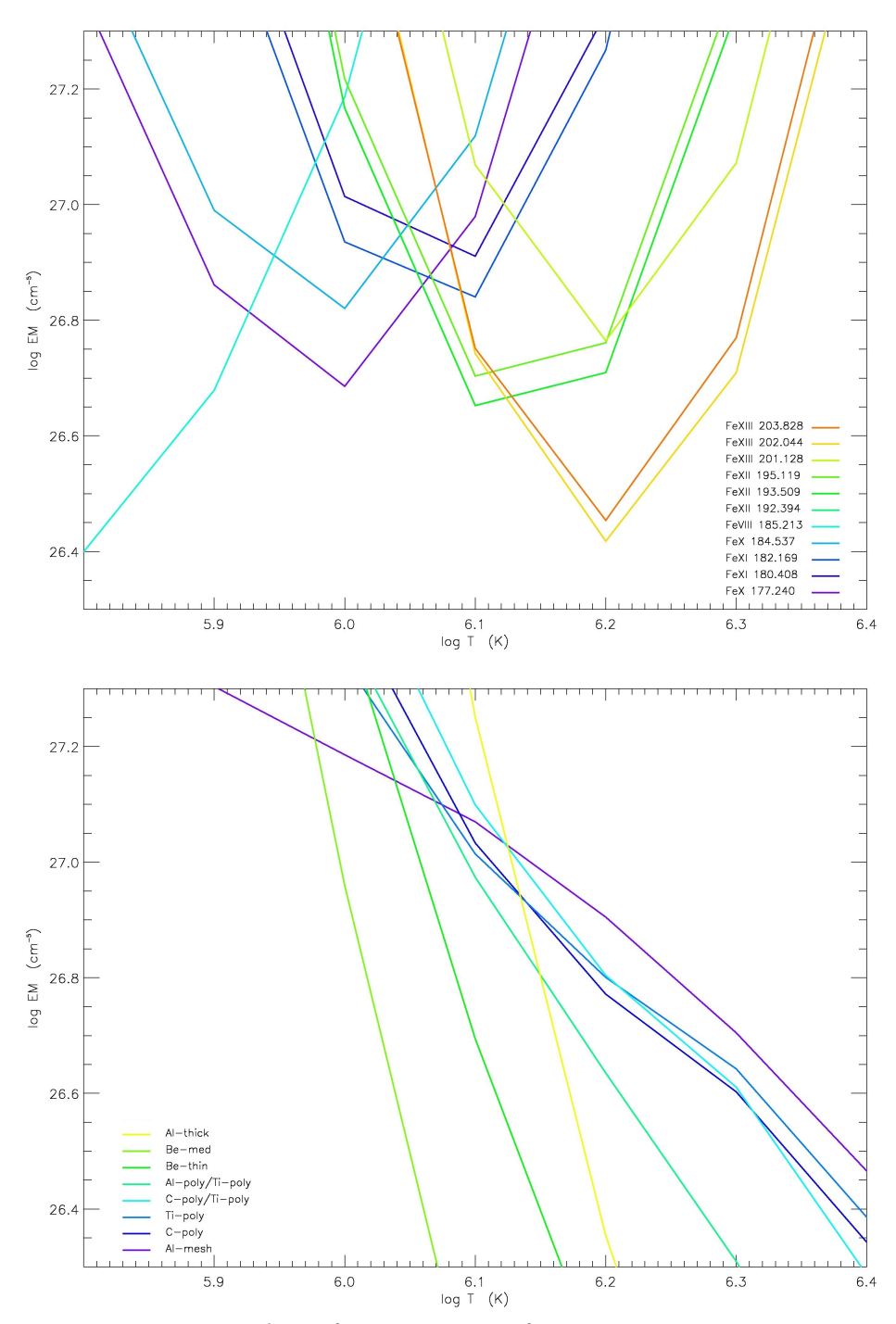

*Figure 16 EM Loci Plots of Intensity Data for BP A. Top: EIS. Bottom: XRT. These plots show the shape of the contribution (in the case of EIS) and response (in the case of XRT) functions, adjusted with respect to each other by intensity.*

Multithermal plasma requires a Differential Emission Measure (DEM) analysis. This method will begin with the EIS data. For EIS, Intensity  $\propto \sum G(T)$  DEM(T)  $\Delta T$ , where the DEM is the emission measure for the temperature range ∆T. The DEM distribution is produced from the spectral line data using a forward folding method. A model DEM curve is generated and theoretical intensities are calculated for each spectral line using the equation above. In this manual method of forward folding, a human operator manipulates the DEM curve and observes the results of this manipulation on the error plot. The error plot shows the ratios of the theoretical intensities of the spectral lines and the observed values. Guided by the ratio points, the error bars, and a  $\chi^2$  value, this process is continued until a DEM is obtained which gives results consistent with the observed values. A software procedure written in IDL for manipulating these DEM curves and observing the ratio plots in real time was produced in-house, and its code is given in Appendix C.

The EIS data from the three bright points were analyzed in this manner to produce DEM curves characterizing the bright point plasma. The resulting DEM curves and the ratio error plots are shown in figures 17, 18 and 19 for bright points A, B and C respectively.

53

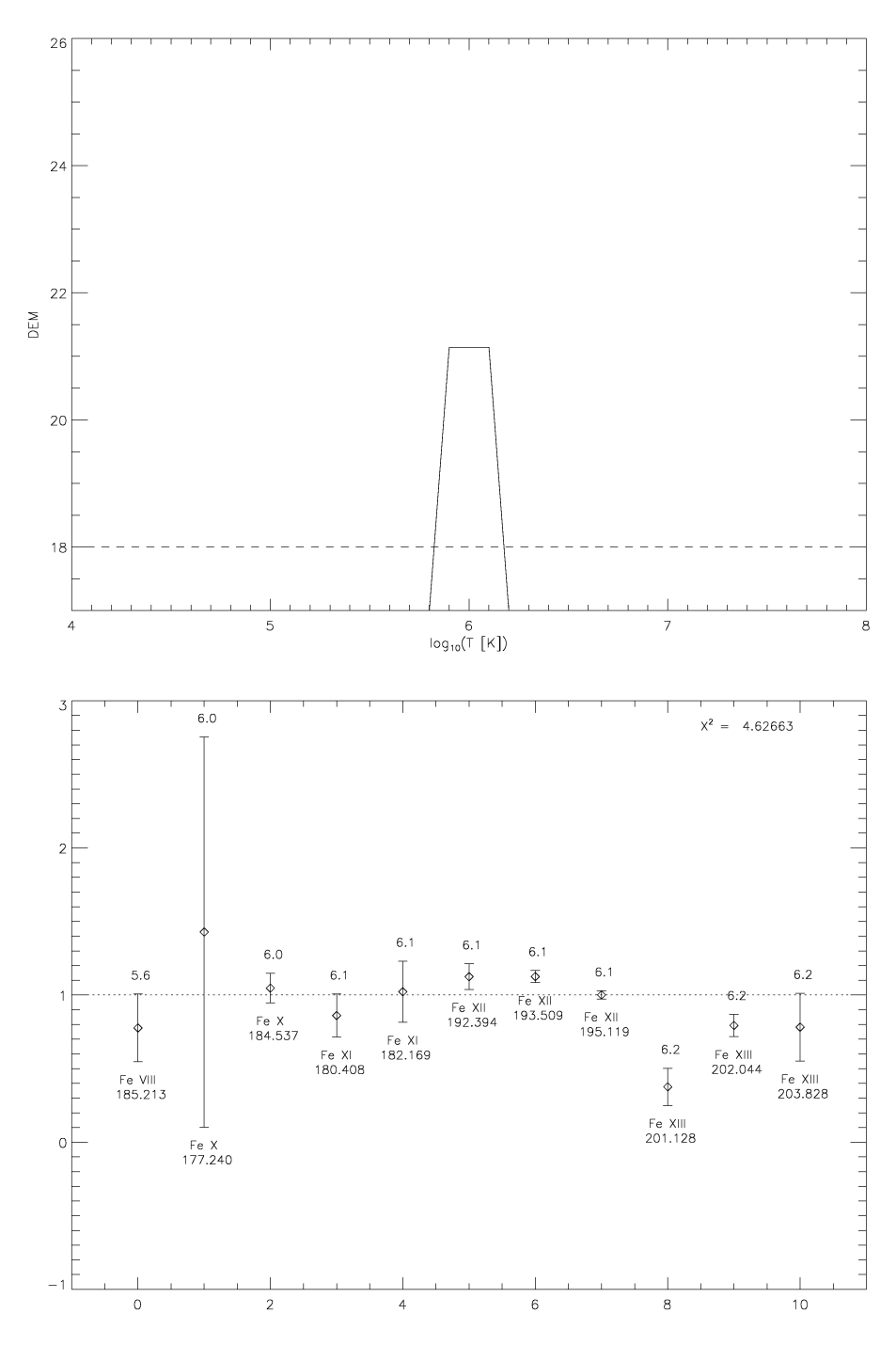

Figure 17 EIS Results for BP A. Top: Differential Emission Measure curve for BP A. Bottom: Error plot for each spectral line for the fit of the DEM to the observed data.

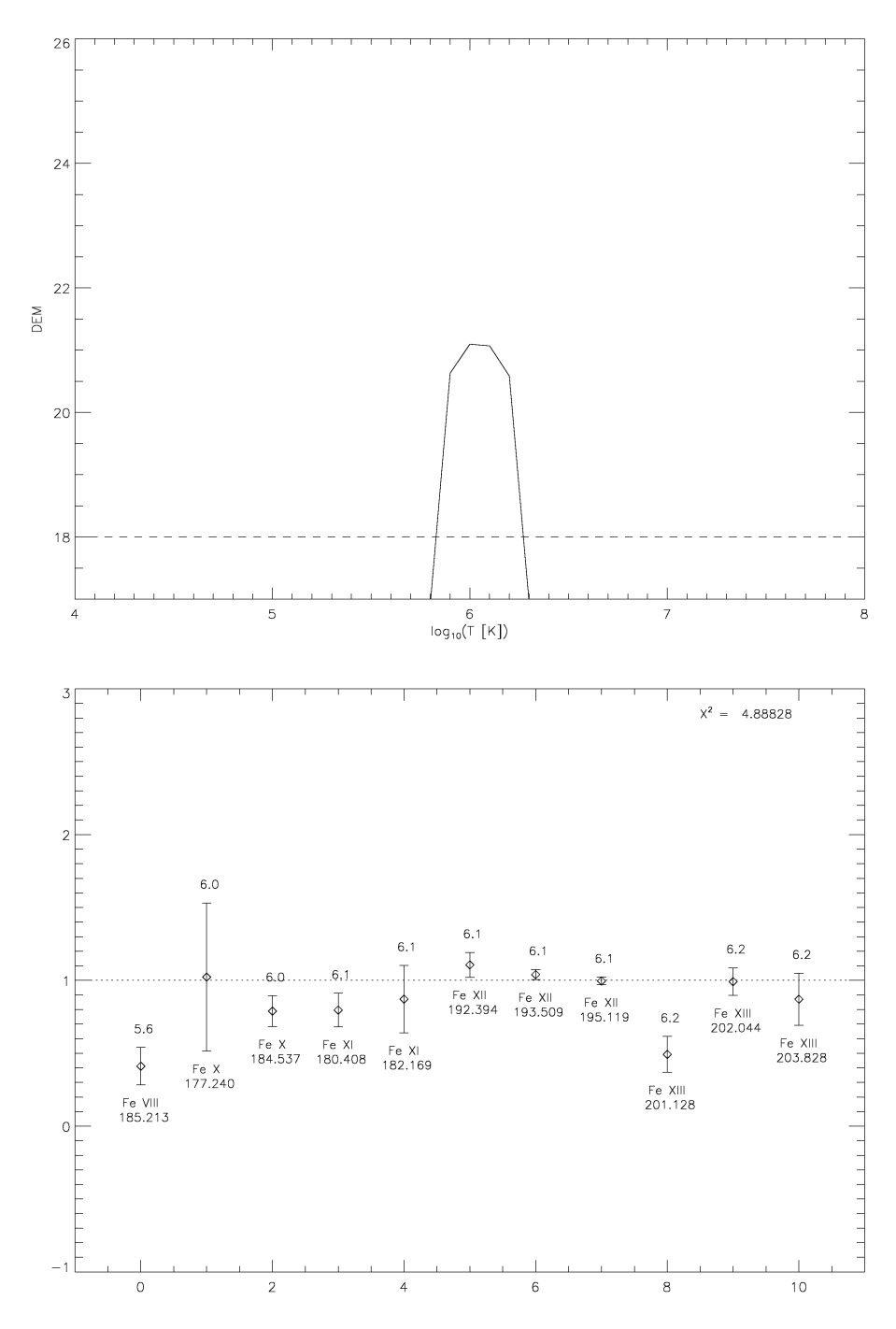

Figure 18 EIS Results for BP B. Top: Differential Emission Measure curve for BP B. Bottom: Error plot for each spectral line for the fit of the DEM to the observed data.

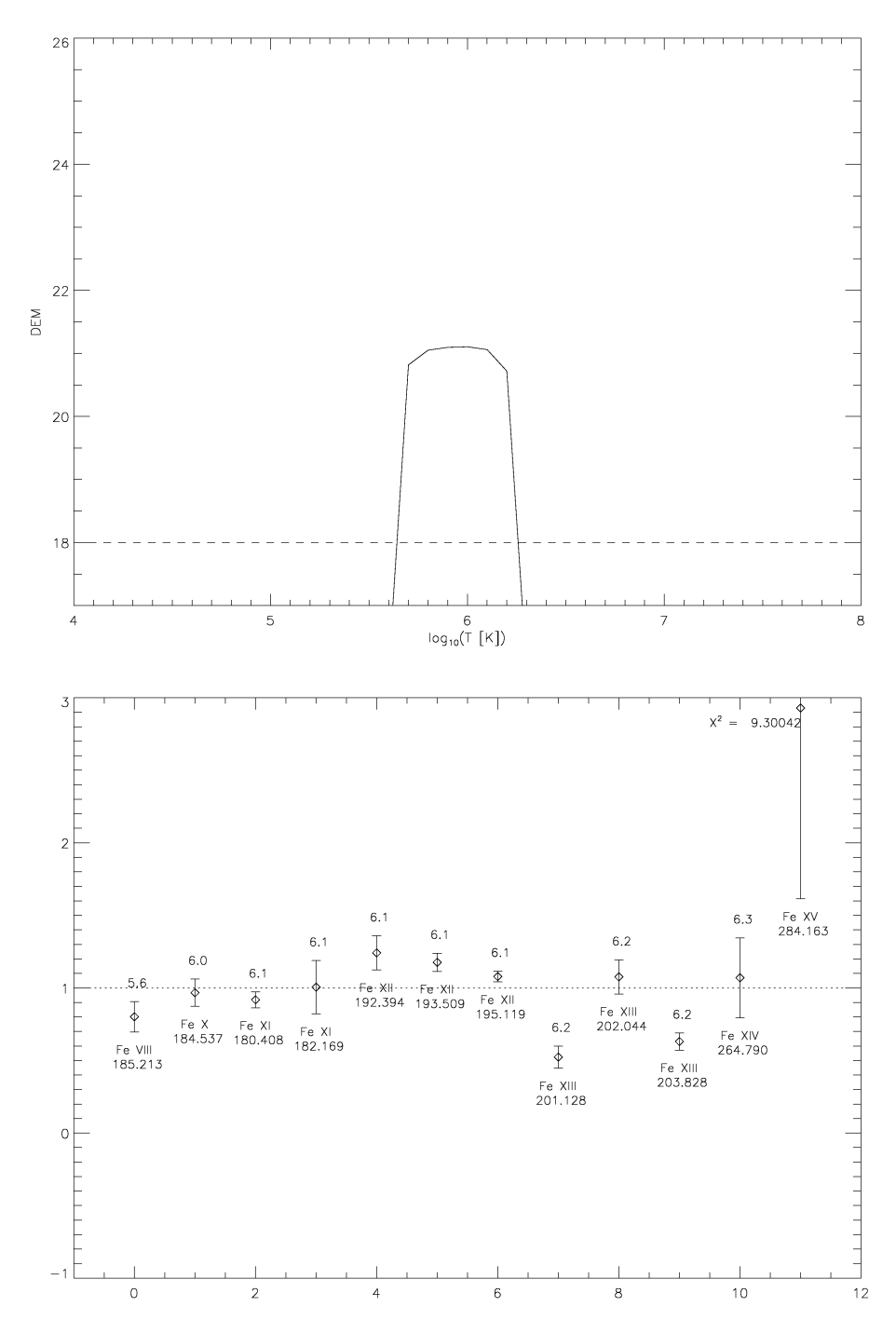

Figure 19 EIS Results for BP C. Top: Differential Emission Measure curve for BP C. Bottom: Error plot for each spectral line for the fit of the DEM to the observed data.

These DEM curves were then used to predict the XRT intensity in each of the bright points. For XRT, Intensity  $\propto \sum Resp(T)$  DEM(T)  $\Delta T$ , where Resp(T) is the response function of the particular filter combination. The result is a set of predicted intensities, one for each XRT filter. These are then divided by the observed intensities to produce the ratio plots shown in figures 20, 21 and 22. The resulting ratios are shown in table 9. Taking a weighted mean for the different filters and bright points gives the instrument cross-calibration factor of .25 +/- .01.

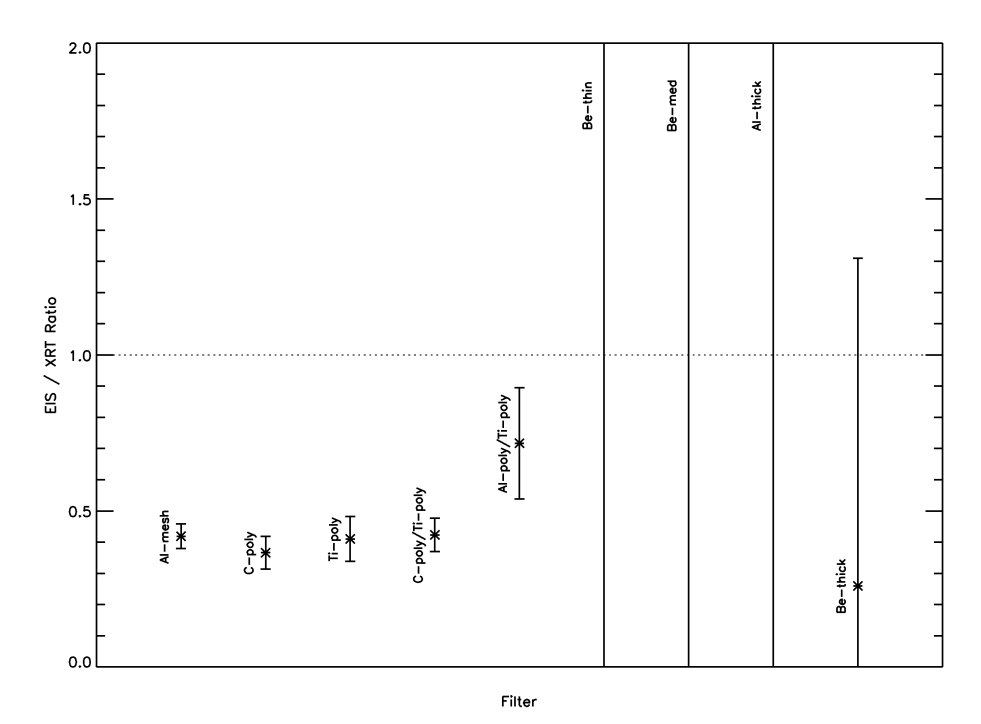

*Figure 20 EIS / XRT Ratios for BP A. Plot of the final ratios between the theoretical response of XRT to the data produced by EIS and the observed XRT data. Data shown is for BP A. Values from this and subsequent two plots are used to produce a weighted mean ratio value.*

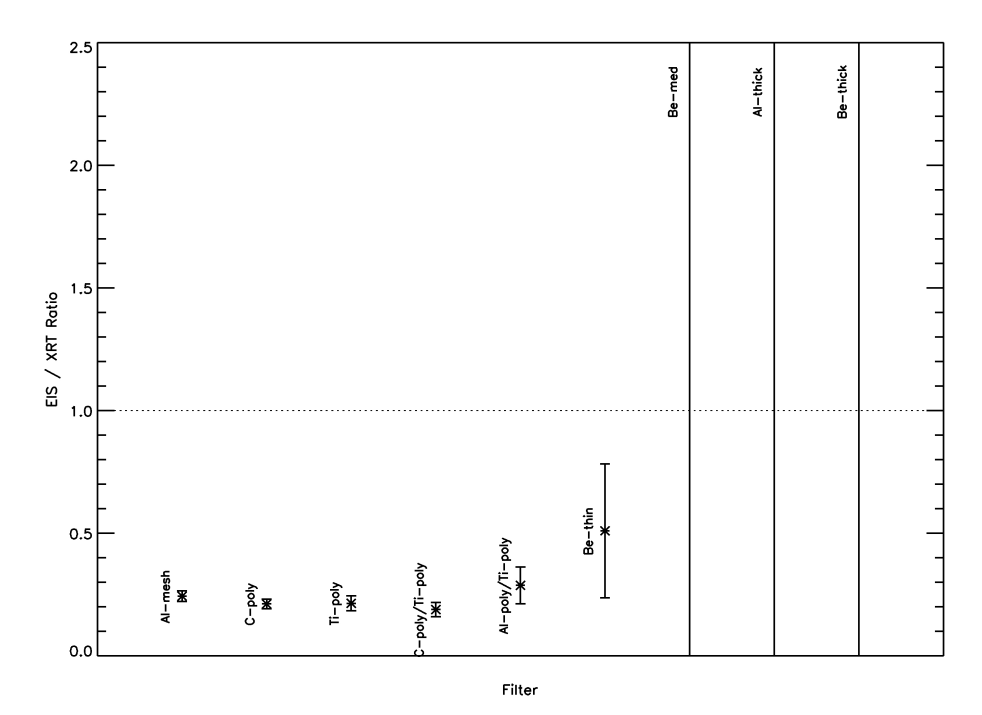

*Figure 21 EIS/XRT Ratios for BP B.*

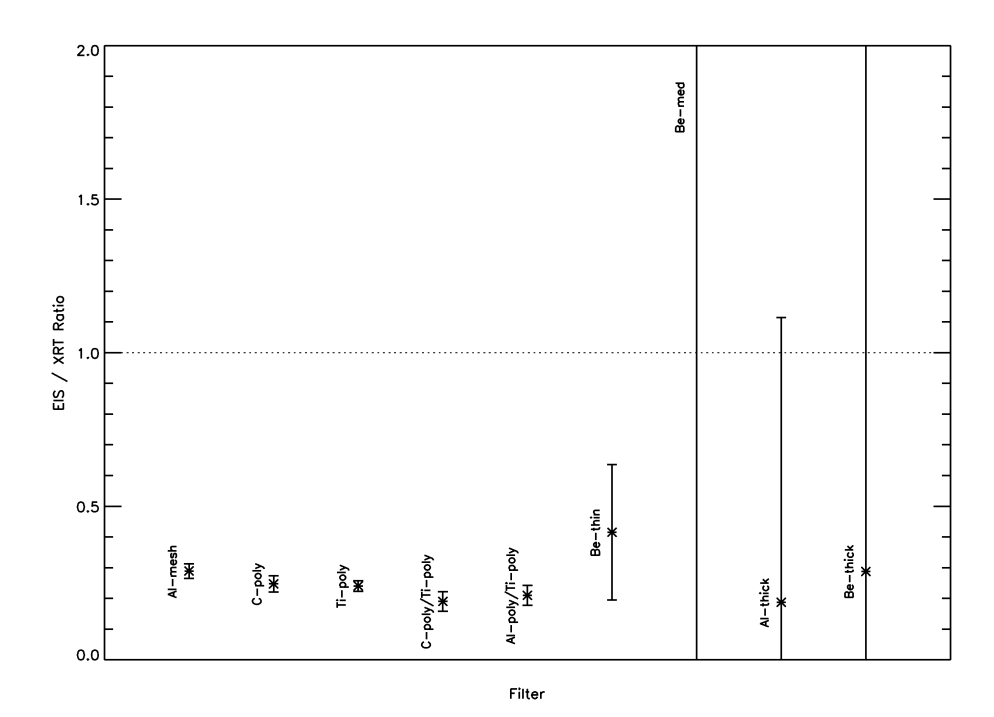

*Figure 22 EIS/XRT Ratios for BP C.*

|                 | <b>BPA</b> | <b>BPAERR</b> | BP B         | <b>BP B ERR</b> | BP C   | <b>BP C ERR</b> |
|-----------------|------------|---------------|--------------|-----------------|--------|-----------------|
|                 |            |               |              |                 |        |                 |
| $Al-mesh$       | 0.4189     | 0.0397        | 0.2433       | 0.0215          | 0.2892 | 0.0237          |
| C-poly          | 0.3661     | 0.0528        | 0.2117       | 0.0200          | 0.2473 | 0.0261          |
| Ti-poly         | 0.4103     | 0.0717        | 0.2141       | 0.0306          | 0.2406 | 0.0172          |
| C-poly/Ti-poly  | 0.4232     | 0.0532        | 0.1888       | 0.0295          | 0.1904 | 0.0318          |
| Al-poly/Ti-poly | 0.7171     | 0.1784        | 0.2876       | 0.0752          | 0.2100 | 0.0323          |
| Be-thin         | 5.0203     | 7.5107        | 0.5096       | 0.2734          | 0.4152 | 0.2210          |
| Be-med          | 80.0726    | $2.351E + 3$  | $1.097E + 6$ | $3.047E+12$     | 6 7478 | 61.0535         |
| Al-thick        | 9.2066     | 332.7653      | $4.076E + 4$ | $9.224E+10$     | 0.1874 | 0.9272          |
| Be-thick        | 0.2597     | 1.0508        | $1.115E + 3$ | $1.927E+9$      | 0.2874 | 14.4654         |
|                 | Weighted   |               |              |                 |        |                 |
|                 | Mean       | .25           |              | Error           | .01    |                 |

*Table 9 Final Response Ratios. The response ratios between EIS and XRT, their errors and the final weighted mean and propagated error.*

This value of .25 represents the EIS-XRT instrument cross-calibration factor, the goal of the present study. Thus, in order to use XRT and EIS data together, the observed XRT intensities must be multiplied by a factor of .25, or conversely, the EIS intensities must by multiplied by a factor of 4.0.

This allows XRT and EIS to be used concurrently on the same data set, which is an obvious goal of the *Hinode* mission, as the instruments are in many ways complimentary. This is the first time an XRT-EIS cross-calibration factor has been found using x-ray bright points. Now that such a procedure is established, and with the tools available, it should not be difficult to duplicate the procedure for other bright point data sets and attempt to verify this result. A detailed examination of table 9 will show that the results for bright point A are about a factor of two different from those of bright points B and C. The most plausible explanation for this is that there was a small flare in bright

point A during the observations. Future work will add more simultaneously observed bright points to the cross-calibration analysis to determine the validity of this explanation.

#### **REFERENCES**

- Culhane, J.L., Harra, L.K., James, A.M., Al-Janabi, K., Bradley, L.J., Chaudry, R.A., *et al.*: 2007, *Solar Phys.* **243**, 19-61.
- Feldman, U: 1992, *Phys. Scr.*, **46**, 202
- Golub, L., DeLuca, E., Austin, G., Bookbinder, J., Caldwell, D., Cheimets, P., *et al.*: 2007, *Solar Phys.* **243**, 63-83.
- Golub, L., Harvey, K. L., Herant, M., Webb, D. F.: 1989, *Solar Physics.* **124**, 211-217.
- Golub and Pasachoff. *Nearest Star: The Surprising Science of Our Sun.* Cambridge, Massachusetts: Harvard University Press, 2001.
- Golub and Pasachoff. *The Solar Corona*. Cambridge, Massachusetts: Cambridge University Press, 1997.
- Harvey, Karen L.: 1985, *Ast. J. Phys*. **38**, 875-83.
- Kariyappa, R., Deluca, E. E., Saar, S. H., Golub, L., Damé, L., Pevtsov, A. A., Varghese, B. A.: 2011, *Astronomy and Astrophysics.* **526**, id.A78.
- Kosugi, T., Matsuzaki, K., Sakao, T.,Shimizu, T., Sone, Y., Tachikawa, S., *et al.*: 2007, *Solar Phys.* **243**, 3-17.
- Kutner, Marc L. *Astronomy: A Physical Perspective.* 2nd Ed. Cambridge, Massachusetts Cambridge University Press, 2003.
- Longcope, D. W., Kankelborg, C. C., Nelson, J. L., Pevtsov, A. A.: 2001, *The Astrophysical Journal.* **553**, Issue 1, 429-439.
- Mazzotta, P., Mazzitelli, G., Colafrancesco, S., Vittorio, N.: 1998, *Astronomy and Astrophysics Supplement.* **133**, 403-409.
- NAOJ: National Astronomical Observatory of Japan. *SOT: Solar Optical Telescope - Optics*. [<http://solar-b.nao.ac.jp/sot\\_e/optics\\_e.shtml>](http://solar-b.nao.ac.jp/sot_e/optics_e.shtml): retrieved 05/14/2010.
- NASA: National Aeronautics and Space Administration. *Hinode: Mission to the Sun: Scientific and Technical Info.* [<http://www.nasa.gov/mission\\_pages/hinode/instruments.html#spectrometer>](http://www.nasa.gov/mission_pages/hinode/instruments.html#spectrometer): retrieved 5/14/2010.
- Phillips, Kenneth J. H. *Guide to the Sun.* Cambridge, Massachusetts: Cambridge University Press, 1995.
- Saar, S., Farid, S., Deluca, E.: 2009, *Cool Stars, Stellar Systems and the Sun.* Proceedings of the 15th Cambridge Workshop on Cool Stars, Stellar Systems and the Sun. AIP Conference Proceedings. **1094**, 756-759.
- Seeds, Michael A. *Foundations of Astronomy*. 8<sup>th</sup> Ed. Toronto, Ontario: Thomson Brooks/Cole, 2005.
- SolarSoft Software Library, The (SSW). [<http://www.lmsal.com/solarsoft/>](http://www.lmsal.com/solarsoft/): retrieved 4/1/2010.
- Strong, Keith T., Harvey, Karen, Hirayama, Tadashi, Nitta, Nariaki, Shimizu, Toshifumi, Tsuneta, Saku: 1992, *Astron. Soc. Japan.* **44**, L161-L166.
- TCD SolarMonitor.org team. *SolarMonitor.org*. [< http://www.solarmonitor.org/index.php](http://www.solarmonitor.org/index.php) [?date=20101219&indexnum=1>](http://www.solarmonitor.org/index.php?date=20101219&indexnum=1): retrieved 2/11/2011.

# Appendix A Pixel Picker: Coalignment and Selection Software

;Written for IDL using widgets for the X display ;PIXEL\_PICKER INSTRUCTIONS

;You'll need to build a multidimensional image array. Array needs to be of the form [x, y, n], where x is x coordinates, y is y coordinates, and n is the number of images.

;Names array is a list of the names of the filters or spectral lines in which the images are taken. It can be any identifier, but its numbering must match the numbering n of the image array. Just build the arrays in order; if you mix up an image and its name, the program will believe you.

;  $img = [ [imga]], [imgb]], [imgc]], [imgd]], [imge]], [imgf]] ]$ ; Or whatever your image arrays are called

 $;\qquad$  names = ['94','131','171','193','211','335']

; Or whatever your images are

; IDL> help, names

- You should get these
- $NAMES$   $STRING = Array[6]$
- $IDL > help, img$
- $IMG$  FLOAT = Array $[200, 200, 6]$
- $a = pixel$  picker(img, names = names) ;Calling sequence

;Names could also be an INT or FLOAT array. It shouldn't really care. Names is optional and can be left out:

 $a = pixel$  picker(img) ;Calling sequence without names array

;After you click 'DONE', the output, a, will be of the form:

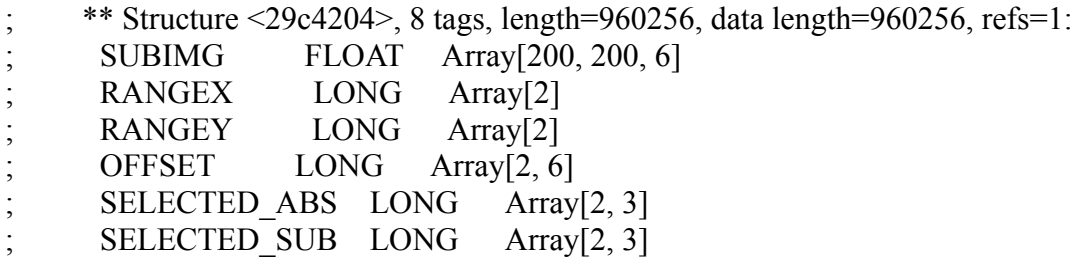
; INTENSITIES FLOAT Array[3, 6]

- NAMES STRING Array[6]
- ;A.SUBIMG will be the coaligned, zoomed images that were current when 'DONE' was clicked.
- ;A.RANGEX and A.RANGEY will be the coordinate ranges, in terms of absolute coordinates in the original image array, that the output subimages cover.
- ;A.OFFSET is the value of the offset for each image. [c, n] where  $c=0 \Rightarrow x, c=1 \Rightarrow y$ . To get the absolute coordinates of a coordinate of a pixel in a subarray, you would add the minimum range value and subtract the offset value. (Images moved 1 pixel to the right now reflect x coordinates of -1.)
- ;A.SELECTED\_ABS is the set of coordinates of selected pixels in terms of the original image array. It is of the form [c, m], where m is the number of the selected pixel, and c is the x-y coordinates. It is not specified for each image, and as such, you would have to subtract the offset of that image to get the coordinates of the selected pixel for that image.
- ;A.SELECTED\_SUB is the set of coordinates of selected pixels in terms of the returned subarray. They are already offset, and so they represent the actual coordinates (OFFSET already included) of each selected pixel in the returned subarray.
- ;A.INTENSITIES is the set of intensity values for the selected pixels. They are in the form [m, n], where m is the number of the selected pixel, and n is the number of the image. A.INTENSITIES[1, 3] is the intensity value of the second selected pixel in the fourth image.
- ;A.NAMES is the same array of names you may or may not have given PIXEL\_PICKER when you started it. It is here as a reminder of which image is which.

; end of comments

FUNCTION IMGevent, ev, m ;

cursor, x, y, /nowait, /data  $x = \log(x + .499)$  $y = \text{long}(y + 0.499)$ 

if m.zoomed eq 1 then begin if x gt m.zoomx[1] - m.zoomx[0] then  $x = m$ .zoomx[1] - m.zoomx[0] :+ m.xoffset[m.index]

if y gt m.zoomy[1] - m.zoomy[0] then  $y = m$ .zoomy[1] - m.zoomy[0] :+

```
m.yoffset[m.index]
 if x lt 0 + m.x offset [m.index] then x = 0if y lt 0 + m, y offset [m.index] then y = 0endif
if m.zoomed eq 0 then begin
 if x gt n elements(m.datai[*,0]) + m.xoffset[m.index] - 1 then x =n elements(m.datai[*,0]) + m.xoffset[m.index] - 1
 if y gt n elements(m.datai[0,*]) + m.yoffset[m.index] - 1 then y =
     n elements(m.datai[0,*]) + m.yoffset[m.index] - 1
 if x lt 0 + m.xoffset[m.index] then x = 0 + m.xoffset[m.index]
 if y lt 0 + m, voffset[m.index] then y = 0 + m, voffset[m.index]
endif
xcoord = widget info(ev.top, find by uname = 'XCOORD')ycoord = widget info(ev,top, find by uname = 'YCOORD')xabs = widget info(ev,top, find by uname = 'XABS')yabs = widget info(ev.top, find by uname = 'YABS')int = \text{widget} info(ev.top, find by uname = 'INT')
widget control, xcoord, set value = strcompress(x)
widget control, ycoord, set value = strcompress(y)
xa = x + m.zoomx[0];ya = y + m.zoomy[0];xao = xa - m.xoffset[m.index])yao = ya - m.yoffset[m.index]
widget control, xabs, set value = strcompress(xao)
widget control, vabs, set value = strcompress(yao)
widget control, int, set value = strcompress(m.datai[xao,yao])
zxmin=widget info(ev.top, find by uname = ZOOMXMIN')
zymin=widget info(ev.top, find by uname = ZOOMYMIN')
zxmax=widget info(ev.top, find by uname = 'ZOOMXMAX')
zymax=widget info(ev.top, find by uname = 'ZOOMYMAX')
widget control, zxmin, set value = strcompress(m.zoomx[0])
widget control, zxmax, set value = strcompress(m.zoomx[1])
widget control, zymin, set value = strcompress(m.zoomy[0])
widget control, zymax, set value = strcompress(m.zoomy[1])
if m.mode eq 0 then begin
  if ev.clicks eq 1 then begin
  plots, x, y, psym = 1, symsize = 7
```
 $m.$ storex $1 = xa$  $m.$ storey $1 = va$ 

endif

if ev.release eq 1 then begin

```
m.doplot = 1
```

```
 if xa eq m.storex1 or ya eq m.storey1 then goto, nozoom
  if m.storex1 lt xa then m.zoomx = [m. storex1, xa] else m.zoomx = [xa, m. storex1]if m.storey1 lt ya then m.zoomy = [m.storey1, ya] else m.zoomy = [ya, m.storey1]m.zoomed = 1 endif
  NOZOOM:
endif
```
if m.mode eq 1 then if ev.clicks eq 1 then begin

```
; if m.zoomed eq 1 then begin
 x = x + m.zoomx[0]
 y = y + m.zoomy[0]; endif
 if m.map[xa, ya] eq 0 then m.map[xa,ya] = 1 else m.map[xa,ya] = 0
  if m.map[xa, ya] eq 0 then msg = ' unselected.' else msg = ' selected.'
 print, ' (',strompress(x),', '.strompress(y),') ABSOLUTE (', strompress(xa),', '.strcompress(ya), ') INTENSITY(', strcompress(m.names[m.index]), ') = ',
     strcompress(m.datai[x+m.zoomx[0]-m.xoffset[m.index],y+m.zoomy[0]-
     m.yoffset[m.index]]), msg
 m.doplot = 1
endif
if m.mode eq 2 then begin
  if ev.press gt 0 then begin
   if ev.press eq 4 then begin
   m.index = m.index + 1if m.index gt m.number then m.index = 0m.data = m.data[*, *, m.index]label = widget info(ev,top, find by uname = 'LAYERlabel')widget control, label, set value = strcompress(m.index)
   m.doplot = 1
   xoffset = widget info(ev.top, find by uname = 'OFFX')
   widget control, xoffset, set value = strcompress(m.xoffset[m.index])
   voffset = widget info(ev.top, find by uname = 'OFFY')
   widget control, yoffset, set value = strcompress(m.yoffset[m.index])
   endif else begin
   m. index = m. index - 1
   if m.index \text{lt } 0 then m.index = m.number
   m.data = m.data[*, *, m.index]label = widget info(ev,top, find by uname = 'LAYERlabel')widget control, label, set value = strcompress(m.index)
   m.doplot = 1xoffset = widget info(ev.top, find by uname = 'OFFX')
   widget control, xoffset, set value = strcompress(m.xoffset[m.index])
```

```
yoffset = widget info(ev.top, find by uname = 'OFFY')
   widget control, yoffset, set value = strcompress(m.yoffset[m.index])
   endelse
  endif
endif
return, m
END
PRO pixel picker event, ev
COMMON PPBlock, output
widget control, ev.top, get uvalue = m
widget control, ev.id, get uvalue = uvalue
mode = widget info(ev.top, find by uname = 'MODElist')
widget control, mode, get value = mode
m.mode = mode
m.doplot = 0
doquit = 0
CASE uval of
 'QUIT' : DOQUIT = 1'MGplot': m = IMGevent(ev, m) 'ZOUT' : begin
   m.zoomed = 0
   m.doplot = 1
   m.zoomx = [0, n elements(m.datai[*,0]) - 1]
   m.zoomy = [0, n elements(m.datai[0, *]) - 1]
   endcase
  'NEXT' : begin
   m.index = m.index + 1if m.index gt m.number then m.index = 0m.data = m.data[*, *, m.index]label = widget info(ev,top, find by uname = 'LAYERlabel')widget control, label, set value = strcompress(m.index)
   m.doplot = 1
   xoffset = widget info(ev.top, find by uname = 'OFFX')
   widget control, xoffset, set value = strcompress(m.xoffset[m.index])
   voffset = widget info(ev.top, find by uname = 'OFF')
```

```
widget control, yoffset, set value = strcompress(m.yoffset[m.index])
  endcase
 'PREV' : begin
  m.index = m.index - 1
  if m.index It 0 then m.index = m.number
  m.data = m.data[*, *, m.index]label = widget info(ev,top, find by uname = 'LAYERlabel')widget control, label, set value = strcompress(m.index)
  m.doplot = 1
  xoffset = widget info(ev.top, find by uname = 'OFFX')
  widget control, xoffset, set value = strcompress(m.xoffset[m.index])
  yoffset = widget info(ev.top, find by uname = 'OFFY')
  widget control, yoffset, set value = strcompress(m.yoffset[m.index])
  endcase
 'LEFT' : begin
  m.xoffset[m.index] = m.xoffset[m.index] - 1OFFX = widget info(ev.top, find by uname = 'OFFX')widget control, OFFX, set value = strcompress(m.xoffset[m.index])
  m.doplot = 1
  endcase
 'RIGHT' : begin
  m.xoffset[m.index] = m.xoffset[m.index] + 1OFFX = widget info(ev.top, find by uname = 'OFFX')widget control, OFFX, set value = strcompress(m.xoffset[m.index])
  m.doplot = 1
  endcase
 'UP' : begin
  m.voffset[m.index] = m.voffset[m.index] + 1OFFY = widget info(ev.top, find by uname = 'OFFY')
  widget control, OFFY, set value = strcompress(m.yoffset[m.index])
  m.doplot = 1
  endcase
 'DOWN' : begin
  m.voffset[m.index] = m.voffset[m.index] - 1OFFY = widget info(ev.top, find by uname = 'OFFY')
  widget control, OFFY, set value = strcompress(m.yoffset[m.index])
  m.doplot = 1
  endcase
 'COLORlist' : begin
  widget control, ev.id, get value = color
  if color eq 2 then color = 3m_{\rm c} color = color
  m.doplot = 1
  endcase
```

```
 'CONTRAST' : begin
   widget control, ev.id, get value = contrast
   m.contrast = 1 - (.01 * contrast)m.doplot = 1
   endcase
  ELSE : 
endcase
if m.doplot eq 1 then begin
  img = shift(m.datai, m.xoffset[m.index], m.yoffset[m.index])
 minimg = min(m.data)if m.yoffset[m.index] ne 0 then for i = 0, abs(m.yoffset[m.index]) - 1 do begin
  if m.yoffset[m.index] lt 0 then img[^*, n_elements(img[0, ^*]) - 1 - i] = minimg else
     img[*, 0 + i] = mining endfor
 if m.xoffset[m.index] ne 0 then for i = 0, abs(m.xoffset[m.index]) - 1 do begin
  if m.xoffset[m.index] lt 0 then img[n_elements(img[*, 0]) - 1 - i, *] = minimg else
     img[0 + i, *]=minimg endfor 
  if m.zoomed eq 1 then begin
  sz = 1000 / (7 *n_elements(img[m.zoomx[0]:m.zoomx[1],0])>n_elements(img[0,m.zoomy[0]:m.zo
     omy[1]) ; This is about the best I can do - don't know of a way to make this
     more consistent
   loadct, m.color, /silent
  plot_image, img[m.zoomx[0]:m.zoomx[1], m.zoomy[0]:m.zoomy[1]]^m.contrast,
     /isotropic, title = strcompress(m.index) + ' - ' + strcompress(m.names[m.index])
   if m.color eq 0 or m.color eq 1 then loadct, 11, /silent else loadct, 24, /silent
  if m.color eq 0 or m.color eq 1 then cval = 255 else cval = 25indices = where(m.map[m.zoomx[0]:m.zoomx[1], m.zoomy[0]:m.zoomy[1]] eq 1,
     count)
   if count ne 0 then begin
   arind = array\_indices(mmap[m.zoomx[0]:m.zoomx[1], m.zoomy[0]:m.zoomy[1]],indices)
   arind[0,*] = arind[0,*]; + m.xoffset[m.index]arind[1,*] = arind[1,*]; + m.voffset[m.index]plots, arind, psym = 6, symsize = sz, color = cval
   endif
   loadct, m.color, /silent
  endif
  if m.zoomed eq 0 then begin
  sz = 1000 / (7 * n \text{ elements}(\text{img}[*,0]) > n \text{ elements}(\text{img}[0,*]) ) loadct, m.color, /silent
  plot image, img^m.contrast, /isotropic, title = strcompress(m.index) + ' - ' +
```

```
strcompress(m.names[m.index])
   if m.color eq 0 or m.color eq 1 then loadct, 11, /silent else loadct, 24, /silent
  if m.color eq 0 or m.color eq 1 then cval = 255 else cval = 25indices = where(m.map eq 1, count)
   if count ne 0 then begin
   arind = array indices(m, map, indices)arind[0,*] = arind[0,*]; + m.xoffset[m.index]arind[1,*] = arind[1,*]; + m.\text{yoffset}[m.index]plots, arind, psym = 6, symsize = sz, color = cval
   endif
   loadct, m.color, /silent
  endif
endif
widget control, ev.top, set uvalue = m
if DOQUIT eq 1 then begin
 subimg = 0rangex = 0rangey = 0offset = 0 intensities = 'na'
 rangeX = m.zoomXrangey = m.zoomyselected = where(m.map eq 1, count)
 if count ne 0 then selected absolute = array indices(m.map, selected) else
      selected_absolute = 'NONE'
 selected abs = selected absolute
 for i = 0, m.number do begin
  img = shift(m.data[*, *, i], m.xoffset[i], m.yoffset[i])minimg = min(m.data[*, *, i])if m.yoffset[i] ne 0 then for j = 0, abs(m.yoffset[i]) - 1 do begin
   if m.yoffset[i] lt 0 then img[*, n_elements(img[0, *]) - 1 - j] = minimg else img[*, 0 +
     j = minimg
   endfor
  if m.xoffset[i] ne 0 then for j = 0, abs(m.xoffset[i]) - 1 do begin
   if m.xoffset[i] lt 0 then img[n_elements(img[*, 0]) - 1 - j, *] = minimg else img[0 + j,
      *] = minimg
   endfor 
   if m.zoomed eq 1 then begin
   subimg = img[m.zoomx[0]:m.zoomx[1], m.zoomy[0]:m.zoomy[1]]rangexi = m.zoomx
```

```
rangeyi = m.zoomy endif else begin
  subimg = imgrangexi = [0, n elements(img[*, 0]) - 1]
  rangeyi = [0, n elements(img[0, *]) - 1]
  endelse
 if n_elements(subimg) eq 1 then subimg = subimgi else subimg = [ [[subimg]],
     [[subimgi]] ]
; if n_elements(rangex) eq 1 then rangex = rangexi else rangex = [ [rangex], [rangexi] ]
; if n_elements(rangey) eq 1 then rangey = rangeyi else rangey = [ [rangey], [rangeif n elements(offset) eq 1 then offset = \lceil m.xoffset[i], m.yoffset[i] \rceil else offset =
    \left[ [offset], \left[m.xoffset\left[i], m.yoffset\left[i]] \right]if count ne 0 then for j = 0, count - 1 do begin
  xa = selected \ absolute[0,i] - m.xoffset[i]ya = selected \ absolute[1,j] - m.yoffset[i]selected abs[0,j] = xaselected abs[1,j] = vaif j eq 0 then intensity = m.data[xa, ya, i] else intensity = \lceil intensity, m.data[xa, ya,
    i ] ]
  endfor
  if count ne 0 then begin
  if i eq 0 then intensities = intensity else intensities = \lceil [intensities], [intensity] ]
  endif
 endfor
selected sub = selected absolute
 if count ne 0 then begin
 selected sub[0, *] = selected sub[0,*] - m.zoomx[0]
 selected sub[1, *] = selected sub[1,*] - m.zoomy[0]
 endif
; selected sub = 0 ;if m.zoomed eq 1 and count ne 0 then begin
; selected = where(m.map[m.zoomx[0]:m.zoomx[1], m.zoomy[0]:m.zoomy[1]] eq 1,
     count)
; ind = array_indices(m.map[m.zoomx[0]:m.zoomx[1], m.zoomy[0]:m.zoomy[1]],
    selected)
; for i = 0, count - 1 do begin
; selected subi = ind[*,i]
; if n elements(selected sub) eq 1 then selected sub = selected subi else selected sub
```

```
= [ [selected sub], [selected subi] ]
```
; for  $i = 0$ , m.number - 1 do if n elements(intensitiesi) eq 1 then intensitiesi =

```
m.data[m.zoomx[0]:m.zoomx[1], m.zoomy[0]:m.zoomy[1], i] ; endfor
  ;endif else selected_sub = selected_absolute
 output = {subimg}: subimg: subimg, rangex: rangex, rangey: rangey, offset: offset,
     selected abs:selected absolute, selected sub:selected sub, intensities: intensities,
     names:m.names}
 widget control, ev.top, /destroy
endif
END
FUNCTION pixel picker, data, names = names
COMMON PPblock, output
dim = size(data)if dim[0] lt 2 or dim[0] gt 3 then begin
  print, 'ERROR - Array must be 2 or 3 dimensional. [X, Y] or [X, Y, N]'
  return, 0
endif
if dim[0] eq 2 then number = 0
if dim[0] eq 3 then number = \dim[3] - 1loadct, 0, /silent
PPbase = widget_base(Title = 'Pixel Picker', column = 2)
CONTROLbase = widget base(PPhase, /column); , /kbrd focus events
DISPLAYbase = widget base(PPhase, /column)IMGplot = widget draw(DISPLAYbase, xsize = 1000, ysize = 1000, wvalue = 'IMGplot',uname = 'IMGplot', /button events, /motion events)
MODElist = cw bgroup(CONTROLbase, ['ZOOM', 'SELECT', 'STEP'], uname =
     'MODElist', uvalue = 'MODElist', set value = 0, /exclusive)
DISPbase = widget_base(CONTROLbase, frame = 3, /column)
COLORgroup = cw_bgroup(DISPbase, ['GREY', 'BLUE', 'RED'], uname = 'COLORlist',
     uvalue = 'COLORlist', set value = 0, label top = 'COLOR', /exclusive, /row)
CONTRASTslider = widget_slider(DISPbase, title = 'BRIGHT CORRECTION', value =
```
0, uvalue =  $'CONTRAST'$ , uname =  $'CONTRAST'$ , minimum =  $-50$ , maximum = 99, /align\_center)

- $ZOOMbase = widget base(CONTROLbase, frame = 3, /column)$  $ZOOMlabel = widget label(ZOOMbase, value = 'ZOOMED:', /aligncenter)$  $ZOOMbase2 = widget base(ZOOMbase, row = 2)$ ZOOMXmindisp = cw\_field(ZOOMbase2, title = 'X', value = '0', uvalue = 'ZOOMXMIN', uname = 'ZOOMXMIN', xsize = 4) ZOOMXmaxdisp = cw\_field(ZOOMbase2, title =  $'$ , value = '0', uvalue =  $ZOOMXMAX'$ , uname =  $ZOOMXMAX'$ , xsize = 4)  $ZOOMY$  mindisp = cw\_field( $ZOOMb$ ase2, title = 'Y', value = '0', uvalue = 'ZOOMYMIN', uname = 'ZOOMYMIN', xsize = 4) ZOOMY maxdisp = cw\_field(ZOOMbase2, title =  $'$ , value = '0', uvalue =  $'ZOOMYMAX'$ , uname =  $'ZOOMYMAX'$ , xsize = 4) ZObutton = widget\_button(CONTROLbase, value = 'ZOOM OUT', uvalue = 'ZOUT',  $\text{uname} = \text{'ZOUT'}$ LDbase = widget\_base(CONTROLbase, frame =  $3$ , /column)  $LAYERtitle = widget label(LDbase, value = 'IMAGE LAYER')$ LAYERbase = widget\_base(LDbase, /row)  $PREV$ button = widget\_button(LAYERbase, value = 'PREV', uvalue = 'PREV', uname = 'PREV', sensitive = number) LAYERlabel = widget\_label(LAYERbase, value = strcompress(0), uvalue = 'LAYERlabel', uname = 'LAYERlabel')  $NEXT$ button = widget button(LAYERbase, value = 'NEXT', uvalue = 'NEXT', uname = 'NEXT', sensitive = number)  $OFFSET base = widget base(CONTROL base, frame = 3, /column)$ OFFSETlabel = widget\_label(OFFSETbase, value = 'IMAGE OFFSET')  $OFFXbase = widget base(OFFSETbase, column = 3, basealign center)$  $OFFYbase = widget base(OFFSETbase, column = 3, /base-align center)$ DOWNbutton = widget\_button(OFFYbase, value = 'DOWN', uvalue = 'DOWN', uname  $=$  'DOWN', sensitive  $=$  number)  $OFFYlabel = widgetTest()$  = widget text(OFFYbase, value = '0', uvalue = 'OFFY', uname = 'OFFY',  $xsize = 4$ ) UPbutton = widget\_button(OFFYbase, value = 'UP', uvalue = 'UP', uname = 'UP',  $sensitive = number)$ LEFTbutton = widget\_button(OFFXbase, value = 'LEFT', uvalue = 'LEFT', uname = 'LEFT', sensitive  $=$  number)  $OFFXlabel = widget text(OFFXbase, value = '0', uvalue = 'OFFX', uname = 'OFFX',$
- $xsize = 4$ )
- RIGHTbutton = widget\_button(OFFXbase, value = 'RIGHT', uvalue = 'RIGHT', uname =

'RIGHT', sensitive = number)

```
COORDbase = widget_base(CONTROLbase, frame = 3, column = 2, /align_center)
xlabel = widget_label(COORDbase, value = 'X')
xcoord = widget text(COORDbase, value = ", uvalue = YCCOORD', uname ='XCOORD', xsize = 5)
xabslabel = widget label(COORDbase, value = 'ABS X')xabscoord = widget_text(COORDbase, value = ", uvalue = 'XABS', uname = 'XABS',
     xsize = 5)
vlabel = widget label(COORDbase, value = 'Y')ycoord = widget text(COORDbase, value = ", uvalue = 'YCOORD', uname =
     'YCOORD', xsize = 5)
yabslabel = widget_label(COORDbase, value = 'ABS Y')
yabscoord = widget_text(COORDbase, value = ", uvalue = 'YABS', uname = 'YABS',
     xsize = 5)
INTvalue = cw_field(CONTROLbase, title = 'INTENSITY: ', value = '', uname = 'INT',
     uvalue = 'INT', xsize = 9)
QUITbutton = widget_button(CONTROLbase, value = 'DONE', uvalue = 'QUIT', uname
     = 'OUIT') ; sensitive=0
widget control, PPbase, /realize
widget control, IMGplot, get value = plotvalue
wset, plotvalue
map = make \arctan(\dim[1], \dim[2])if keyword set(names) then layernames = names else layernames =strcompress(indgen(n_elements(data[0,0,*])))
if dim[0] eq 2 then datai = data else datai = data[^*,^*,0]
m = {data:data, datai:datai, names:layernames, map:map, mode:0, plotvalue:plotvalue,
     storex1:0, storey1:0, zoomx:[0,dim[1]], zoomy:[0,dim[2]], zoomed:0, doplot:0,
     index:0, number:number, xoffset:lonarr(number + 1), yoffset:lonarr(number + 1),
     color:0, contrast:1.0}
widget control, PPbase, set uvalue = m
plot image, m.datai, /isotropic, title = strcompress(m.index) + ' - ' +
     strcompress(m.names[m.index])
xmanager, 'pixel_picker', PPbase
```
loadct, 0, /silent

```
help, output, /str
sz = size(outut.intensities)
print, ''
if size(output.intensities, /type) ne '7' then begin
 disp = [ 'x', 'y', string(output.names) ]len = 7 > max(strlen(strcompress(output.names))) + 2
 for i = 0, sz[1] - 1 do disp = [ [disp], [strcompress(output.selected abs[0,i]),
      strcompress(output.selected_abs[1,i]),
      strcompress(transpose(output.intensities[i,*])) ] ]
 for i = 0, n_elements(disp[*,0]) - 1 do begin
  for j = 0, n elements(disp[0, *]) - 1 do begin
   for k = 0, len - strlen(disp[i,j]) do disp[i,j] = '' + disp[i,j]
   endfor
  endfor
  print, disp
endif
return, output
```
END

# Appendix B EML\_Plotter

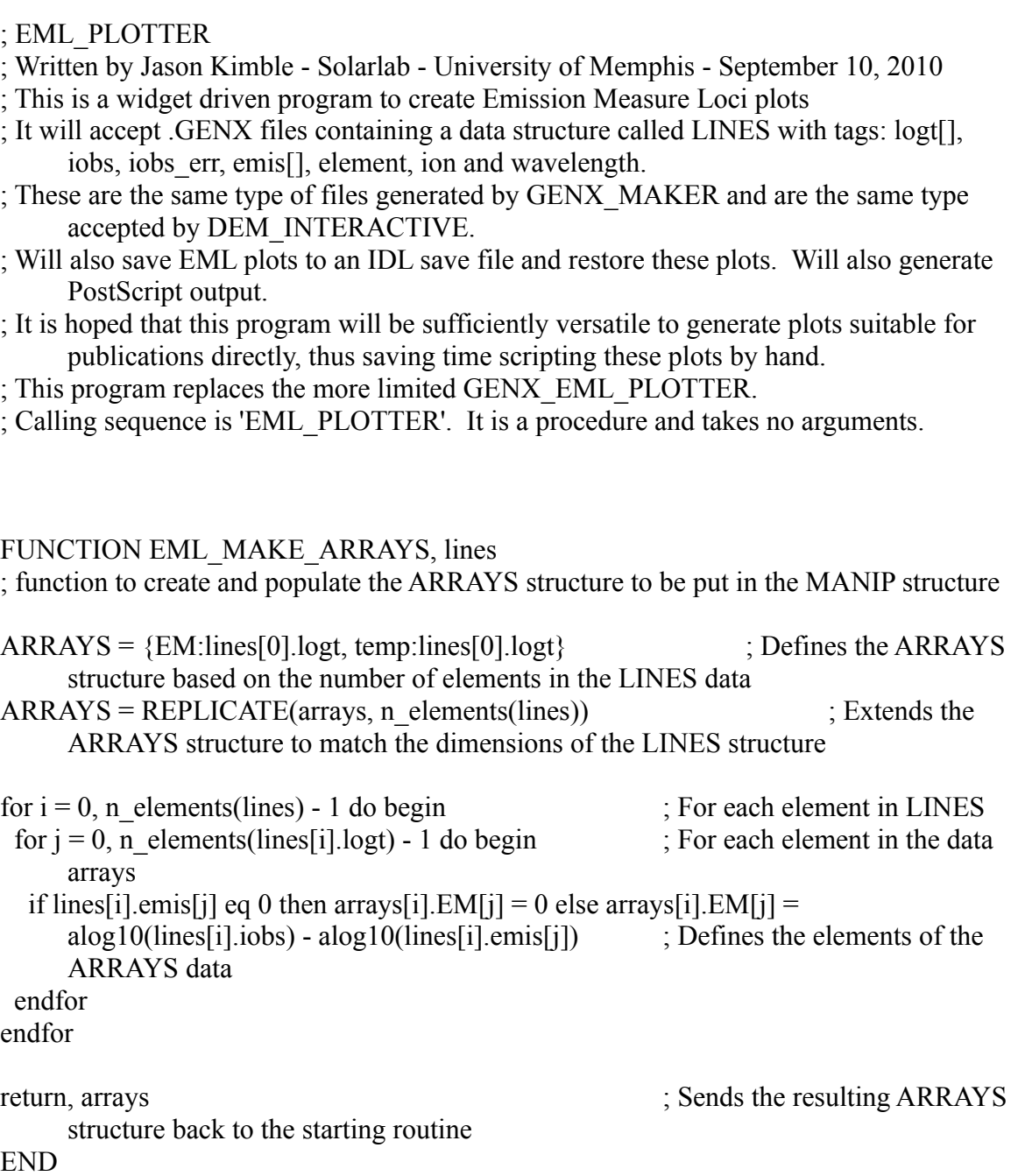

FUNCTION EML\_ASK, eventop, MSG ; Generates a yes/no dialog to check whether the user wants to quit the program

QUITbase = widget\_base(Title = 'ARE YOU SURE?', group\_leader = eventop, /modal,  $column = 1)$  $\text{QUITmsg} = \text{widget} \text{ label}(\text{QUITbase}, \text{value} = \text{MSG})$ BUTTONbase = widget\_base(QUITbase, column = 2)  $YESbutton = widget button(BUTTONbase, value = 'YES', uvalue = 'YES', uname =$ 'YES')  $NObutton = widget button(BUTTONbase, value = 'NO', uvalue = 'YES', uname = 'YES')$ widget\_control, QUITbase, /realize  $ev = widget event(OUTBase)$ widget control, ev.id, get value = choice

widget control, ev.top, /destroy return, choice

END

## FUNCTION EML\_FETCH\_PARAMS, manip, eventop, this event

; Extracts all the entered parameters from the widget interface to be used in generating the plot

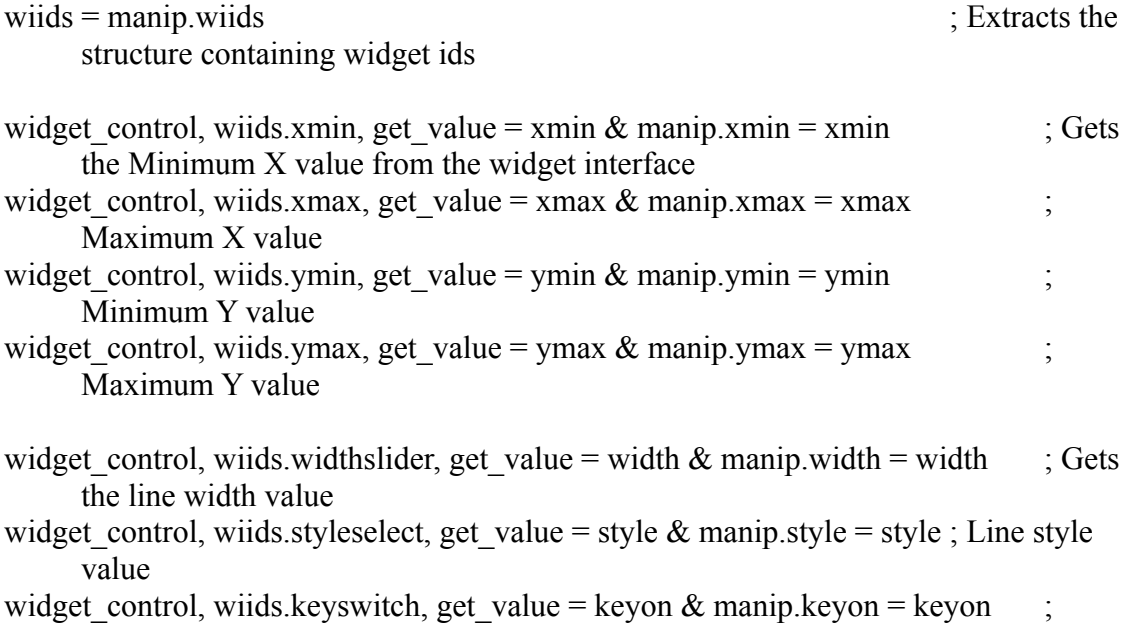

Legend switch

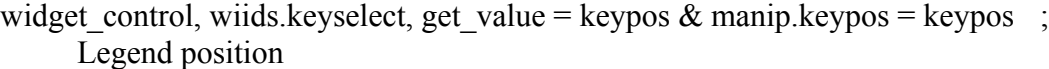

widget control, wiids.paletteslider, get value = palette & manip.palette = palette ; Color palette value

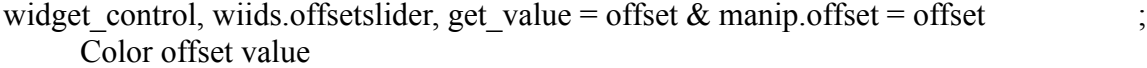

- widget control, wiids.titleswitch, get value = titleon & manip.titleon = titleon ; Show title switch
- widget control, wiids.titlefield, get value = title & manip.title = title  $\ddot{\text{ }}$ ; Title value

```
widget control, wiids.interswitch, get value = interswitch \& manip.interswitch =
     interswitch ; Plot-intersection switch
```
return, manip is a senator of the senator of the senator of the senator of the senator of the senator  $\sim$  sends MANIP

structure containing these values back to the event handling routine END

### FUNCTION EML\_LOAD, manip, filename, eventop

- ; Loads a saved file and sets all parameters, except for the plot and widget ids, which are retained
- $wini$ d = manip.winid wiids  $=$  manip.wiids restore, filename  $manip.winid = wind$  $manip.wiids = wiids$
- widget control, wiids.xmin, set value = manip.xmin; & manip.xmin = xmin ; sets the Minimum X value from the widget interface
- widget control, wiids.xmax, set value = manip.xmax; & manip.xmax = xmax ; Maximum X value
- widget control, wiids.ymin, set value = manip.ymin; & manip.ymin = ymin ; Minimum Y value
- widget control, wiids.ymax, set value = manip.ymax; & manip.ymax = ymax ; Maximum Y value

widget control, wiids.widthslider, set value = manip.width ;&; manip.width = width ;

sets the line width value

- widget control, wiids.styleselect, set value = manip.style ;&; manip.style = style ; Line style value
- widget control, wiids.keyswitch, set value = manip.keyon ;&; manip.keyon = keyon ; Legend switch
- widget control, wiids.keyselect, set value = manip.keypos ; $\&$ ; manip.keypos = keypos ; Legend position
- widget control, wiids.paletteslider, set value = manip.palette :  $\&$ ; manip.palette = palette ; Color palette value
- widget control, wiids.offsetslider, set value = manip.offset : &; manip.offset = offset ; Color offset value
- widget control, wiids.titleswitch, set value = manip.titleon ;&; manip.titleon = titleon ; Show title switch
- widget control, wiids.titlefield, set value = manip.title ;&; manip.title = title ; Title value
- widget control, wiids.interswitch, set value = manip.interswitch ; & manip.interswitch = interswitch ; Plot-intersection switch

return, manip END

FUNCTION EMLplot, manip, ps=ps ; This creates the plot from the data and settings in the MANIP routine

if not(keyword  $set(ps)$ ) then wset, manip.winid ; Only sets the window (for good measure) if it is not plotting to a postscript file loadct, 0, /silent ; Sets the color table to 0

if (manip.xmin ge manip.xmax or manip.ymin ge manip.ymax) then begin ; Finds max and min range values if entered values are not valid - minimum greater than maximum, or equal to each other  $x$ max = max(manip.arrays.temp)

```
xmin = min(manip.arrays.temp)
```

```
ymax = max(manip.arrays.em)
```
 $\text{ytest} = 5000$  ; Looks for a

minimum value for y that is greater than 0

for  $i = 0$ , n elements(manip.arrays) - 1 do begin

```
vt = where(manip.arrays[i].em gt 0)
   ytest = [ytest, manip.arrays[i].em[yt] ]
  endfor
 ymin = min(ytest)endif else begin ; Otherwise, if
     the range values are valid, extracts them
 xmax = manip.xmax
 ymax = manip.ymax
 xmin = <i>manip</i>.xminymin = <i>manip</i>.<i>ymin</i>endelse
if manip.titleon eq 0 then plot, [-50], [-50], xrange = [xmin, xmax], yrange = [ymin, xmax]ymax], xtitle="log T (K)", ytitle="log EM (cm!S!E-5!N)", /xstyle, /ystyle else
     plot, [-50], [-50], xrange = [xmin, xmax], yrange = [ymin, ymax], title =
     manip.title, xtitle="log T (K)", ytitle="log EM (cm!S!E-5!N)", charsize = 1.3,
     /xstyle, /ystyle ; Creates plot, dependent on whether the title is set to be displayed
for i = 0, n elements(manip.arrays) - 1 do begin ; Steps through
 X = 0 ; Incrimentally
     creates X and Y plotting arrays containing no zeroes
 Y = 0for j = 0, n elements(manip.arrays[i].EM) - 1 do begin
   if manip.arrays[i].EM[j] ne 0 then begin
   if Y[0] NE 0 then Y = [Y, manip.arrays[i]. EM[j] ] else Y = manip.arrays[i]. EM[j]
   if X[0] NE 0 then X = [X, \text{manip.} \text{array}[i].\text{temp}[i]] else X = \text{manip.} \text{array}[i].\text{temp}[i] endif
  endfor
 style = manip.style interval in the style style ; Extracts style
     value
 if manip.keyon eq 1 then begin is equally seen in the second second second second second second second second second second second second second second second second second second second second second second second second 
      is set to plot
  case manip.keypos of \blacksquarechosen legend position
0 : begin ; Top left
      Legend position
     XKey = \lceil x \text{min} + ( (x \text{max} - x \text{min}) / 20 ), x \text{min} + 1.7 *((x \text{max} - x \text{min}) / 20 ) \rceil; Finds x
     ranges for line sample
     YKey = \lceil \frac{\text{ymax}}{\text{ymax}} - \frac{\text{(i+1)} \cdot \text{(ymax - ymin)}}{35} \rceil, \frac{\text{ymax}}{\text{ymax}} - \frac{\text{(i+1)} \cdot \text{(ymax - ymin)}}{1}35 ) ] ; Finds y ranges for line sample
     LabelX = XKey[1] + ((xmax - xmin) / 50) ; Finds starting
     X coordinate for Legend Label
     LabelY = YKey[0] - ( (ymax - ymin) / 35 ) * .1 ; Finds
```
starting Y coordinate for Legend Label endcase 1 : begin ; As previous, but for bottom left position XKey =  $\lceil x \text{min} + ( (x \text{max} - x \text{min}) / 20 )$ ,  $x \text{min} + 1.7 \cdot ((x \text{max} - x \text{min}) / 20 ) \rceil$ YKey =  $\lceil \text{ ymin} + (\text{(i+1)} * (\text{ymax - ymin}) / 35 \rceil)$ , ymin +  $(\text{(i+1)} * (\text{ymax - ymin}) / 35$ 35 ) ]  $LabelX = XKey[1] + ( (xmax - xmin) / 50 )$ LabelY = YKey[0] - ( (ymax - ymin) / 35 )  $*$  .1 endcase 2 : begin ; As previous, and the set of the set of the set of the set of the set of the set of the set of the set of the set of the set of the set of the set of the set of the set of the set of the set of the set of the se but for Top Right potion XKey =  $\lceil \frac{x \max - 1.4 \cdot ((x \max - x \min) / 20)}{x \max - 7 \cdot ((x \max - x \min) / 20)} \rceil$ YKey =  $\lceil \frac{\text{ymax}}{\text{ymax}} - \frac{\text{(i+1)} \cdot \text{(ymax - ymin)}}{35} \rceil$ , ymax  $\lceil \frac{\text{(i+1)} \cdot \text{(ymax - ymin)}}{35} \rceil$ 35 ) ] LabelX = XKey[0] - ( (xmax - xmin) / 50 ) \* 5.5 LabelY = YKey[0] - ( (ymax - ymin) / 35 )  $*$  .1 endcase 3 : begin ; As previous, i.e.  $\frac{3}{2}$  : As previous, i.e.  $\frac{3}{2}$  : As previous, i.e.  $\frac{3}{2}$  : As previous, i.e.  $\frac{3}{2}$  : As previous, i.e.  $\frac{3}{2}$  : As previous, i.e.  $\frac{3}{2}$  : As previous, i.e.  $\frac{3}{2}$  : but for Bottom Right XKey =  $\lceil \frac{x \max - 1.4 \cdot ((x \max - x \min) / 20)}{x \max - 7 \cdot ((x \max - x \min) / 20)} \rceil$ YKey =  $\lceil \text{ ymin} + (\text{(i+1)} * (\text{ymax - ymin}) / 35 \rceil)$ , ymin +  $(\text{(i+1)} * (\text{ymax - ymin}) / 35$ 35 ) ] LabelX = XKey[0] - ( (xmax - xmin) / 50 ) \* 5.5 LabelY = YKey[0] - ( (ymax - ymin) / 35 )  $*$  .1 endcase endcase endif case style of  $\blacksquare$ style of line differentiation was selected  $0:$  oplot, X, Y, thick = manip.width  $\qquad \qquad$  ; Plots with no stylistic differences 1 : begin ; Differentiated by color loadct, manip.palette, /silent ; Loads the ; Loads the ; Loads the ; Loads the ; Loads the ; Loads the ; Loads the ; Loads the ; Loads the ; Loads the ; Loads the ; Loads the ; Loads the state of the state of the state of color table selected oplot, X, Y, thick = manip.width,  $color = (i * (254 / (n_elements(manip.arrays))))$ + manip.offset ; plots using that color if manip.keyon eq 1 then begin oplot, XKey, YKey, thick = manip.width,  $color = (i * (254 /$ ( n\_elements(manip.arrays) ) ) ) + manip.offset ; plots the Legend, if selected loadct, 0, /silent intervalse in the set of the set of the set of the set of the set of the set of the set of the set of the set of the set of the set of the set of the set of the set of the set of the set of the set of th zero if NOT(KEYWORD SET(PS)) then xyouts, LabelX, LabelY, manip.name[i], size =

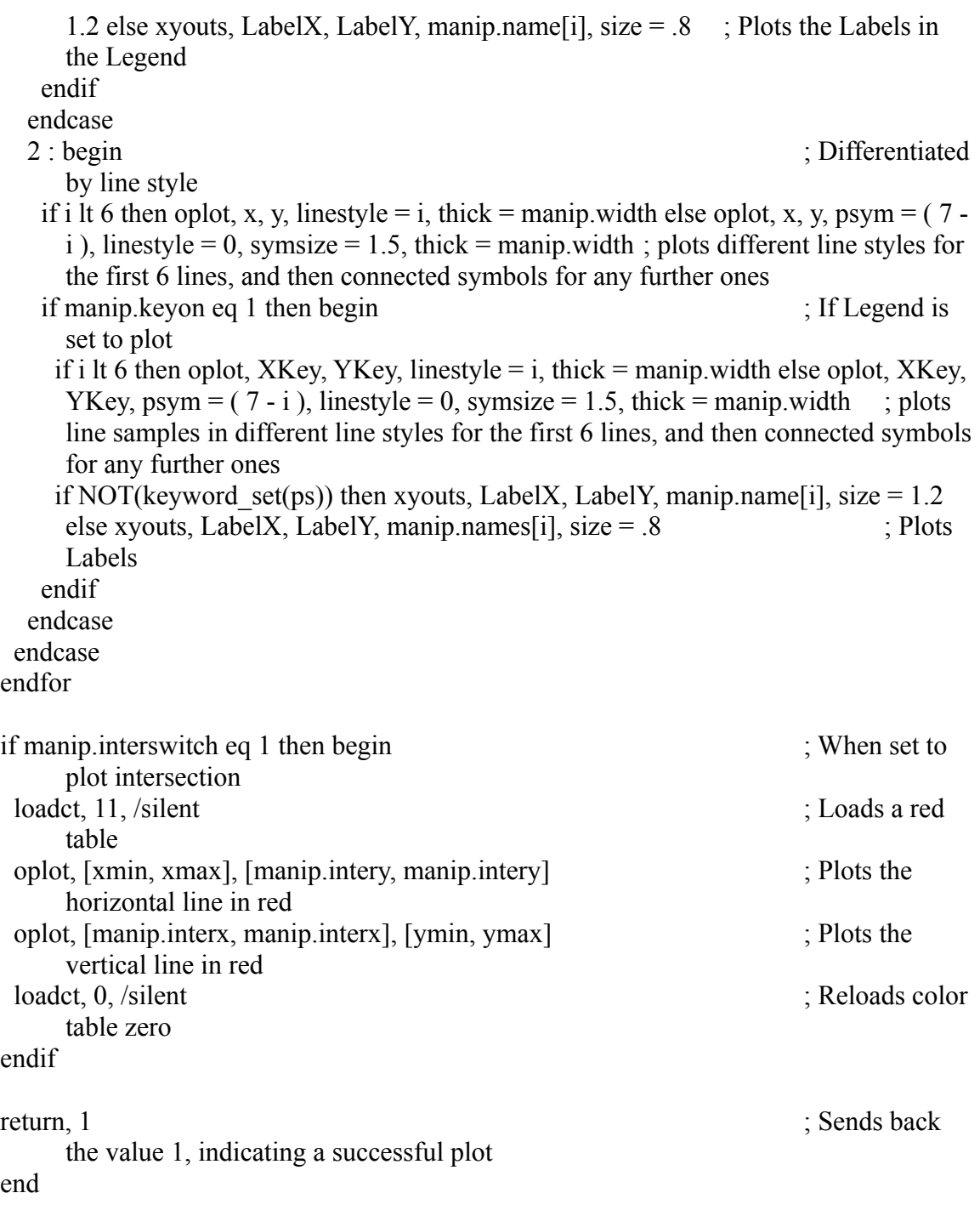

PRO EML\_PLOTTER\_event, ev

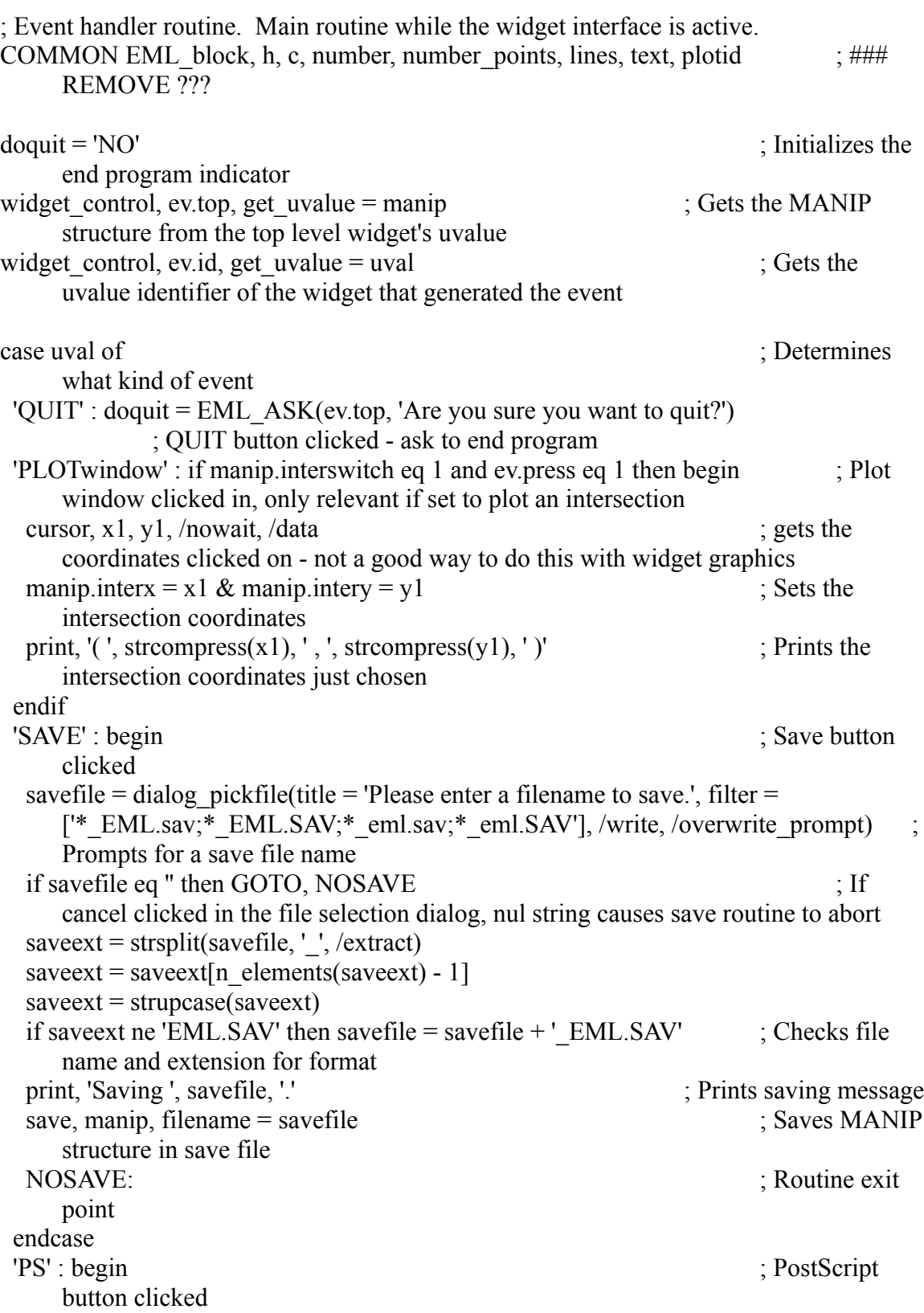

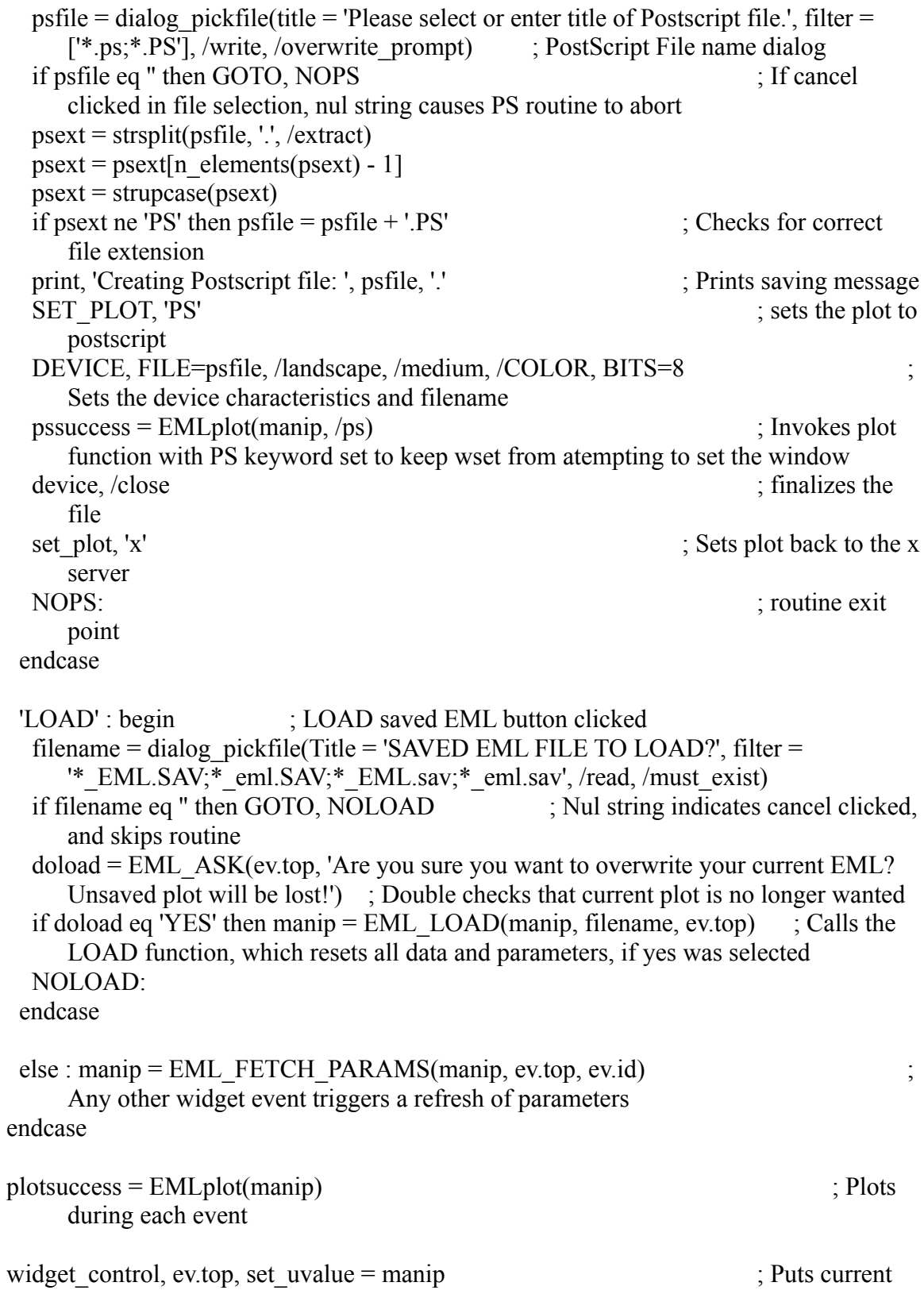

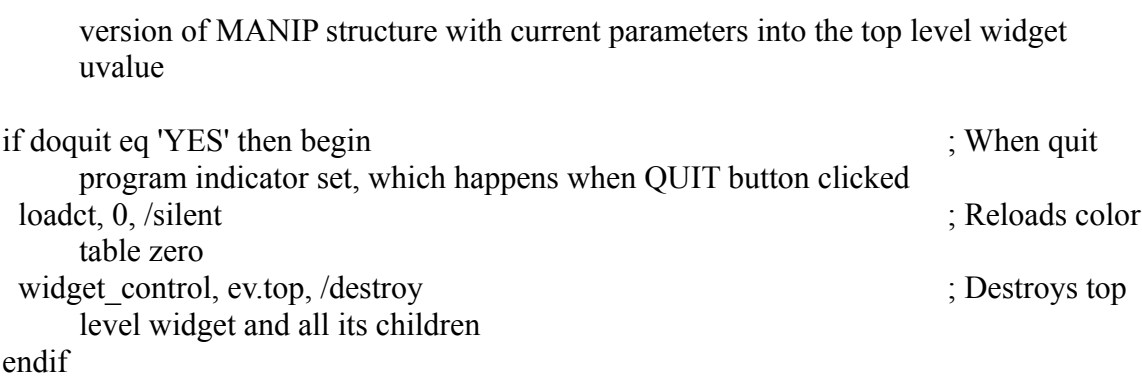

end

#### PRO EML\_PLOTTER

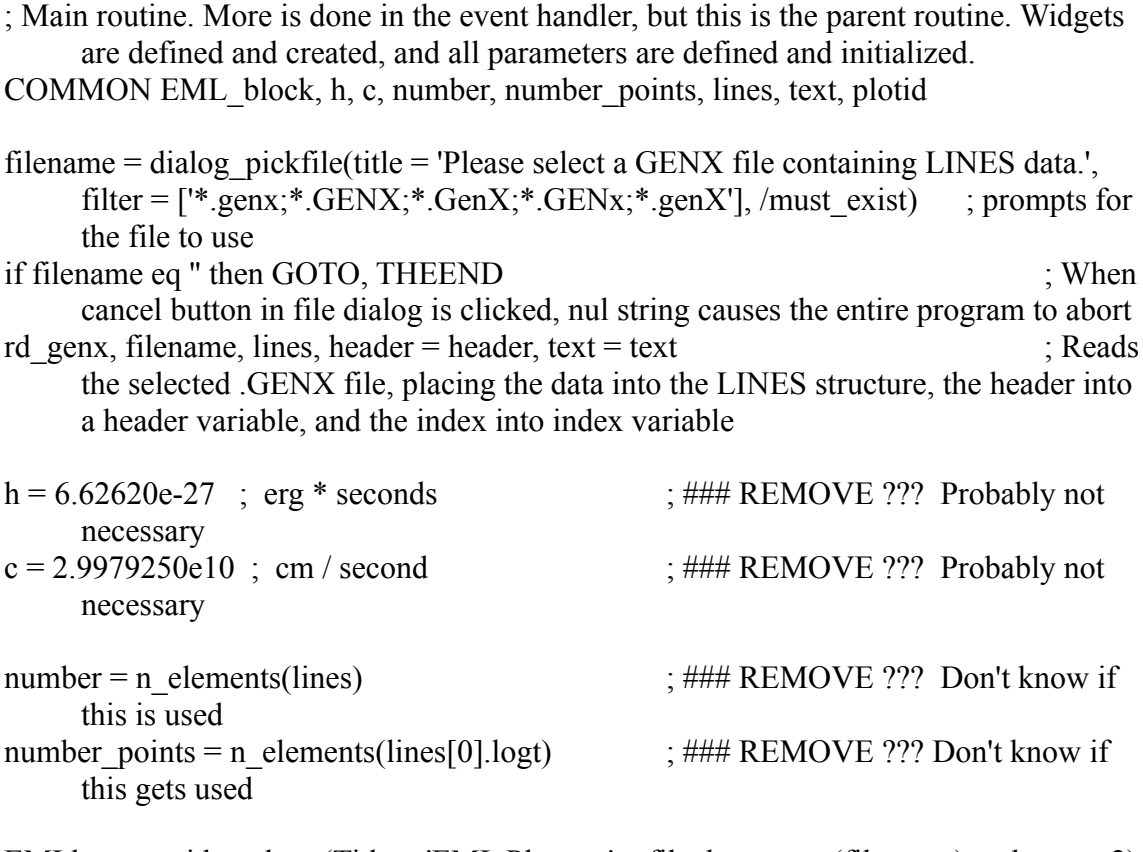

EMLbase = widget\_base(Title = 'EML Plotter: ' + file\_basename(filename), column = 2) ; Defines top level widget CONTROLbase = widget\_base(EMLbase, /column)

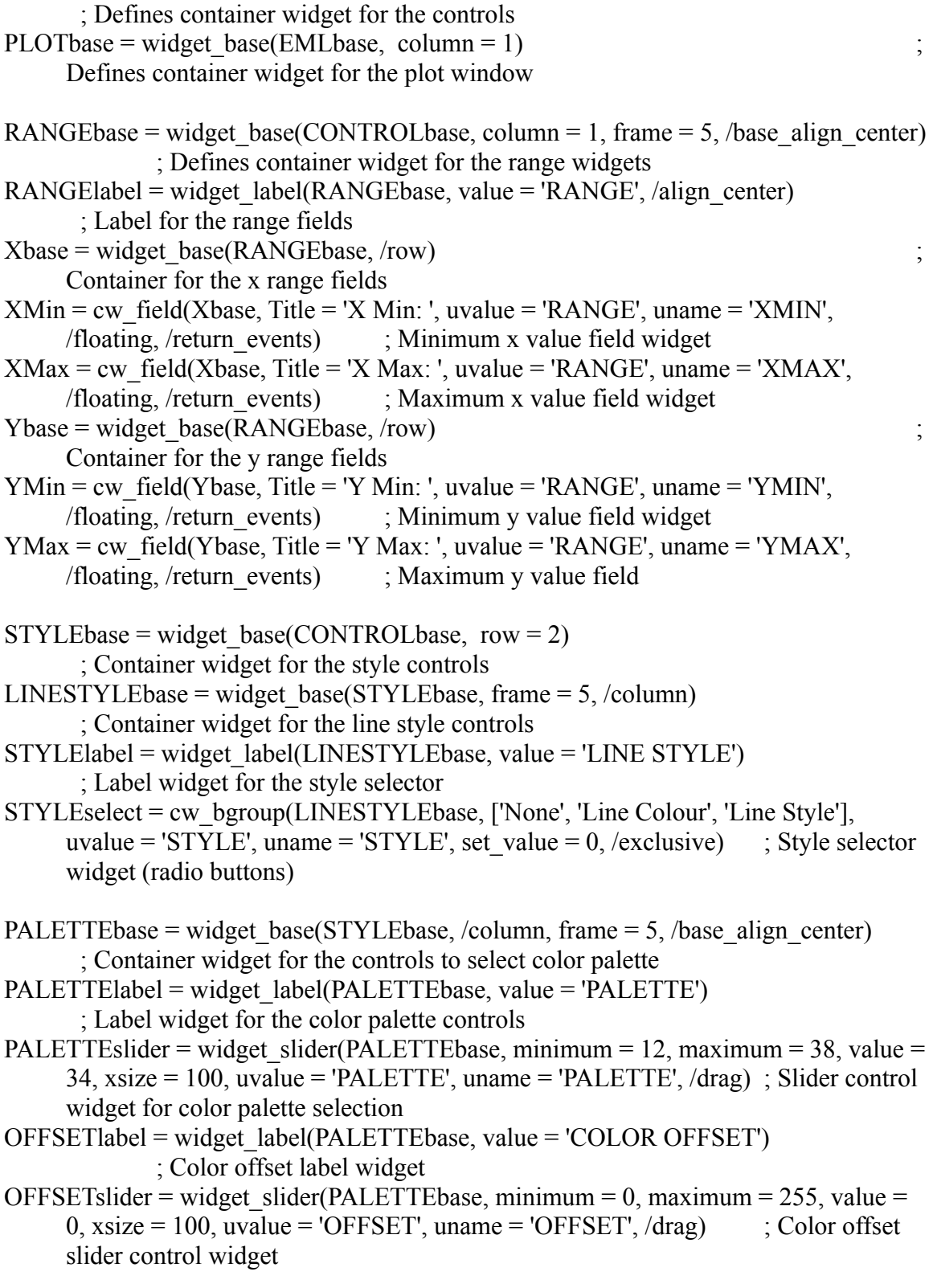

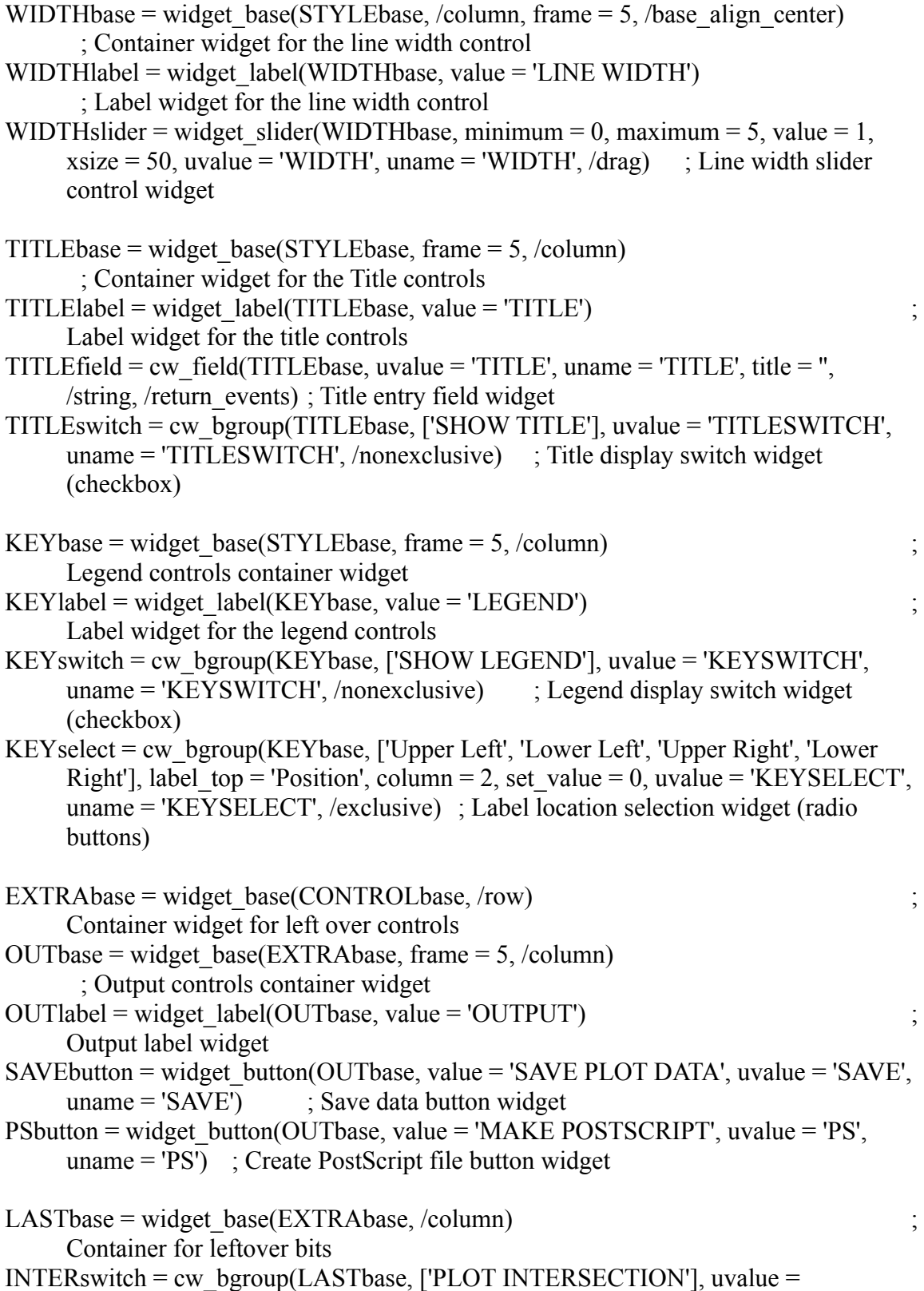

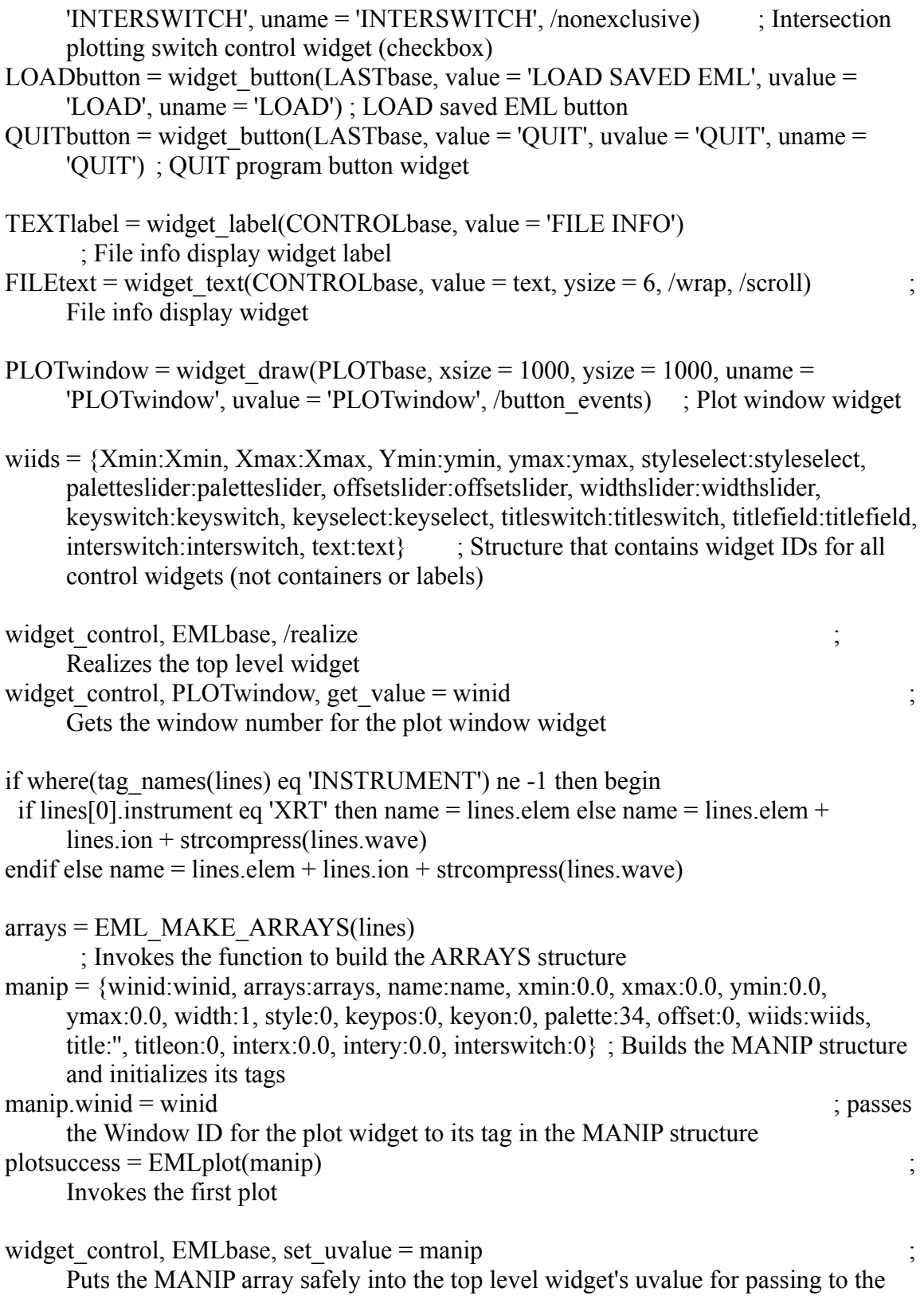

handler routine xmanager, 'EML\_PLOTTER', EMLbase ; Starts the event handler

THEEND:  $\qquad \qquad ;$ Program exit point

END

# Appendix C ECHIDNA: A DEM Forward Folder

; written by Jason Kimble, Solar Lab, University of Memphis, Summer 2010.

- ; IDL Written for X display and 'nix directory structure, requires use of widgets.
- ; A forward folder for the manipulation of Differential Emission Measures.
- ; Will return a plot of predicted verses observed intensities.

; Calling sequence - 'ECHIDNA'.

- ; Accepts \*.genx files containing data structures named lines, containing tags: logt[], iobs, iobs err, emis<sup>[]</sup>, element, ion and wavelength.
- ; These files are the ones created by a program called GENX\_MAKER, and are of the same type as accepted by DEM\_INTERACTIVE.
- ; Uses emissivity arrays obtained from the CHIANTI atomic physics database.
- ; "[...] another monster, irresistible, in no wise like either to mortal men or to the undying gods, even the goddess fierce Echidna who is half a nymph with glancing eyes and fair cheeks, and half again a huge snake,
- ; great and awful, with speckled skin, eating raw flesh beneath the secret parts of the holy earth. And there she has a cave deep down under a hollow rock far from the deathless gods and mortal men.
- ; There, then, did the gods appoint her a glorious house to dwell in: and she keeps guard in Arima beneath the earth, grim Echidna, a nymph who dies not nor grows old all her days."
- ; Hesiod Theogony [300 305]

function ECHIDNA arrange lines, lines

- ; arranges the lines structure entries by their peak formation temperatures, and then for entries with the same peak formation
- ; temperatures, by wavelength

; arranges the lines entries by peak formation temperature (hopefully)

 $maxindex = make array(n elements(lines))$ ; creates array to hold indices of maximum contribution function for each line

- for  $i = 0$ , n\_elements(lines) 1 do maxindex[i] = where(lines[i].emis eq
- max(lines[i].emis) ; finds index of the maximum of the emissivity array for each line
- sortindex = sort(maxindex) ; puts the placement order of the array of indices of maximum emissivity into an array
- lines sorted = lines ; creates a temporary structure to hold the sorted lines structure entries
- for  $i = 0$ , n\_elements(lines) 1 do lines\_sorted[i] = lines[sortindex[i]] ; puts in each element of the temporary structure the ordered element of the lines structure
- lines = lines sorted ; copies the sorted lines back into the lines structure

```
; arranges the lines entries of equivalent formation temperature by wavelength (I think)
for i = 0, n_elements(lines) - 1 do maxindex[i] = where(lines[i].emis eq
     max(lines[i].emis)) ; refills the maxindex array to match the previously sorted
     lines
number peak temps = 1 \qquad; sets the initial number of identical
     peak formation temperatures to at least 1
for i = 1, n_elements(maxindex) - 1 do if maxindex[i] ne maxindex[i - 1] then
     number peak temps = number peak temps + 1 ; counts the number of
     unique peak formation temperatures
peak temps = make array(number peak temps) ; makes an array to hold the different
     temperatures
count = 1 ; initializes a counting variable
tempgroup = 0 ; initializes a variable to indicate which
     group of identical temperatures
for i = 1, n_elements(maxindex) - 1 do begin ; counts how many entries
     there are with each temperature value
if maxindex[i - 1] eq maxindex[i] then count = count + 1 else begin
  peak temps[tempgroup] = count
  tempgroup = tempgroup + 1
  count = 1 endelse
peak temps[tempgroup] = count
endfor
startindex = total(peak temps, /cumulative) ; this and following places the starting index
     for each group of identical temperatures
startindex = startindex - peak temps
for j = 0, number peak temps - 1 do begin ; sorts individual groups of same
     temperatures by wavelength entry values
 if peak temps[j] gt 1 then begin ; no point if unique temperature
  wavesortarray index = make array(peak temps[j]) ; arrays for sorting by
     wavelength
  wavesortarray = wavesortarray index
  for i = 0, peak temps[j] - 1 do wavesortarray index[i] = startindex[j] + i ; puts
     indices of same temperatures in array
  for i = 0, peak temps[j] - 1 do wavesortarray[i] = lines[wavesortarray_index[i]].wave ;
     pust wavelengths in array
  wavesortindexorder = sort(wavesortarray) ; gets the arrangement order ofindices of wavelengths in each group
  for i = 0, peak temps[j] - 1 do lines sorted[wavesortarray index[i]] =
     lines[wavesortarray_index[wavesortindexorder[i]]] ; puts values in by sorted order
 endif
endfor
lines = lines sorted ; copies sorted lines entries into lines structure
return, lines ; sends back newly sorted lines structure
```

```
function ECHIDNA plot, manip, eventtop, displayonly = displayonly, ps = ps; creates the DEM and ratio plots from current data in the manipulation structure
; entire ratio plot recalculated each time - not very efficient but probably necessary
; modifies the manipulation structure entries
; requires manipulation structure and id of top level widget. also accepts a display only
      switch that will prevent from sending
; the structure back to the top level widget's uvalue
if keyword set(PS) then errlabelsize = .9 else errlabelsize = 1.5if not keyword set(displayonly) then plottype = manip.plottype else plottype = 0
bins \text{top} = abs(\text{manip}.\text{bins[1]} - \text{manip}.\text{bins[0]}); \text{finds difference between temperature}bins - they must be evenly spaced for this to work right
integral = make array(n elements(manip.lines)) ; calculates the sum of the products of
      the contribution functions, the dem value and the temperature bin widths for each
      line
for i = 0, n elements(manip.lines) - 1 do begin
 for j = 0, n elements(manip.bins) - 1 do begin
  integral[i] = integral[i] + ( (10^\circ \text{ manip.}dem[j]) * manip.lines[i].emis[i] *
      manip.binwidths[j] )
  endfor
endfor
manip.predicted = integral \qquad; places the integrals for each line in a predicted array in
      the manipulation structure
ratio y = manip.predicted/manip.observed ; calculates the predicted over observed
      values
;ratio_err = ( ( manip.predicted - manip.observed ) / manip.lines.iobs_err ) ^ 2
      calculatees error values for the ratios - got this one from Monster
; been using this one: ratio err = abs( manip.predicted / ( manip.observed -
      manip.lines.iobs_err ) - manip.predicted / manip.observed ) ; calculates error
      values for the ratios from observational errors - direct, brute force approach
ratio_err = (manip.lines.iobs_err * manip.predicted) / (manip.observed \land 2)
      calculates error values for the ratios - got this one from the CHIANTI user's guide -
      matches little red stats book
; X2 = ( (manip.observed - manip.predicted) \land 2 ) / ( ( ratio err ) \land 2)
X2 = ( ( ratio y - 1 ) ^ 2 ) / ( ( ratio err ) ^ 2 )
X2 = TOTAL(X2)RX2 = X2 / (n elements(manip.lines) - 1)
```

```
manip.ratio y = ratio y
manip.ratio err = ratio err
manip.chi squared = RX2if not keyword set(ps) then wset, manip.RATIOdraw ; sets the plotting window to the
      ratio plot
ploterr, ratio y, ratio err, xrange = [-1, n elements(manip.observed)], psym = 4, /xs,
      yrange =[-1, 3], /xstyle, /ystyle ; plots the ratios with error bars
oplot, [-2, n] elements(manip.observed) + 2 ], [1, 1], linestyle = 1 ; overplots a
      horizontal line at y = 1for i = 0, n_elements(manip.lines) - 1 do begin ; outputs individual line info onto the
      ratio plot
 elem = \text{manip}.\text{lines}[i].elem + '' + \text{manip}.\text{lines}[i].ion if where(tag_names(manip.lines) eq 'WAVE') ne -1 then wave = manip.lines.wave
  if where(tag_names(manip.lines) eq 'INSTRUMENT') ne -1 then begin
   if manip.lines[0].instrument eq 'XRT' then begin
     elem = manip.lines[i].elem
    wave = \text{strarr}(n \text{ elements}(\text{manip}.\text{lines}.\text{wave})) endif
  endif
 xyouts, i, ratio y[i] - (ratio err[i] + .15), elem, alignment = .5, charsize = errlabelsize
  peakformationtemp = manip.bins[where(manip.lines[i].emis eq
      max(manip.lines[i].emis))]
  peakformationtemp = strtrim(peakformationtemp)
  peakformationtemp = strsplit(peakformationtemp, '.', /extract)
 peakformationtemp = peakformationtemp[0] + \cdot.' + strmid(peakformationtemp[1], 0, 1)
  peakformationtemp = strcompress(peakformationtemp)
 xyouts, i, ratio y[i] + (ratioer[i] + .1), peakformationtemp, alignment = .5, charsize =
      errlabelsize
 xyouts, i, ratio y[i] - (ratio err[i] + .25), strcompress(wave[i]), alignment = .5, charsize
      = errlabelsize
endfor
xyouts, n_elements(manip.observed) - 2.5, 2.8, 'X!U2!N = ' + strcompress(RX2),
      charsize = errlabelsize
if keyword set(ps) then begin
  device, /close
  DEVICE, FILE=ps, /landscape, /medium, /COLOR, BITS=8 
endif
if not keyword set(ps) then wset, manip.DEMdraw ; sets the plot window to the DEM
      plot - must be set last to make that plot sensitive to pointer control
if plottype eq 0 then begin
  plot, manip.bins, manip.last_dem, yrange = [manip.ymin, manip.ymax]
      \frac{1}{x} /xs,/ys,ylog=ylog,xtitle='log!d10!n(T [K])',ytitle='DEM', xmargin = 10, ymargin =
      5, charsize = 1, linestyle = 2, /device;, extra=e ; plots old DEM in dotted line
  oplot, manip.bins, manip.dem ; overplots current DEM
```
endif else if plottype eq 1 then begin plot, manip.bins, alog10( $(10^{\circ}$ manip.last dem) \* manip.binwidths ), yrange =  $[\text{manip.ymin} + 4, \text{manip.ymax} + 5]$ ,  $\langle xs, \langle vs, y \rangle = \langle \text{log xtitle} = \langle \text{log} \cdot 10 \rangle \cdot \text{log} \cdot \text{T}$  $[K]$ )', ytitle='EM', xmargin = 10, ymargin = 5, charsize = 1, linestyle = 2, /device; \_extra=e ; plots old DEM in dotted line oplot, manip.bins, alog10( $(10^{\circ}$ manip.dem) \* manip.binwidths ) ; overplots current DEM endif if manip.SHOWbins eq 1 then BEGIN ; conditionally plots the boundaries of the temperature bins in dotted lines, depending on an entry in the manip structure binwidths  $=$  alog10(manip.binwidths) ; gets the width for each temperature bin in plot space dem = manip.dem if manip.plottype eq 1 then dem =  $dem + alog10(manip.binwidths)$ for  $i = 0$ , n\_elements(manip.bins) - 1 do begin ; plots two vertical and one horizontal side for each temp bin  $ls = 1$ oplot,  $[(\text{manip.bins}[i] - \text{binstop}/2)$ ,  $(\text{manip.bins}[i] - \text{binstop}/2)]$ ,  $[0, \text{dem}[i]]$ , linestyle = ls oplot,  $[(\text{manip.bins}[i] + \text{binstep/2})$ ,  $(\text{manip.bins}[i] + \text{binstep/2})$ ,  $[0, \text{dem[i]}]$ , linestyle = ls oplot, [(manip.bins[i] - binstep/2), (manip.bins[i] + binstep/2)], [dem[i], dem[i]],  $lines **to** = **ls**$  endfor endif if not keyword set(displayonly) then widget control, eventtop, set uvalue  $=$  manip ; puts the manip structure back in top level widget's uvalue unless told not to return, manip ; sends back the manipulation structure end

function ECHIDNA YorN, title = title, msg = msg, eventop = eventop ; function to produce an interrupting (modal) yes or no dialog box and return the selection

```
ECHIDNA YorN base = widget base(title = title, /modal, group leader = eventop,
     uvalue = 'NO', column = 1, /base_align_center) ; defines widgets
message_label = widget_label(ECHIDNA_YorN_base, value = msg)
button container = widget base(ECHIDNA YorN base, frame = 2, column = 2)
yes button = widget button(button container, value = ' YES ', uvalue = 'YES',
     uname = 'YES', /align\_center)no button = widget button(button container, value = ' NO ', uvalue = 'NO', uname
```
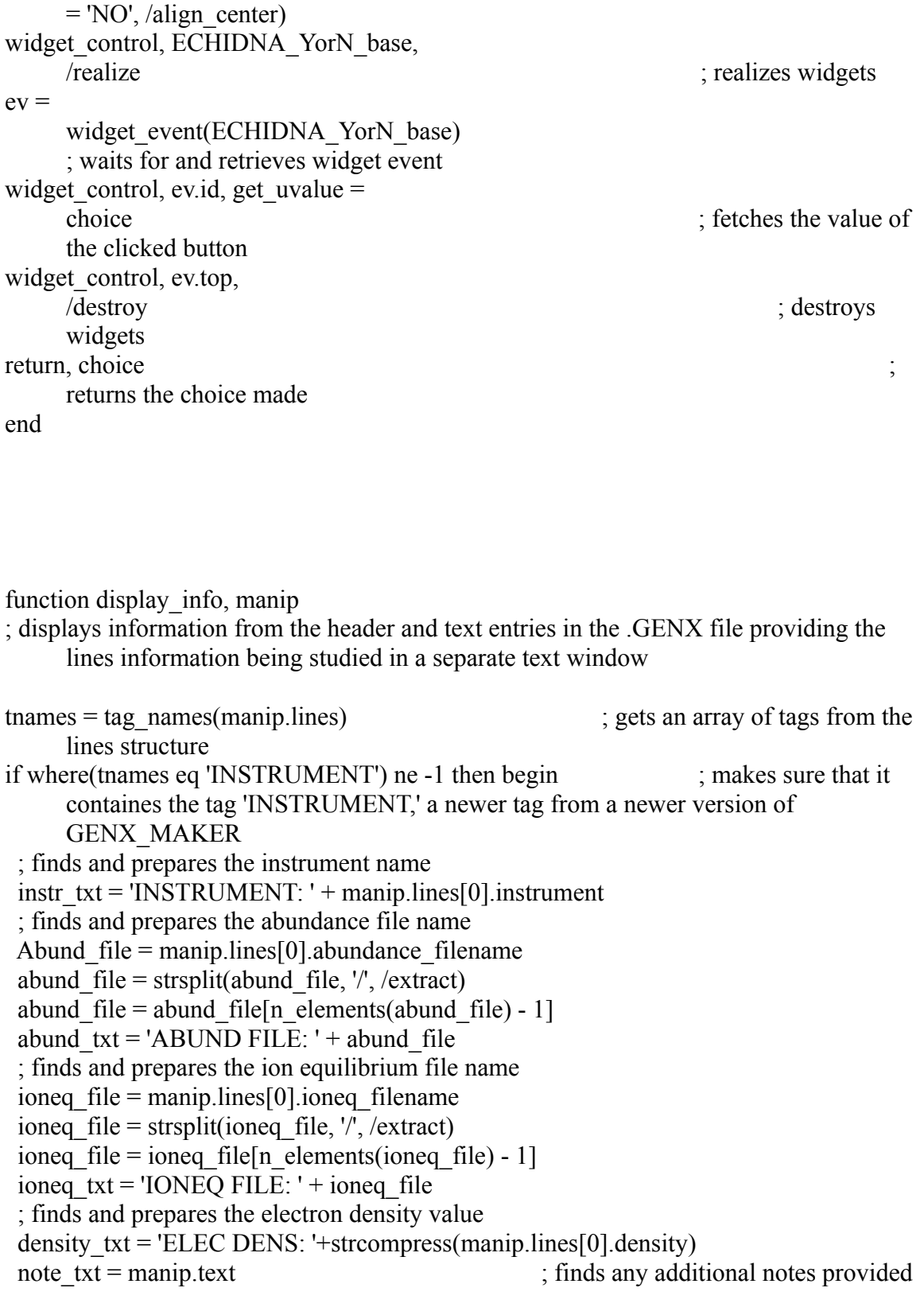

by the user at file creation

info\_txt = [instr\_txt, abund\_txt, ioneq\_txt, density\_txt, note\_txt] ; puts all informational elements into an array for display endif else begin  $\cdot$  ; if the 'INSTRUMENT' tag (and therefor other informational tags) do not exist, indicates that there is no available information info\_txt = 'DATA NOT AVAILABLE' endelse ; defines widgets to display file information ECHIDNA info box = widget base(title = 'Data Info') ;, xsize = 400, ysize = 400 INFObox = widget text(ECHIDNA info\_box, value = info\_txt, /wrap, xsize = 65, ysize  $= 12$ , /scroll) widget control, ECHIDNA info box, /realize return, 1 end function ECHIDNA\_load\_DEM, manip, eventop ; allows the loading of a presaved (or separately created) DEM curve

```
DEM load file = dialog pickfile(title = 'Please select saved DEM to load.', filter =
     ['*.SAV;*.sav;*.GENX;*.GenX;*.GENx;*.genX;*.genx'], path =
     manip.genx path, /read, /must exist) ; prompts for the file containing the DEM -
     allows .GENX of IDL's .SAV formats
if DEM_load_file eq '' then goto,
     LOADEND 
     ; checks to see that a file has been selected/entered
tempname = strsplit(DEM load file, '.',
     /extract) 
     ; separates off the file extension
tempname = tempname[n_elements(tempname)
     -1] \hspace{1.6cm} ;
     gets the file extension
if tempname eq 'SAV' or tempname eq 'sav' then restore, filename = DEM_load_file else
     rd_genx, DEM_load_file, DEM, text=NOTE ; restores ; restores
     IDL .SAV files or reads .GENX files
if keyword_set(DEM) then
     begin ; checks to
     make sure the DEM structure exists in the loaded file
 check = tag names(DEM)
  if where(check eq 'DEM') ne -1 then begin
  if array equal(dem.line, manip.lines.chianti) ne 1 then a =
```
DIALOG\_MESSAGE('WARNING: Loaded DEM is for different set of lines!') ; provides warning message if line information in the loaded DEM does not match the current working lines if array equal(DEM.logt, manip.bins) ne 1 then  $a =$ DIALOG\_MESSAGE('WARNING: Loaded DEM has different temperature resolution or range!') ; provides warning message if the temperature array resolution is different in the file if keyword  $set(header)$  then NOTE = [NOTE, header]  $\qquad \qquad$  ; if the file contains a header, adds it to the notational information DEM load file = strsplit(DEM load file,  $\frac{1}{\cdot}$ ). /extract) ; separates the loaded filename from the path DEM\_load\_file = DEM\_load\_file  $[n]$  elements (DEM\_load\_file) -1] is sets the loaded filename is set to be a set of the loaded filename is set of the loaded filename is  $\frac{1}{2}$ . ECHIDNA info box = widget base(title = 'Loaded DEM Info - ' + DEM load file)  $;$  creates a base widget to display the information INFObox = widget text(ECHIDNA info box, value = NOTE, /wrap, xsize = 65, ysize  $= 12$ , /scroll) ; creates a text widget in the base widget in which to display the information widget control, ECHIDNA info box, /realize ; realizes the widgets - this displays the notational information contained within the loaded DEM file  $\text{manip.}\text{dem} = \text{dem.}\text{DEM}$  ; sets the new DEM  $manip.bins = dem.logt$  ; sets the new temperature array (in case it is different from the previous) widget control, eventop, set uvalue  $=$  manip places the manip structure, with the new DEM, into the uvalue of the top level widget  $manip = ECHIDNA$  plot(manip, eventop)  $\therefore$  replots the DEM endif else a = DIALOG\_MESSAGE('FILE ERROR: File does not contain recognizable DEM curve.') endif else a = DIALOG MESSAGE('FILE ERROR: File does not contain recognizable DEM curve.') : displays error message if the file does not contain DEM and temperature arrays LOADEND: return, manip end

pro ECHIDNA\_save\_event, ev

; event handler routine for ECHIDNA\_save function - uses information from the save menue and prompts for filename to save DEM and line data

widget control, ev.top, get uvalue = manip  $\therefore$  fetches the manip structure from he top level widget's uvalue widget control, ev.id, get uvalue  $=$  uval  $\frac{du}{dx}$ ; fetches the uvalue of the widget generating the even (either cancel or accept) if uval eq 'CANCEL' then widget\_control, ev.top, /destroy ; ends routine when cancel is clicked if uval eq 'ACCEPT' then begin ; starts process if accept is clicked  $textID = widget info(ev.top, find by uname = 'INFOBOX')$ ; fetches the widget id of the text widget containing any notational information entered by the user selectionID = widget info(ev.top, find by uname = 'FILE TYPE') ; fetches the widget id of the selector for the type of file being created widget control, textID, get value = note ; puts contents of the notation widget into the variable 'note' widget control, selectionID, get value = selection ; gets the type of file being created ; if informational tags already exist, passes them to the NOTE array if where(tag\_names(manip.lines) eq 'INSTRUMENT') ne -1 then NOTE =  $[NOTE$ 'INSTRUMENT: ' + manip.lines[0].instrument, 'ABUND FILE: ' + manip.lines[0].abundance\_filename, 'IONEQ FILE: ' + manip.lines[0].ioneq\_filename, 'ELEC DENSITY: ' + strcompress(manip.lines[0].density)] else NOTE = [NOTE, 'Missing Further Info.'] if selection eq 0 then fil =  $['*.SAV;*.sav']$  else if selection eq 1 then fil = ['\*.GENX;\*.genx;\*.GenX;\*.genX;\*.GENx'] ; selection 0 sets the save file filter to .GENX type, 1 makes a .SAV file savename  $=$  dialog\_pickfile(title  $=$  'DEM file to save?', /write, /overwrite\_prompt, filter  $=$  fil, path  $=$  manip.genx path) ; prompts for name of file to be saved if savename ne '' then begin in the contract of the contract of the contract of the contract of the contract of the contract of the contract of the contract of the contract of the contract of the contract of the contract of the contract of the c make sure a file name has been entered  $savename2 = strsplit(savename, '.$ /extract) ; separates off the file extension from indicated file name savename $3 =$ savename2[0] ; sets the first part of the save file if n\_elements(savename2) gt 2 then for  $i = 1$ , n\_elements(savename2) - 2 do savename3 = [savename3, '.', savename2[i] ] ; rejoins the rest of the file, minus the file extension (in case a previous file has been selected)

```
savename3 = strioin(savename3)savename1 =strsplit(savename3, ',
     /extract) ; separates the file name
     into portions that may contain the '_DEM' indicator
   if savename1[n_elements(savename1) - 1] eq 'DEM' then
     begin in the existence of the existence of the existence of the existence of the existence of the existence of the existence of the existence of the existence of the existence of the existence of the existence of the exist
     '_DEM' indicator in the file name and removes if found, in case of overwriting a
     previous file
   savename3 = savename1[0]if n_elements(savename1) gt 2 then for i = 1, n_elements(savename1) - 2 do
     savename3 = [savename3, '', savename1[i]] endif
  savename3 =strjoin(savename3)
     puts filename back together and removes resulting whitespace
  savename3 = stroompress(savename3) if selection eq 0 then savename = savename3 + '_DEM.SAV' else if selection eq 1 then
      savename = savename3 + 'DEM.GENX' ; adds the '_DEM' indicator to
     filename and appropriate extension
  header = 'Saved DEM information. Created by ECHIDNA on ' + systime() + ' from the
     file ' + manip.genx name + '.' ; creates file header containing the time and
     filename of the lines data file
  DEM = {DEM:manip.DEM, EM: (manip.DEM + alog10(manip.binwidth))},
     LOGT:manip.bins, LINE:manip.lines.chianti, RATIOS:manip.ratio_y,
     RATIO_ERRORS:manip.ratio_err, CHI_SQUARED:manip.chi_squared}
     creates structure for DEM data, including the CHIANTI identification of the lines
   if selection eq 0 then save, filename = savename, header, DEM,
     NOTE ; invokes appropriate save procedure for
     the file type being created
  if selection eq 1 then wrt_genx, savename, DEM, text= [header, NOTE], /xdr, /replace
   print, 'Saving DEM structure in ' + savename +
     '.' ; indicates the save is being
     completed
  endif
 widget control, ev.top, /destroy
endif
end
```
function ECHIDNA\_save, manip, groupleader
; function to save DEM curve in a structure in a file - this section creates the widgets and calls the event routine

; defines the widgets in the save menu

SAVEbase = widget\_base(/column, uvalue = manip, group\_leader = groupleader, /modal) file type label = widget label(SAVEbase, value = 'Select type of save file.') file type = cw\_bgroup(SAVEbase, ['IDL save file', 'GENX file'], uvalue = 'FILE\_TYPE',  $uname = 'FILE' TYPE', /exclusive)$ infobox  $label = widget label(SAVEbase, value = 'Enter any additional notes here.'')$  $in$ fobox = widget\_text(SAVEbase, uvalue = 'INFOBOX', uname = 'INFOBOX', /editable,  $visize = 3$ ) enter\_button = widget\_button(SAVEbase, value = 'ACCEPT', uvalue = 'ACCEPT',  $\text{uname} = \text{'ACCEPT'}$ cancel button = widget button(SAVEbase, value = 'CANCEL', uvalue = 'CANCEL',  $uname = 'CANCEL')$ ; realizes the widgets and starts the handler routine widget\_control, SAVEbase, /realize

```
xmanager, 'ECHIDNA_save', SAVEbase
```

```
return, 1
end
```

```
function ECHIDNA reset mode, manip, eventtop
; checks to see what mode is selected and resets to that mode after a transient mode
    opperation
; requires manipulation structure and id of top level widget
MESSAGEtext = widget info(eventtop, find by uname = 'MESSAGEtext')finds widget id of the message box
MODElist = widget info(eventtop, find by uname = 'MODElist')
    finds widget id of the mode list box
ind = widget info(MODElist, /list select) ; gets current
    selection of the mode list
case ind of \qquad \qquad ; sets the mode basedon selected index of mode list
  0: manip.mode = 'CLICK'
   1 : manip.mode = 'BINDRAG'
   2 : manip.mode = 'DRAW'
 endcase
case ind of \qquad \qquad ; gets text for message
```
box based on mode list selection  $0$ : newtext = manip.message.CLICK 1 : newtext = manip.message.BINDRAG 2 : newtext = manip.message.DRAW endcase widget control, MESSAGEtext, set value = newtext ; sets message box text widget\_control, eventtop, set\_uvalue = manip ; sends ; sends manipulation structure back to top level widget uvalue return, manip ; sends back manipulation structure end

```
pro ECHIDNA_EVENT, ev
```
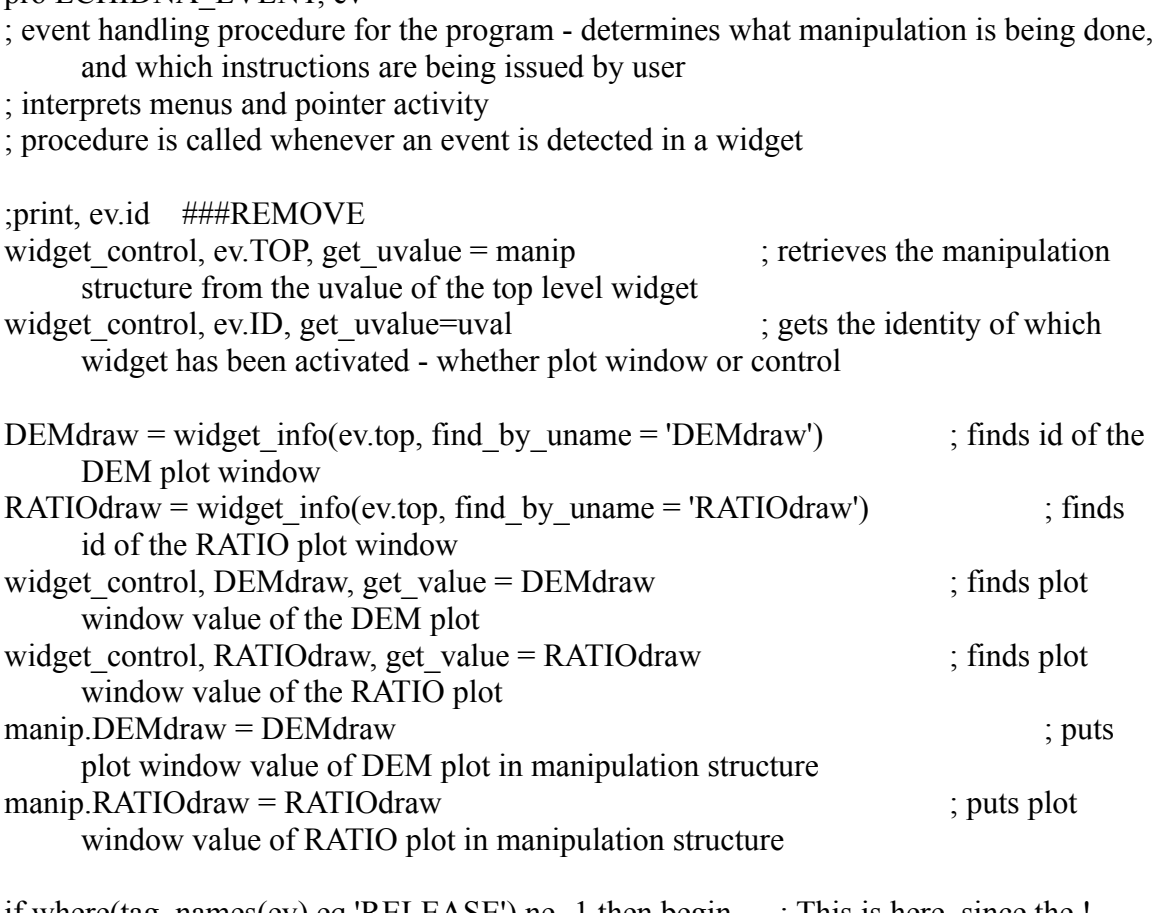

if where(tag\_names(ev) eq 'RELEASE') ne -1 then begin ; This is here, since the ! MOUSE structure does not respond until the following event

```
 if ev.release gt 0 then begin ; This keeps track of the current state of the
     mouse button, and though it is unfortunately messy and complicated, seems to
     work ok.
  manip.clicked = 0widget control, ev.top, set uvalue = manip
  endif
endif
if uval eq 'MODElist' then begin ; calls the mode reset function if the
     mode list has been changed
 manip = ECHIDNA reset mode(manip, ev.TOP)
endif
if uval eq 'LOAD' then begin \cdot; if the load button is clicked, calls the load function
 manip = ECHIDNA load DEM(manip, ev.TOP)endif
if uval eq 'ZERO' then begin ; sets the DEM array to baseline value
     if ZERO DEM button clicked
 manip.last DEM = manip.dem ; puts current DEM in
     old DEM array for undo function
 DEM = fltarr(n_elements(manip.DEM)) ; creates a new DEM
     array full of zeros
 DEM = DEM + \text{manip}. baseline ; adds the baseline
     value to new DEM array
 \text{main} \text{.}\text{DEM} = \text{DEM} ; puts new DEM array in the
     manipulation structures DEM entry
 \text{manip} = \text{ECHIDNA} \text{ plot}(\text{manip}, \text{ev.TOP}) ; calls plot function
     with new zeroed DEM
endif
if uval eq 'ZERObin' then begin \cdot ; in the event the zero
     DEM button clicked
  if manip.mode ne 'ZERObin' then begin
  manip.mode = 'ZERObin' ; sets the mode to zero
     the DEM in a temperature bin
  MESSAGEtext = widget info(ev.top, find by uname = 'MESSAGEtext'); gets
     message text to indicate what the next click will do
  widget control, MESSAGEtext, set value = manip.message.ZEROBIN \qquad ; sets the
     message box to this text
  widget control, ev.top, set uvalue = manip ; puts the ; puts the
     manipulation array in the top level widget's uvalue
  endif else manip = ECHIDNA_reset_mode(manip, ev.TOP)
endif
if uval eq 'UNDO' then begin ; in the event the undo button is
```
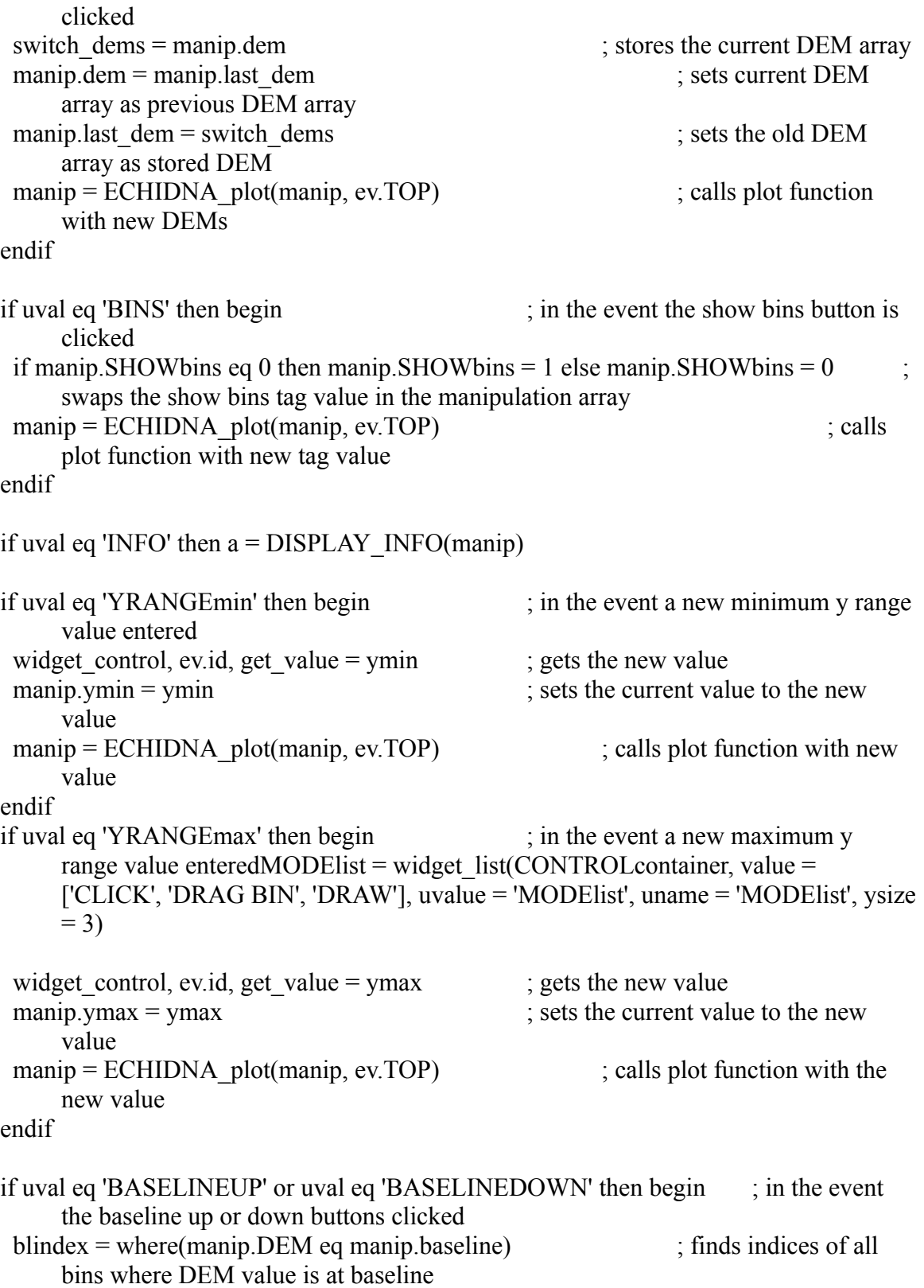

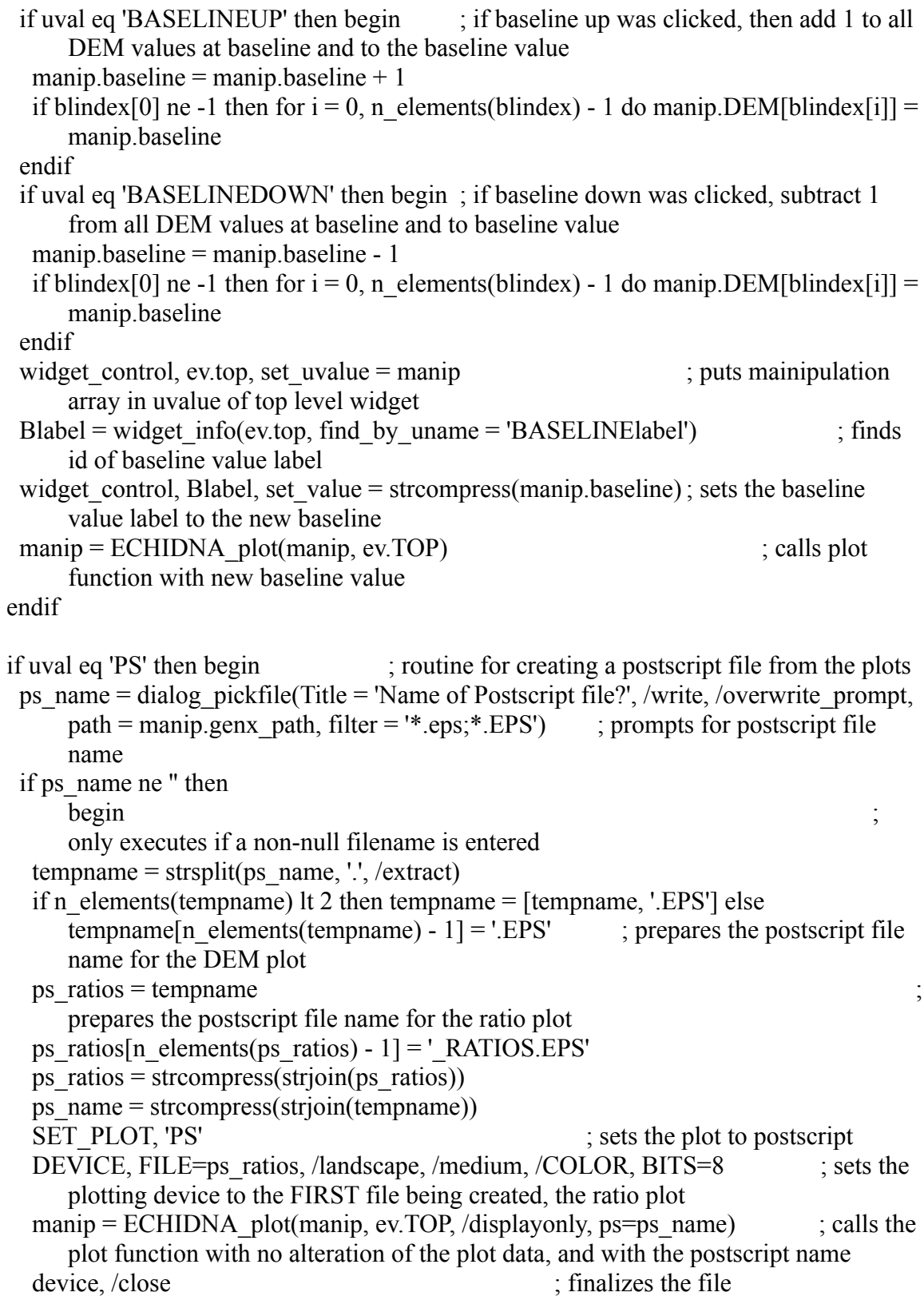

```
set plot, 'x' is returns the plot to the screen
  print, 'DEM plot saved to ' + ps_name + '.'
  print, 'Ratio plot saved to ' + ps_ratios + '.'
  endif
endif
if uval eq 'PRINT' then begin ; something seems to be
     wrong with IDL's control of the printer - not yet functional ###REMOVE
  SET_PLOT, 'PRINTER'
 manip = ECHIDNA plot(manip, ev.TOP, /displayonly, /ps)
  SET_PLOT, 'X'
endif
if uval eq 'SAVE' then begin ; calls the save function when save is
     clicked
 widget control, ev.top, sensitive = 0a = ECHIDNA save(manip, ev.top)
 widget control, ev.top, sensitive = 1endif
if uval eq 'PLOTTYPE' then begin
 plottype id = widget info(ev.top, find by uname = 'PLOTTYPE')
 widget control, plottype id, get value = plottype
  manip.plottype = plottype
 widget control, ev.top, set uvalue = manip
 manip = ECHIDNA plot(manip, ev.TOP)
endif
if uval eq 'QUIT' then begin
 QUITECHIDNA = ECHIDNA YorN(title = 'QUIT?', msg = 'Are you sure you want to
     quit ECHIDNA?', eventop = ev.TOP) \qquad ; if QUIT button clicked, asks
     whether to quit
  if QUITECHIDNA eq 'YES' then widget_control, ev.top, /destroy ; if YES is selected
     to quit, kills all widgets
endif
if uval eq 'DEMdraw' then begin ; indicates DEM plot was where the event originated
  if ev.press eq 1 then begin ; if event is that the moust button was pressed,
     before it was released
  manip.clicked = 1manip.last DEM = manip.dem ; changes previous DEM to current DEM for
     undo function
```
 cursor, x1, y1, /nowait, /data ; This is very ill advised. However, if the plot function plots the DEM curve last, then it should be the current direct graphics window, and

the CURSOR procedure should work. bin index1 = where( min(  $abs(x1 - \text{manip}.\text{bins})$  ) eq abs( x1 - manip.bins) ) ; determines which temperature bin has been clicked in if manip.plottype eq 1 then y1 = y1 - alog10(manip.binwidths[bin\_index1]) if manip.mode eq 'BINDRAG' or manip.mode eq 'DRAW' then manip.storex = bin index1 if n\_elements(bin\_index1) gt 1 then bin\_index1 = bin\_index1[0]  $\qquad$ ; if for some reason it identifies two adjacent temperature bins, it just takes the lower one manip.DEM[bin\_index1] = y1  $\qquad \qquad$  ; sets the y value retrieved from the plot window event as the new DEM value for that temp bin manip = ECHIDNA\_plot(manip, ev.TOP) ; calls plot function with new DEM value if manip mode eq 'ZERObin' then begin ; when mode is to zero a bin, sets that bin's DEM value to baseline and calls plot function manip.DEM[bin\_index1] = manip.baseline  $manip = ECHIDNA$  plot(manip, ev.TOP) endif endif

 ; Following is a separate section since the !MOUSE structure does not respond until the following event. It is necessary to keep track of the current state of the mouse button in the context of the program, rather than use the system variables. if manip.mode eq 'BINDRAG' or manip.mode eq 'DRAW' then begin ; when mode is something other than just to click bin index current = manip.storex ; sets a current bin according to stored x value if manip.clicked eq 1 and ev.release ne 1 then begin ; as long as the mouse button is still down (indicated by the clicked tag not being reset to 0 by a mouse release event), does the following cursor, x2, y2, /nowait, /data ; See above note on use of CURSOR. if manip.mode eq 'DRAW' then bin index current = where( min(  $abs(x2$ manip.bins) ) eq abs( $x^2$ -manip.bins) ); resets current bin index only if mode is draw if manip.plottype eq 1 then  $y2 = y2 - a \log 10$  (manip.binwidths [bin index current]) if n\_elements(bin\_index\_current) gt 1 then bin\_index\_current = bin index current $[0]$ ; if current bin index was identified as two adjacent bins, takes the lower one manip.dem[bin\_index\_current] = y2 ; sets the DEM value in the current bin (whether or not it has been changed because of draw mode)  $\text{manip} = \text{ECHIDNA} \text{ plot}(\text{manip}, \text{ev.TOP})$  ; calls plot function with new DEM value endif

endif

if manip.mode eq 'GROUP' then begin ; NOT YET IMPLIMENTED

## endif

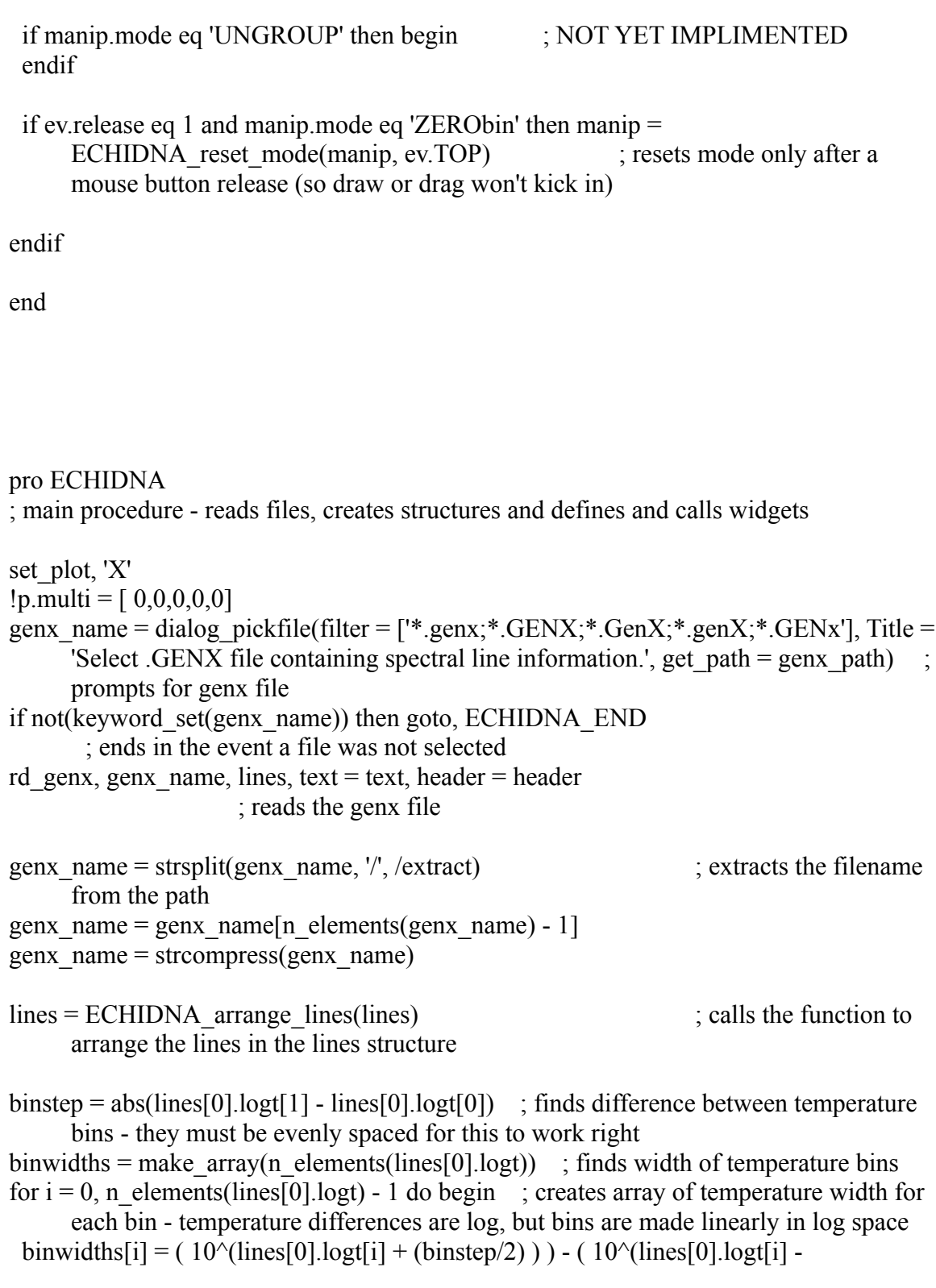

 $(binstein/2)$ )

endfor

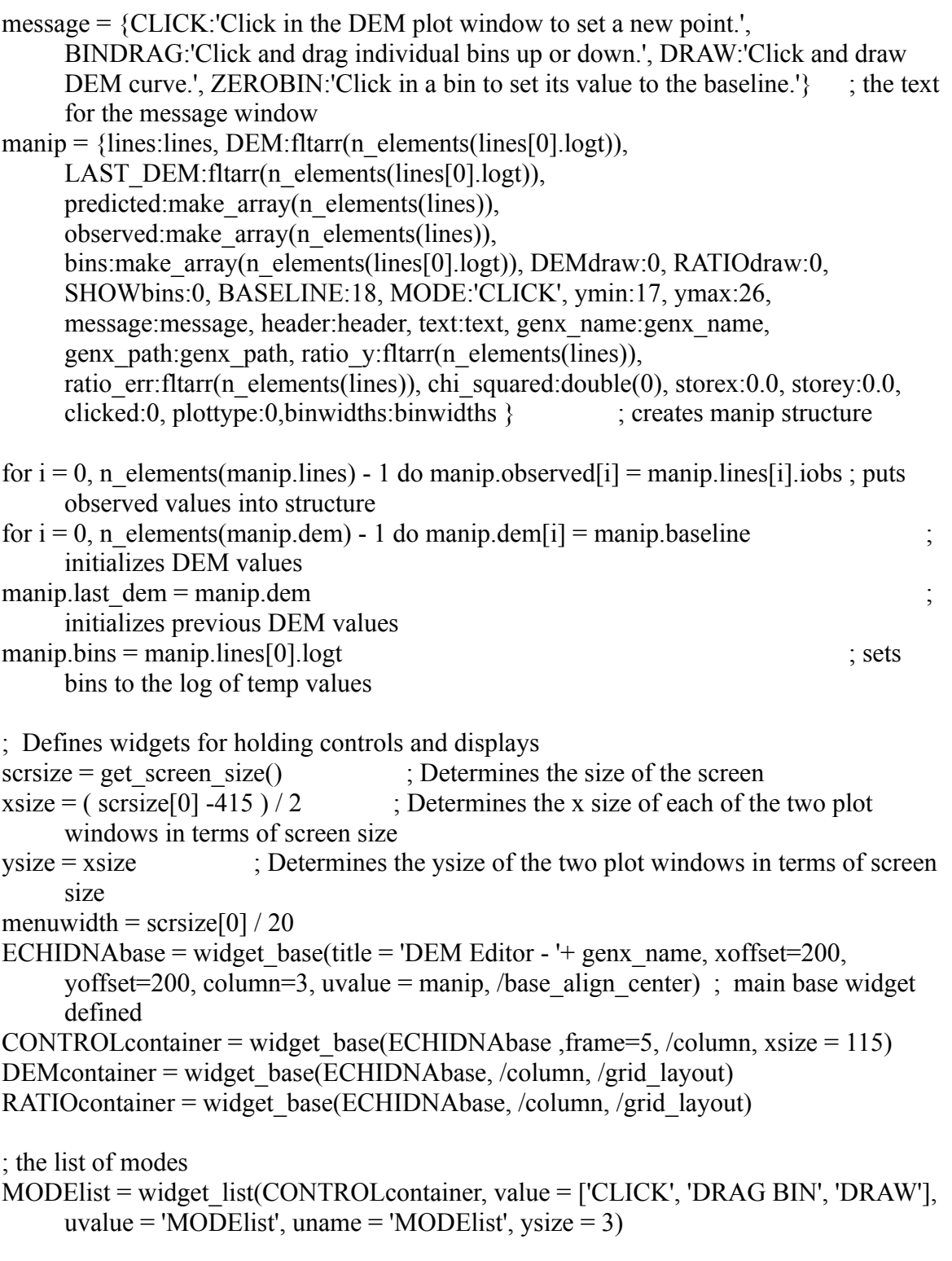

; Chooses type of plot - which value is being plotted on the Y axis

plot type = cw\_bgroup(CONTROLcontainer, ['DEM Plot', 'EM Plot'], uvalue =

 $PLOTTYPE$ ', uname =  $PLOTTYPE'$ , set value = 0, /exclusive)

; these are mode control buttons

 $UNDObutton = widget button(CONTROLcontainer, value = 'UNDO', uvalue = 'UNDO')$ 

 $ZEROBINbutton = widget button(CONTROLcontainer, value = 'ZERO 1 BIN', uvalue =$ 'ZERObin')

- $BINSubutton = widget button(CONTROLcontainer, value = 'SHOW BINS'.  $uvalue =$$ 'BINS')
- INFObutton = widget\_button(CONTROLcontainer, value = 'SHOW DATA INFO',  $uvalue = 'INFO')$

; defines widgets to display and enter y range values

- YRANGEcontainer = widget\_base(CONTROLcontainer, frame = 5, /column, /base\_align\_center)
- YRANGElabel = widget\_label(YRANGEcontainer, value = 'Y-RANGE', /align\_center)
- YRANGEmax = cw\_field(YRANGEcontainer, title = 'MAX', uvalue = 'YRANGEmax', value = manip.ymax, uname = 'YRANGEmax', xsize =  $3$ , /long, /return\_events)
- YRANGEmin = cw\_field(YRANGEcontainer, title = 'MIN', uvalue = 'YRANGEmin', value = manip.ymin, uname = 'YRANGEmin', xsize =  $3$ , /long, /return\_events)

; defines widgets to display and change the baseline value

- BASELINE container = widget\_base(CONTROL container, frame = 5, column=1, uvalue = manip.baseline)
- BASELINEUPbutton = widget\_button(BASELINEcontainer, value = 'RAISE BASELINE', uvalue = 'BASELINEUP')
- $BASELINElabel = widget label(BASELINE container, value =$ strcompress(manip.baseline), uvalue = 'BASELINElabel', uname = 'BASELINElabel')
- BASELINEUPbutton = widget\_button(BASELINEcontainer, value = 'LOWER BASELINE', uvalue = 'BASELINEDOWN')

; these are more buttons

- $LOADDEM$ button = widget\_button(CONTROLcontainer, value = 'LOAD DEM', uvalue  $=$ 'LOAD')
- $SAVEDEMbutton = widget button(CONTROLcontainer, value = 'SAVE DEM', uvalue =$ 'SAVE')
- $MAKEPS$ button = widget\_button(CONTROLcontainer, value = 'MAKE POSTSCRIPTS', uvalue = 'PS')
- $PRINT$ button = widget\_button(CONTROLcontainer, value = 'PRINT / PDF', uvalue = 'PRINT', sensitive  $= 0$ )
- ZERODEMbutton = widget\_button(CONTROLcontainer, value = 'ZERO DEM', uvalue

 $=$  'ZERO')

 $\text{QUIT}$ button = widget button(CONTROLcontainer, value = 'QUIT', uvalue = 'QUIT')

; defines a message box to display current action MESSAGEtext = widget\_text(CONTROLcontainer, value = manip.message.CLICK, uname = 'MESSAGEtext', ysize = 5, xsize =  $16$ , /align left, /wrap) ; /dynamic\_resize, /sunken\_frame, frame = 2  $xsize = 112$ ,

; defines the plotting window widgets

DEMdraw = widget\_draw(DEMcontainer, xsize = xsize, ysize = ysize, uvalue = 'DEMdraw', uname = 'DEMdraw', /BUTTON\_EVENTS, /MOTION\_EVENTS)  $x\text{ size} = 800, \text{ y}\text{ size} = 800, \text{ x}\text{ size} = 1000, \text{ y}\text{ size} = 800$ RATIOdraw = widget\_draw(RATIOcontainer, xsize = xsize, ysize = ysize, uvalue = 'RATIOdraw', uname = 'RATIOdraw') ;, xsize = 1000, ysize =  $800$ 

; Realizes the widgets widget control, ECHIDNAbase, /realize

; sets initial modes and plots initial flat DEM curve widget control, MODElist, set list select =  $0$ widget\_control, DEMdraw, get\_value = DEMdraw widget control, RATIOdraw, get value  $=$  RATIOdraw manip.DEMdraw = DEMdraw manip.RATIOdraw = RATIOdraw widget control, ECHIDNAbase, set uvalue  $=$  manip manip = ECHIDNA plot(manip, 0, /displayonly) ; plots the initial DEM, but does not place the manip array in the top level widget's uvalue, as it is not yet running

; calls the handler routine xmanager, 'ECHIDNA', ECHIDNAbase

; dem  $out =$  demacs(lines[0].logt)

ECHIDNA END: ; goto point to exit program

end